# The OpenSMOKE++ Suite Version 0.11.0

#### May 9, 2019

OpenSMOKE++ is a general framework for numerical simulations of reacting systems with detailed kinetic mechanisms, including thousands of chemical species and reactions. The framework is entirely written in objectoriented  $C++$  and can be easily extended and customized by the user for specific systems, without having to modify the core functionality of the program. The OpenSMOKE++ framework can handle simulations of ideal chemical reactors (plug-flow, batch, and jet stirred reactors), shock-tubes, rapid compression machines, and can be easily incorporated into multi-dimensional CFD codes for the modeling of reacting flows. OpenSMOKE++ provides useful numerical tools such as the sensitivity and rate of production analyses, needed to recognize the main chemical paths and to interpret the numerical results from a kinetic point of view. Since simulations involving large kinetic mechanisms are very time consuming, OpenSMOKE++ adopts advanced numerical techniques able to reduce the computational cost, without sacrificing the accuracy and the robustness of the calculations.

# Copyrights

OpenSMOKE++ Suite© Copyright 2008-2019 by Alberto Cuoci All rights reserved

This software is subject to the terms of the license agreement hereinafter. This software may be used or copied only in accordance with the terms of this agreement. The software is and remains the sole property of Alberto Cuoci. Whenever the OpenSMOKE++ Suite is used to produce any publication, a detailed reference to the OpenSMOKE++ Suite should be reported.

The OpenSMOKE++ Suite can be used for non-commercial purposes only and cannot be freely distributed. The user is not allowed to use the OpenSMOKE++ Suite for commercial purposes. For any commercial use please contact the author at the following email address: <alberto.cuoci@polimi.it>

#### License agreement

Using this software implies the following terms and conditions acceptance. Any publication written using the OpenSMOKE++ Suite must report the following references:

- 1. Cuoci, A., Frassoldati, A., Faravelli, T., Ranzi E.,  $OpenSMOKE++:$  An object-oriented framework for the numerical modeling of reactive systems with detailed kinetic mechanisms, Computer Physics Communications, 192, p. 237-264 (2015), DOI: 10.1016/j.cpc.2015.02.014
- 2. Cuoci, A., Frassoldati, A., Faravelli, T., Ranzi, E., Numerical Modeling of Laminar Flames with Detailed Kinetics Based on the Operator-Splitting Method, Energy and Fuels, 27 (12), pp. 7730-7753 (2013), DOI: 10.1021/ef4016334

#### Limited warranty

THIS SOFTWARE IS PROVIDED "AS IS" AND WITHOUT WARRANTIES AS TO PERFORMANCE OF MERCHANTABILITY OR ANY OTHER WARRANTIES WHETHER EXPRESSED OR IMPLIED. BECAUSE OF THE VARIOUS HARDWARE AND SOFTWARE ENVIRONMENTS INTO WHICH THIS LIBRARY MAY BE INSTALLED, NO WARRANTY OF FITNESS FOR A PARTICULAR PURPOSE IS OFFERED. THE USER MUST ASSUME THE ENTIRE RISK OF USING THE LIBRARY.

#### Main contributors

- Alberto Cuoci: kernel and core functions, ideal reactors, 1D-flame solvers, flamelet solvers, ODE, DAE and NLS solvers, CHEMKIN interpreter, graphical post-processor
- Alessandro Stagni: analysis and reduction of kinetic mechansims, portability to Mac OSX and Linux, microgravity droplet, thermodynamics of liquid mixtures
- Mauro Bracconi: heterogeneous catalytic chemistry, ISAT (In Situ Adaptive Tabulation), portability to Linux
- Stefano Rebughini: heterogeneous catalytic chemistry, portability to Linux
- Mattia Bissoli: interfaces with third-party ODE and DAE solvers, internal combustion enegines, sensitivity analysis
- Giancarlo Gentile: reactor networks, heterogeneous gas-solid chemistry

# Acknowledgments

We thank the members of CRECK Modeling Lab at Politecnico di Milano for their many suggestions, bug reports, valuable comments on the source code, functionality, and documentation.

# **Contents**

### <span id="page-3-0"></span> $\hbox{Contents} \hspace{25mm} 4$  $\hbox{Contents} \hspace{25mm} 4$  $\hbox{Contents} \hspace{25mm} 4$

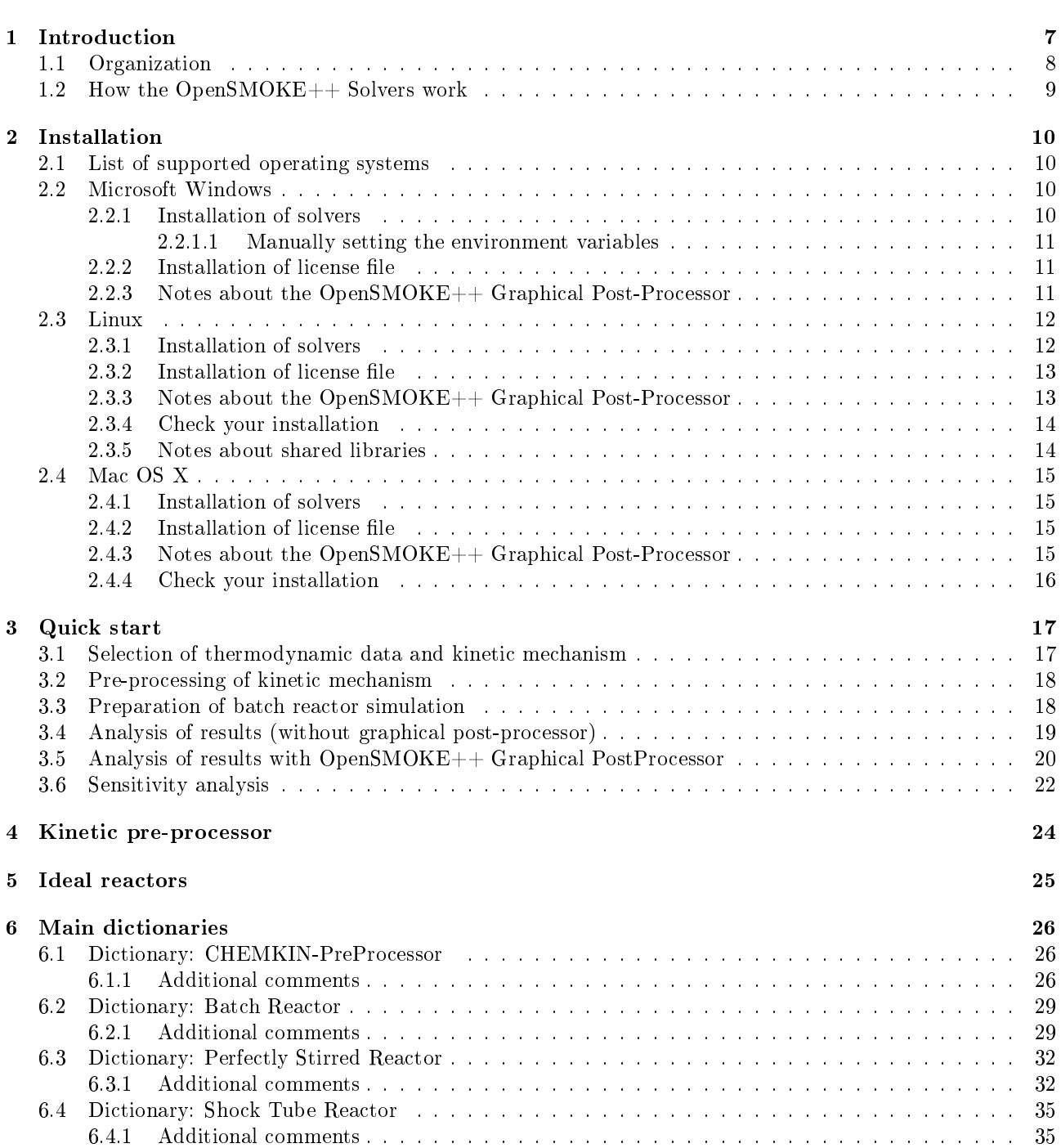

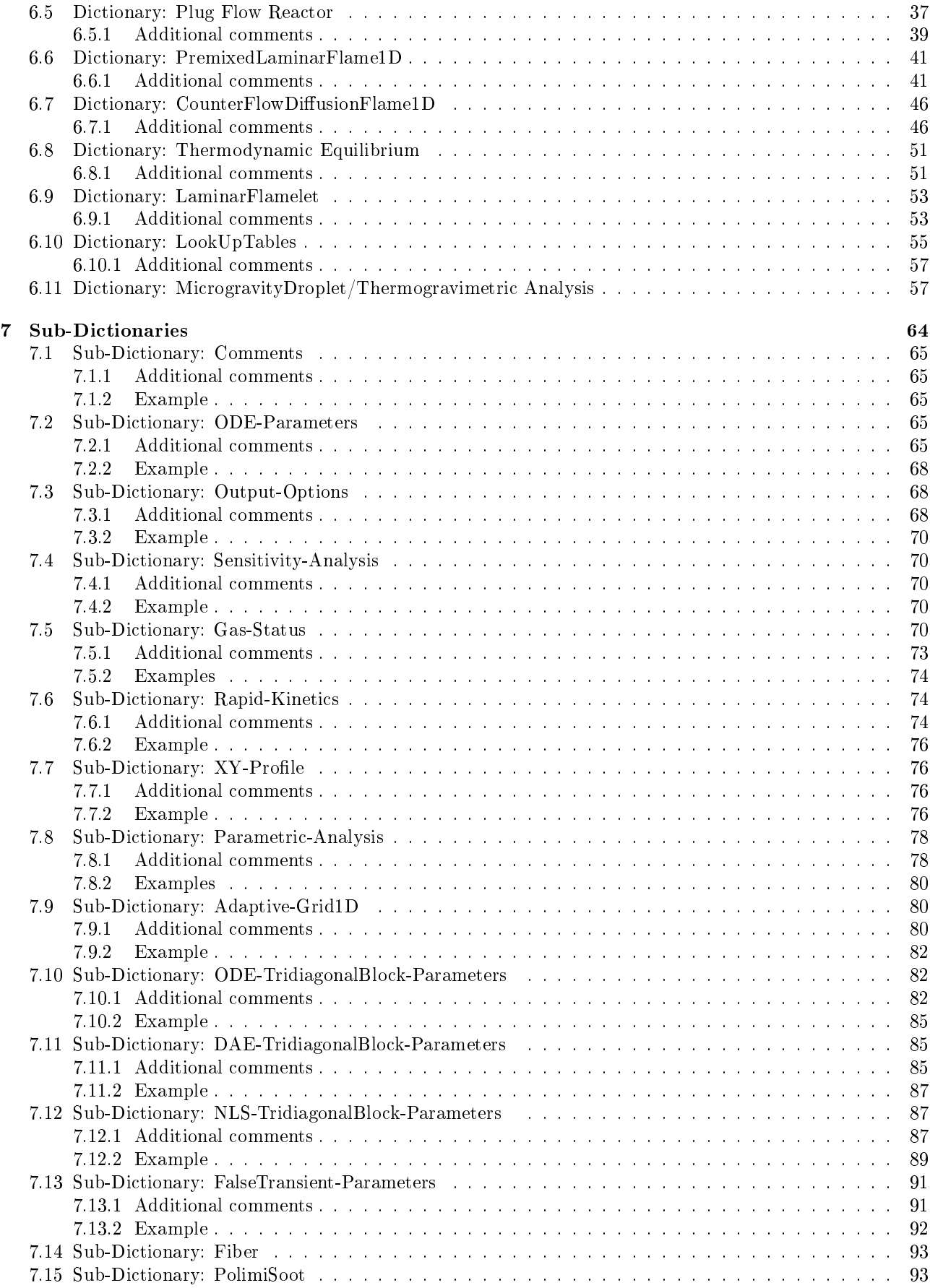

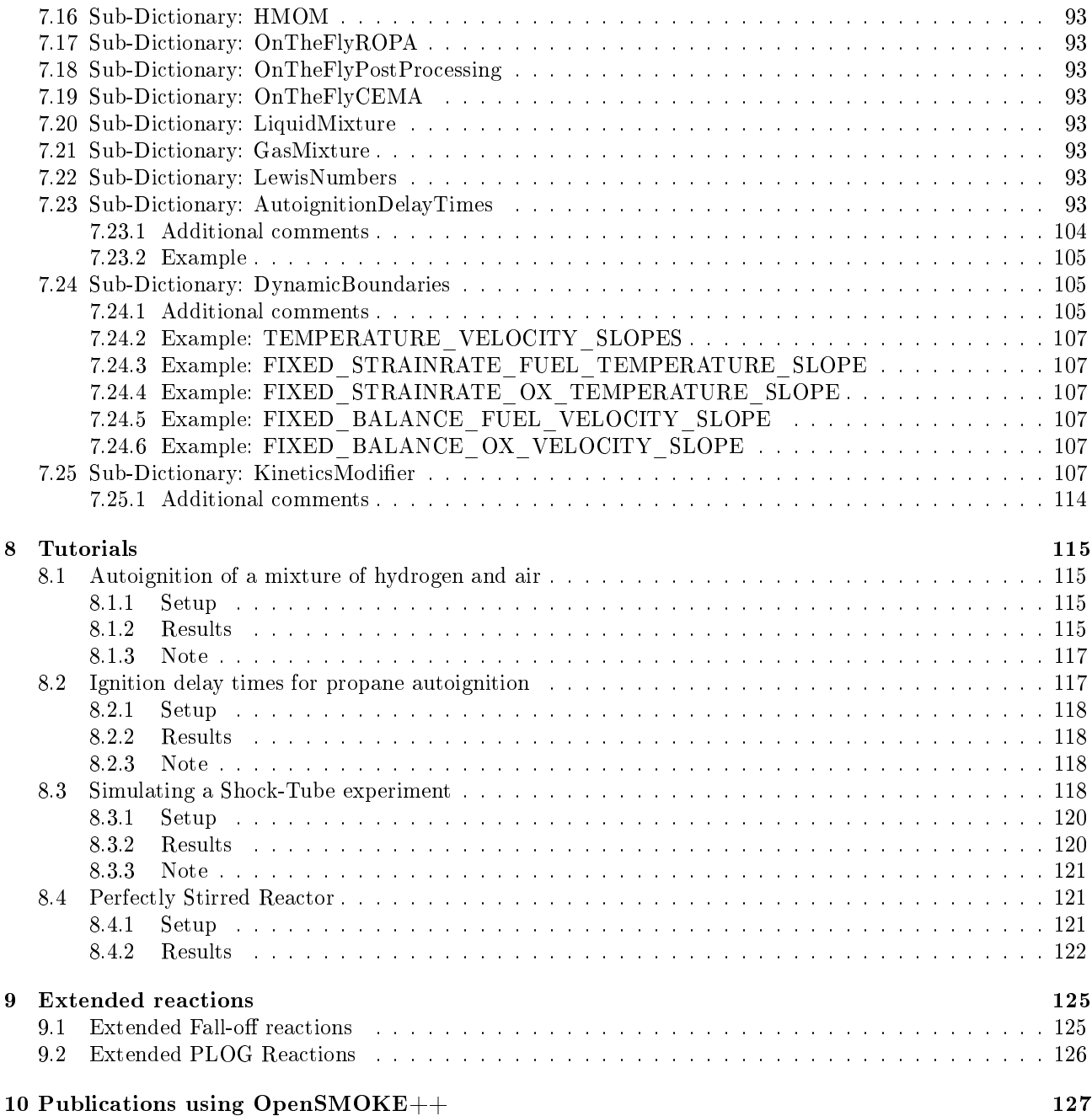

# <span id="page-6-0"></span>Introduction

The OpenSMOKE++ Suite is a collection of standard solvers for performing kinetic analyses with detailed kinetic mechanisms, with hundreds of species and thousands of reactions. The word solver has to be intended as an independent program, built with the aim to perform a specific task (for example to simulate a batch reactor, or to model a shock-wave, etc. ). Thus, in the following, the OpenSMOKE++ Suite denition will be used to refer to the collection of OpenSMOKE++ standard solvers. The list of available solvers (which is continuously growing) includes:

- 1. a kinetic pre-processor, a utility which is able to read, pre-process and analyze kinetic mechanisms written in the CHEMKIN format [?, ?, ?]. Its main purpose is to rewrite the kinetic scheme in a XML format which can be efficiently used by the OpenSMOKE++ Suite solvers;
- 2. a collection of solvers (i.e. independent executable files), one for each system to simulate. In other words, the OpenSMOKE++ Suite provides the solver dedicated to the simulation of plug flow reactors, the solver dedicated to the simulation of batch reactors, and so on. These solvers are completely independent from each other, but need the same pre-processed kinetic mechanism in XML format generated by the kinetic pre-processor described above;
- 3. a graphical post-processor, to easily post-process the simulation results. It is able not only to plot the usual profiles of temperature, pressure, composition, etc. along the time or space coordinate, but it is extremely useful to rapidly perform sensitivity analyses, rate of production analyses, and to draw flux diagrams. The figure below show a schematic diagram of the OpenSMOKE++ Suite.

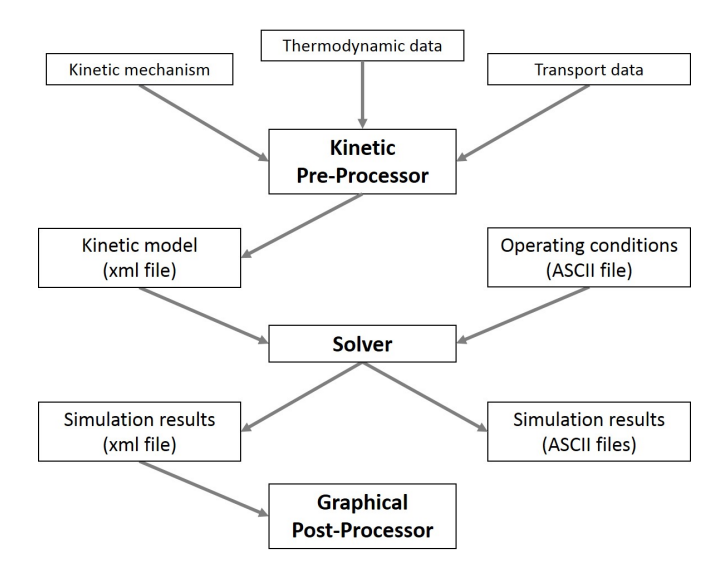

Figure 1.1: The OpenSMOKE++ Suite structure

# <span id="page-7-0"></span>1.1 Organization

The OpenSMOKE++ Suite consists of several executable files, libraries and utilities which are organized in several folders, as reported in the following:

- $\bullet$  hin
- docs
- examples
- kinetic-mechanisms
- lib
- quick-start
- tutorials

#### bin

The bin folder contains the executable files to pre-process kinetic schemes in CHEMKIN format, to simulate ideal reactors (batch, perfectly stirred, plug-flow reactors, and shock tubes) and to graphically post-process the results.Together with the executables, the bin folder includes the needed dll libraries (for Microsoft Windows users) or the needed shared libraries (for Linux users) are available. We recommend to leave these libraries in the same bin folder containing the executable files.

#### docs

The docs folder contains documentation files.

#### examples

The examples folder, as suggested by the name, contains several examples to learn how to run the simulation for the ideal reactors available in the OpenSMOKE++ Suite. We strongly recommend to look at the examples reported in this folder to have more information about the most advanced options. All the examples can be simulated by simply double-clicking on the Run.bat file (for Microsoft Windows users) or running the Run.sh file (for Linux users).

#### kinetic-mechanisms

The kinetic-mechanisms folder contains several kinetic schemes in CHEMKIN format freely available from the web. Most of them are from the CRECK Modeling Group at Politecnico di Milano and can be downloaded at the following address: [http://creckmodeling.chem.polimi.it/.](http://creckmodeling.chem.polimi.it/) For each kinetic scheme, at least the thermodynamic and the kinetic files are provided.

#### lib

The lib folder (available only for Linux platforms) contains the shared libraries needed to run the solvers and the graphical post-processor. In particular, the current version of OpenSMOKE++ Suite includes shared libraries for Boost C++, Intel MKL, and Sundials Suite.

#### quick-start

The quick-start folder contains the examples described in the Quick-Start Section (Chapter [3\)](#page-16-0) of this User's Guide.

#### tutorials

The Tutorial folder contains the examples described in the Tutorials Section (Chapter [8\)](#page-114-0)of this User's Guide.

# <span id="page-8-0"></span>1.2 How the OpenSMOKE++ Solvers work

All the OpenSMOKE++ Suite solvers, together with the kinetic pre-processor, do not have any graphical interface. They are based on input files in ASCII format. Only the graphical post-processor works with a GUI (Graphical User Interface), based on the QT libraries. This means that if you want to pre-process a kinetic mechanism (together with the thermodynamic and transport properties) or you want to simulate a reactor, your input conditions must be provided through one or more input files. These are simple ASCII files which can be written and modified using a generic text editor, like Notepad, Notepad++, Microsoft Word, gedit, etc. In the following lines, an example of perfectly stirred reactor is reported:

```
1 / / Example of input file for OpenSMOKE++
2
3 | Dictionary Perfectly Stirred Reactor
4 \mid \{5 | CKineticsFolder POLIMI H2CO NOX 1311;
6 | ©Type Adiabatic − Constant Pressure;
7 | © In let Status In let − Composition;
8 CResidence Time 1 s;
9 @Volume 100 cm3;
10 |11
12 Dictionary Inlet − Composition
13 \mid \{\begin{array}{c|c}\n\hline\n14 & \text{O} \quad \text{C} \quad \text{Temperature}\n\end{array} 1000 K ;
15 | © Pressure 101325. Pa;
_{16} | CEquivalence Ratio 1;
17 \blacksquare \blacksquare18 @ O xidizer Moles O 2 21 N 2 79;
19 | }
```
The main rules to write the input files are listed below:

- 1. The comments must be preceded by the // keyword. A comment can be inserted at the beginning or in the middle of a line. Every word or number reported after the // keyword is considered as a comment and ignored.
- 2. The input data must be organized in Dictionaries, i.e. homogeneous input data have to be collected together in the same structure (see the example above).
- 3. Each dictionary is defined by the Dictionary word, followed by the name of the dictionary. The options belonging to this dictionary have to be reported between the { and the } symbols.
- 4. Each keyword begins with the @ symbol, usually requires one or more options (bool variables, number, strings, etc.)
- 5. Each input line must end with the ; symbol.

In the example reported above, which refers to a steady-state, perfectly stirred reactor, two different dictionaries were defined, with names equal to PerfectlyStirredReactor and Inlet-Composition, respectively. In each of these two dictionaries, several input data are specified through different keywords. The available options depend on the solver you are using. Please, look at Chapters [6](#page-25-0) and [7,](#page-63-0) where the complete list of options available for each kind of reactor are reported and explained.

# <span id="page-9-0"></span>Installation

This section describes in details the procedure to install the OpenSMOKE++ Suite on your machine.

# <span id="page-9-1"></span>2.1 List of supported operating systems

#### Microsoft Windows family

- Microsoft Windows 10  $(32/64 \text{ bit})$
- Microsoft Windows 8  $(32/64 \text{ bit})$
- Microsoft Windows 7  $(32/64 \text{ bit})$

### Linux family

- OpenSuse 13 (64 bit) and higher
- Fedora 21 (64 bit) and higher
- Ubuntu 12.04 (64 bit) and higher
- $\bullet$  Xubuntu 12.04 (64 bit) and higher

# Mac OS X

• Mac OS X 10.8 (64 bit) and higher

If your operating system does not appear in the list reported above, we suggest to install an Oracle VirtualBox [\(https://www.virtualbox.org/\)](https://www.virtualbox.org/) running Ubuntu 14.04 or higher [\(http://www.ubuntu.com/\)](http://www.ubuntu.com/).

# <span id="page-9-2"></span>2.2 Microsoft Windows

### Pre-requisites for the graphical post-processor:

- Irfanview: <http://www.irfanview.com/>
- Graphiviz: <http://www.graphviz.org>

# <span id="page-9-3"></span>2.2.1 Installation of solvers

In order to install the OpenSMOKE++ Suite, double-click on the msi file. If you want to replace the existing version of OpenSMOKE++ Suite with a newer version, before proceeding with the new installation, we recommend to uninstall the previous version through the Control Panel -> Add/Remove Programs utility available in Microsoft Windows.

### <span id="page-10-0"></span>2.2.1.1 Manually setting the environment variables

Once you installed the software, the environment variables should be automatically updated. In case you experience problems in running the code, you have to manually update the environment variables according to the following procedure:

- 1. From the Start button, select Computer, right-click on it and select Properties
- 2. Click the Advanced System Settings link in the left column.
- 3. In the System Properties window, click on the Environment Variables button near the bottom of that tab.
- 4. In the Environment Variables window, create a new variable with name OPENSMOKEPP\_EXE\_FOLDER in the User variables section and click the Edit button. This variable has to point to the bin folder of your OpenSMOKE++ Suite installation. Of course the path depends on your system (i.e. on the location where you installed the OpenSMOKE++ Suite). As an example, if you installed the OpenSMOKE++ Suite in C:\OpenSMOKE++ Suite folder, the following string should be assigned to the OPENSMOKEPP\_EXE\_FOLDER:

C: \OpenSMOKE++ Suite \bin ;

# <span id="page-10-1"></span>2.2.2 Installation of license file

The solvers belonging to OpenSMOKE++ Suite can be used only if a suitable license file (called license.dat) is available. The license dat file must be present in the bin folder. At present, only academic users from recognised institutional email addresses will be provided with the license file and have free access to the software. Users from commercial organisations should contact the OpenSMOKE++ Team. If you downloaded the OpenSMOKE++ Suite from the web, a temporary, limited license is already available in the bin folder, in order to give the user the possibility to test the installation.

# <span id="page-10-2"></span>2.2.3 Notes about the OpenSMOKE $++$  Graphical Post-Processor

In order to use all the features of the graphical post-processor, the installation of Graphviz and Irfanview is strongly recommended. Without them, you cannot perform automatic generation of flux diagrams. However, all the other features of graphical post-processor work correctly even without Graphviz and Irfanview.

#### Instructions to install Graphviz

In order to create the flux analysis plots, Graphviz must be installed on your machine. You can download it from [http://www.graphviz.org/.](http://www.graphviz.org/) Once you installed the software, you need to update the environment variables using the following procedure (already described above):

- 1. From the Start button, select Computer, right-click on it and select Properties
- 2. Click the Advanced System Settings link in the left column.
- 3. In the System Properties window, click on the Environment Variables button near the bottom of that tab.
- 4. In the Environment Variables window, highlight the PATH variable in the User variables section and click the Edit button. Add or modify the path lines with the paths you want the computer to access. Each different directory is separated with a semicolon. In particular, modify the PATH variable by adding the path to the bin folder contained in the main Graphviz folder. Of course the path depends on your system (i.e. on the location where you installed the Graphviz library). As an example, if you installed the GraphViz library in "C:\Program Files (x86)\Graphviz2.38" folder, the following string should be appended to the PATH variable:

#### Instructions to install Irfanview

In order to automatically visualize the flux analysis plots, the Irfanview viewer must be installed on your machine. You can download it from [http://www.irfanview.com/.](http://www.irfanview.com/) Once you installed the software, you need to update the environment variables using the following procedure (already described above):

- 1. From the Start button, select Computer, right-click on it and select Properties
- 2. Click the Advanced System Settings link in the left column.
- 3. In the System Properties window, click on the Environment Variables button near the bottom of that tab.
- 4. In the Environment Variables window, highlight the PATH variable in the User variables section and click the Edit button. Add or modify the path lines with the paths you want the computer to access. Each different directory is separated with a semicolon. In particular, modify the PATH variable by adding the path to the main Irfanview folder. Of course the path depends on your system (i.e. on the location where you installed IrfanView). As an example, if you installed Irfanview in "C:\Program Files  $(x86)$  IrfanView" folder, the following string should be appended to the PATH variable:

 $C:\$  Program Files  $(x86)$  Irfan View;

# <span id="page-11-0"></span>2.3 Linux

#### Pre-requisites for OpenSMOKE++ Suite Solvers:

gfortran libraries: <https://gcc.gnu.org/wiki/GFortran>

#### Pre-requisites for the graphical post-processor:

- QT4 (or QT5) libraries: <https://www.qt.io/download-open-source/>
- Graphiviz: <http://www.graphviz.org/>

### <span id="page-11-1"></span>2.3.1 Installation of solvers

- 1. Be sure that gfortran libraries are available on your machine. If not, you can easily find precompiled packages for the most common Linux distributions (see paragraph [2.3.5\)](#page-13-1).
- 2. Unpack the opensmoke++suite-0.11.0.tar.gz file in the location you prefer using the following command:

tar  $-xz$ f opensmoke $++s$ uite  $-0.11.0$ . tar. gz

#### 3. Update the environment variable settings:

a) if running bash or ksh (if in doubt type: echo \$SHELL): edit your \$HOME/.bashrc file by adding the following lines:

export PATH=SPATH:/ path\_ to\_opensmoke\_suite/ bin export LD\_LIBRARY\_PATH=\$LD\_LIBRARY\_PATH:/path\_to\_opensmoke\_suite/lib

b) if running tcsh or csh:

edit your \$HOME/.cshrc file by adding the following lines:

```
setenv PATH SPATH \:/ path_ to_opensmoke_suite/ bin
setenv LD_LIBRARY_PATH $LD_LIBRARY_PATH\:/path_ to_opensmoke_suite/lib
```
As an example, if you unpacked the opensmoke++suite-0.11.0.tar.gz file directly in your home folder (\$HOME), the following lines have to be added (in case of bash):

export PATH=\$PATH:\$HOME/opensmoke++suite -0.11.0/bin export LD\_LIBRARY\_PATH=\$LD\_LIBRARY\_PATH:\$HOME/ opensmoke++suite -0.11.0/ lib

4. Close the terminal and open a new terminal (or source the updated \$HOME/.bashrc or \$HOME/.cshrc).

# <span id="page-12-0"></span>2.3.2 Installation of license file

The OpenSMOKE++ Suite solvers can be used only if a suitable license file (called license.dat) is available. The license dat file must be present in the bin folder. At present, only academic users from recognised institutional email addresses will be provided with the license file and have free access to the software. Users from commercial organisations should contact the  $OpenSMOKE++$  Team. If you downloaded the <code>OpenSMOKE++</code> Suite from the web, a temporary, limited license is already available in the bin folder, in order to give the user the possibility to test the installation.

### <span id="page-12-1"></span>2.3.3 Notes about the OpenSMOKE++ Graphical Post-Processor

In order to use all the features of the graphical post-processor, the QT4 (or QT5) libraries are needed. Moreover, the installation of Graphviz (even if not strictly needed) is strongly recommended. Without it, you cannot perform automatic generation of flux diagrams. However, all the other features of graphical post-processor work correctly, even without Graphviz.

#### Instructions to install the QT4 libraries

Precompiled QT4 libraries are already available in most Linux distributions (e.g. Ubuntu, Xubuntu, Debian, Mandriva), which means that you do not have to install them. Thus, the instructions below refer to Linux distributions which are distributed without QT4 libraries.

1. Installation of pre-compiled libraries (recommended)

Even if not available in the basic distribution, precompiled QT4 libraries available for most Linux distributions. Please, follow the instructions specific to the distribution you are using.

2. Compilation from source code

If no pre-compiled libraries are available for your Linux distribution, you need to compile the source code. You can download it from [https://www.qt.io/download-open-source/.](https://www.qt.io/download-open-source/) Please, follow the instructions provided in the source code to compile and install the library. Be sure that the LD\_LIBRARY\_PATH environment variable includes the lib folder of installed QT4 library.

#### Instructions to install the Graphviz library

In order to create the flux analysis plots, Graphviz must be installed on your machine. Two options are possible: installation of pre-compiled binaries (if available for your Linux distribution) or compilation from source code.

1. Installation of pre-compiled binaries (recommended)

If available for your Linux distribution, you can simply install the Graphviz library directly from the pre-compiled binaries.

Fedora

The easiest way to install and maintain Graphviz on Fedora is to use yum. To set up yum, download the graphviz-fedora.repo<http://www.graphviz.org/graphviz-fedora.repo> . Save it (as root) in /etc/yum.repos.d/ Then you can (as root) type:

```
yum list available 'graphviz*
yum in stall 'graphviz *
```
#### OpenSuse

Use the Yast utility to install GraphViz.

#### Ubuntu and Xubuntu

Type the following command in a terminal:

### sudo apt−get install graphviz

2. Compilation from source code

If no pre-compiled binaries are avialble for your Linux distribution, you need to compile the source code. You can download it from [http://www.graphviz.org/.](http://www.graphviz.org/) Please, follow the instructions provided in the source code to compile and install the library. Be sure that the PATH environment variable includes the bin folder of installed Graphviz.

#### <span id="page-13-0"></span>2.3.4 Check your installation

1. Check if installation of solvers was done properly

go to the quick-start\01-adiabatic-batch-reactor folder and run the simulation by typing

. / Run . sh

2. Check if installation of graphical post-processor was done properly: from the same folder, type

```
OpenSMOKEpp_PostProcessor . sh
```
If error messages about missing shared libraries appear, have a look at the Notes reported below.

#### <span id="page-13-1"></span>2.3.5 Notes about shared libraries

You may experience some issues in running OpenSMOKE++ Suite solvers and/or graphical post processor, especially if you use are not using Ubuntu or Xubuntu. In most cases, the typical errors are about missing shared libraries:

error while loading shared libraries: name\_of\_library.so

In that cases you need to install the missing library/libraries. In particular, be sure to have the QT4 and gfortran libraries properly installed on your machine.

Here below we reported a list of known issues, together with possible solutions:

#### Fedora

Error message: error while loading shared libraries: libgfortran.so.x Solution: su -c 'yum install gcc-gfortran'

#### OpenSuse

Error message: error while loading shared libraries: libQtGui.so.x Solution: install libqt4 using Yast

#### Ubuntu and Xubuntu

Error message: error while loading shared libraries: libgfortran.so.x Solution: sudo apt-get install libgfortran

# Xubuntu

Error message: error while loading shared libraries: libaudio.so.x Solution: sudo apt-get install libaudio2

# <span id="page-14-0"></span>2.4 Mac OS X

#### Pre-requisites for OpenSMOKE++ Suite Solvers:

gfortran libraries: <https://gcc.gnu.org/wiki/GFortranBinaries#MacOS>

#### Pre-requisites for the graphical post-processor:

Graphiviz: [http://www.graphviz.org/Download\\_macos.php](http://www.graphviz.org/Download_macos.php)

#### <span id="page-14-1"></span>2.4.1 Installation of solvers

1. Be sure that gfortran libraries are available on your machine. If not, you can download and installed precompiled libraries for your Mac OS X at the following web-address:

<https://gcc.gnu.org/wiki/GFortranBinaries#MacOS>

2. Unpack the opensmoke++suite-0.11.0-macos.tar.gz file in the location you prefer using the following command:

tar -xzf opensmoke++suite -0.11.0-macos.tar.gz

3. Update the environment variable settings:

edit your \$HOME/.bashrc\_profile file (or your \$HOME/.profile file, depending on your settings) by adding the following line:

#### export PATH=SPATH:/path\_to\_opensmoke\_suite/bin

As an example, if you unpacked the opensmoke++suite-0.11.0-macos.tar.gz file directly in your home folder (\$HOME), the following line has to be added:

export PATH=\$PATH:\$HOME/opensmoke++suite-0.11.0-macos/bin

4. Close the terminal and open a new terminal (or source the updated \$HOME/.bashrc\_profile or your \$HOME/.profile, depending on your settings)

### <span id="page-14-2"></span>2.4.2 Installation of license file

The OpenSMOKE++ Suite solvers can be used only if a suitable license file (called license.dat) is available. The license.dat file must be present in the bin folder. At present, only academic users from recognised institutional email addresses will be provided with the license file and have free access to the software. Users from commercial organisations should contact the OpenSMOKE++ Team. If you downloaded the OpenSMOKE++ Suite from the web, a temporary, limited license is already available in the bin folder, in order to give the user the possibility to test the installation.

#### <span id="page-14-3"></span>2.4.3 Notes about the OpenSMOKE $++$  Graphical Post-Processor

In order to use all the features of the graphical post-processor, the installation of Graphviz (even if not strictly needed) is strongly recommended. Without it, you cannot perform automatic generation of flux diagrams. However, all the remaining features of graphical post-processor work correctly even without Graphviz.

### Instructions to install Graphviz

Two options are possible: installation of pre-compiled binaries (recommended) or compilation from source code.

1. Installation of pre-compiled binaries (recommended)

Precompiled Graphviz is available at the following web address: [http://www.graphviz.org/Download\\_](http://www.graphviz.org/Download_macos.php) [macos.php.](http://www.graphviz.org/Download_macos.php) You can install it using the usual installation procedure for Mac OSX.

2. Compilation from source code

The source code can be downloaded from [http://www.graphviz.org/.](http://www.graphviz.org/) Please, follow the instructions provided in the source code to compile and install the library. Be sure that the PATH environment variable includes the bin folder of installed Graphviz.

# <span id="page-15-0"></span>2.4.4 Check your installation

1. Check if installation of solvers was done properly

go to the quick-start\01-adiabatic-batch-reactor folder and run the simulation by typing

. / Run . sh

2. Check if installation of graphical post-processor was done properly from the same folder, type:

open /path\_to\_opensmoke\_suite/bin/OpenSMOKEpp\_PostProcessor . sh . app

As an example, if you installed OpenSMOKE $++$  in your home directory (\$HOME), you can type: \$HOME/opensmoke++suite-0.11.0-macos/bin/OpenSMOKEpp\_PostProcessor.sh.app

# <span id="page-16-0"></span>Quick start

In this section we describe how to setup and run a typical OpenSMOKE++ simulation. As a first example, the attion will be focused on an adiabatic batch reactor, whose initial composition is a stoichiometric mixture of syngas (40% H2, 60% CO) and air (21% O2, 79% N2) at 10 atm and 600 K.

# <span id="page-16-1"></span>3.1 Selection of thermodynamic data and kinetic mechanism

In order to run simulations with OpenSMOKE++ Suite solvers, the user needs a kinetic scheme describing the homogeneous (gas-phase) (and, optionally, also the heterogeneous or surface reactions), and the thermodynamic properties for each species included in the kinetic mechanism. The current version of OpenSMOKE++ requires that the kinetic scheme, together with the thermodynamic and (optionally) transport properties, is provided according to the CHEMKIN rules [?]. Kinetic mechanisms and thermodynamic and transport data in CHEMKIN compatible format are available from several research groups. In particular, a non exaustive list (adapted from[?]) is reported in the following:

 The CRECK Modeling group at Politecnico di Milano provides detailed kinetic mechanisms describing pyrolysis, combustion, and oxidation of several fuels: hydrogen, methane, propane, PRF, diesels, jet-fuels, biofuels, etc.

<http://creckmodeling.chem.polimi.it/>

 Lawrence Livermore National Laboratory (LLNL) has posted combustion mechanisms, including thermodynamic data, transport data, and reaction sets for flame simulations with hydrogen and various hydrocarbon fuels.

[https://www-pls.llnl.gov/?url=science\\_and\\_technology-chemistry-combustion-mechanisms](https://www-pls.llnl.gov/?url=science_and_technology-chemistry-combustion-mechanisms)

- The Combustion Division of the Center for Energy Research at the University of California-San Diego has posted kinetic mechanisms for combustion qpplications, including nitrogen, JP10, and heptane chemistry. <http://web.eng.ucsd.edu/mae/groups/combustion/mechanism.html>
- The Combustion Group at Princeton University provides mechanisms for combustion of chlorinated and fluorinated compound mixtures with methane, and for high-pressure methane and propane flames.

```
http://www.princeton.edu/mae/people/faculty/dryer/homepage/kinetic_models/
```
 Professor Alexander Burcat of Technion Israeli Institute of Technology has posted his database of thermodynamic properties. The data has been collected from many sources and is critically reviewed and frequently updated. The BURCAT. THR file is in CHEMKIN format, but contains comments and descriptive text about each species, so that file would require some user manipulation (commenting out text lines) in order to be used directly in OpenSMOKE++.

<http://garfield.chem.elte.hu/Burcat/burcat.html>

 The Gas Research Institute (GRI) funded development of the GRI-mech, which is a CHEMKIN mechanism for natural gas combustion, including thermodynamic properties and rates. You can download the most recent version of GRI-mech from the GRI-mech website.

<http://combustion.berkeley.edu/gri-mech/>

Please, look at the CHEMKIN user's guide [?]to find the syntax rules to correctly write and modify the files describing the kinetic mechanism and the thermodynamic and transport properties.

In this example we will use the POLIMI\_H2CO\_NOX\_1412 kinetic mechanism of CRECK Modeling group at Politecnico di Milano. This is a detailed kinetic mechanism describing the combustion of mixtures of hydrogen and carbon monoxide, consisting of 32 species involved in more than 170 reactions. It is available in the kinetic-mechanisms\POLIMI\_1412\Kinetics folder or, alternatively, it can be freely downloaded from the following page: [\(http://creckmodeling.chem.polimi.it/\)](http://creckmodeling.chem.polimi.it/). The thermodynamic data are available in the kinetic-mechanisms\POLIMI\_1412\Thermodynamics folder. In particular, for the purposes of this first example, we need only the thermodynamic data (POLIMI TOT NOX 1412.CKT file) and the kinetic mechanism (POLIMI\_H2CO\_NOX\_1412.CKI le). The transport data are not needed for the simulation of a batch reactor.

# <span id="page-17-0"></span>3.2 Pre-processing of kinetic mechanism

Before using it in OpenSMOKE++ Suite, the kinetic scheme has be be pre-processed and re-written in a new format. This operation can also be performed on-the-fly, i.e. directly when the simulation is started (see Section [7.6\)](#page-73-1). However, in this first example, we prefer to perform this pre-processing operation as an independent step. The pre-processing of a kinetic mechanism (together with thermodynamic and transport data, if needed) must be performed only once, using a particular solver of OpenSMOKE++ Suite, which is called OpenSMOKEpp\_CHEMKIN\_PreProcessor.

- 1. Create a new folder and copy there the the thermodynamic and kinetic files mentioned above (POLIMI\_-TOT\_NOX\_1412.CKT and POLIMI\_H2CO\_NOX\_1412.CKI, respectively).
- 2. Create a new input file (kinetics.dic in the following, but in principle the user is free to choose the name he prefers) in which you specify the the thermodynamic and kinetic files and the destination folder:

```
1 | Dictionary CHEMKIN PreProcessor
2 \mid \{3 CThermodynamics POLIMI TOT NOX 1412.CKT;
4 \parallel CKinetics POLIMI\overline{H2CO} NOX 1412 CKI;
5 | ©Output POLIMI_H2CO_NOX_1412;
6 }
```
3. Run the kinetic pre-processor using the following command (in Microsoft Windows):

```
%OPENSMOKEPP_EXE_FOLDER%\OpenSMOKEpp_CHEMKIN_PreProcessor . exe --in put kin etics . dic
```
or (in Linux and Mac OSX):

OpenSMOKEpp\_CHEMKIN\_PreProcessor . sh --in put kinetics . dic

4. If everything works properly, you will find the result of this pre-processing operation in the folder you specified through the @Output option in the kinetics.dic file.

#### <span id="page-17-1"></span>3.3 Preparation of batch reactor simulation

We are now ready to write the input file (batch.dic in the following) reporting the input data for the batch reactor simulation.

1. In the same folder where the kinetic mechanism has been pre-processed, create a new text file, called batch.dic:

```
1 Dictionary Batch Reactor
2 \mid \{3 | CKinetics Folder POLIMI H2CO NOX 1412;
4 ©Type Nonlsothermal—Constant Volume ;
5 | © Initial Status initial − mixture;
6 \mid @ End Time 0.01 s ;
 7 | © Options coutput—options;
8 \mid \}9
10 Dictionary initial −mixture
11 \mid \{12 | CTemperature 1000 K;
13 | @P ressure 101325. Pa ;
14 \blacksquare \blacksquare15 | CFuelMoles H2 40 CO 60 ;
16 @ O xidizer Moles O 2 21 N 2 79;
17 \mid \}18
19 Dictionary output-options
20 \mid \{21 @ Steps File 2;
_{22} | }
```
For the meaning of each option and additional/alternative options, please look at Chapters [6](#page-25-0) and [7.](#page-63-0)

2. Run the OpenSMOKE++ Suite solver for batch reactors (OpenSMOKEpp\_BatchReactor) using the following command (in Microsoft Windows):

%OPENSMOKEPP\_EXE\_FOLDER%\OpenSMOKEpp\_BatchReactor . exe --in put batch . dic

or (in Linux and Mac OSX):

OpenSMOKEpp BatchReactor sh --in put batch dic

3. If everything works properly, you will find the result of this pre-processing operation in the Output folder.

# <span id="page-18-0"></span>3.4 Analysis of results (without graphical post-processor)

The results of the simulations are written in the **Output** folder. In this particular example three files are available:

- FinalSummary.out: this file reports the initial and final status of the reacting mixture (temperature, pressure, density, composition, etc.)
- $\bullet$  0utput.out: it is organized in columns and the first row reports the meaning of each column, together with a number which refers to the column number. Both the mole and mass fractions of species are reported: the mole fractions have the  $x$  suffix, while the mass fractions the  $\bf{w}$  suffix. You can easily import this file in Microsoft Excel, Matlab, etc. or you can use Gnuplot to directly plot (also on the fly) the results.
- Output.xml: XML output file to be used by the OpenSMOKE++ graphical post-processor (see next Section)

The profiles reported in the Output.out file can be easily plotted using Gnuplot, Microsoft Excel, Matlab, etc. In particular, we recommend to use Gnuplot. As an example, if you want to plot the mole fraction profiles of H2 versus time, in Gnuplot you can type:

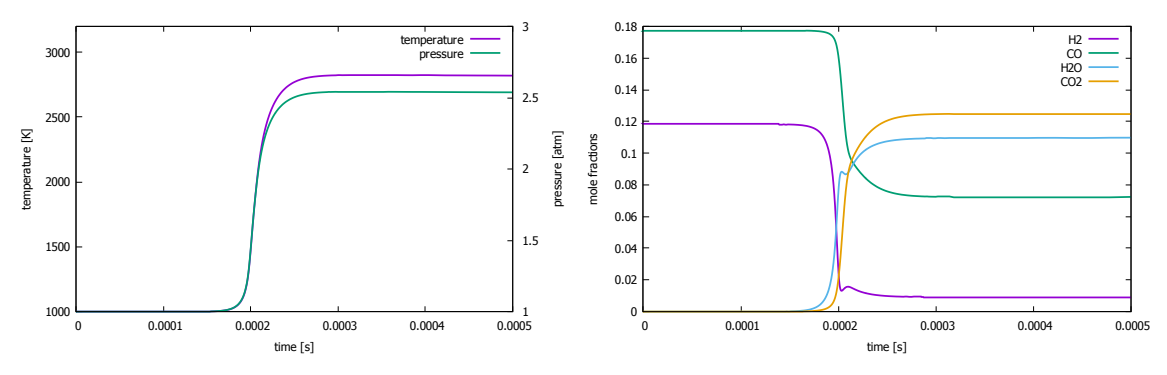

Figure 3.1: Adiabatic batch reactor: profiles of temperature and pressure (left) and main species (right). The plots have been obtained from the **Output.out** file, using gnuplot.

<span id="page-19-1"></span>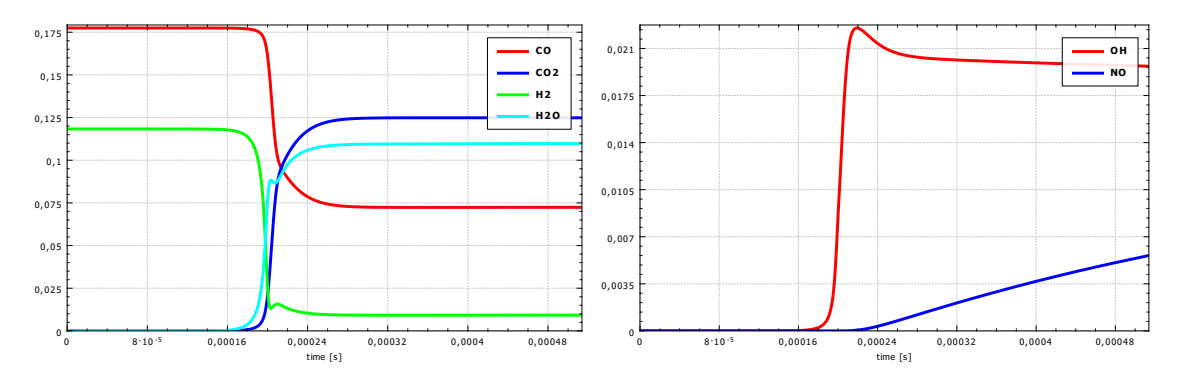

<span id="page-19-2"></span>Figure 3.2: Adiabatic batch reactor: profiles of main species (left) and OH radical and NO (right). The profiles have been obtained directly using the OpenSMOKE++ Graphical PostProcessor.

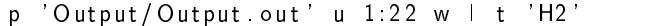

Figure [3.1](#page-19-1) shows additional profiles plotted with Gnuplot.

# <span id="page-19-0"></span>3.5 Analysis of results with OpenSMOKE++ Graphical PostProcessor

In addition, you can analyze the results through the OpenSMOKE++ Graphical PostProcessor.

- 1. In order to graphically post-process the results you have to run the OpenSMOKEpp\_PostProcessor file (contained in the bin folder of OpenSMOKE++ Suite).
- 2. Select the folder containing the Output.xml file generated by the simulation by clicking on the Select Results... button. The Profiles button becomes now available. If you click on it, you have the possibility to plot the calculated profiles of species, temperature, pressure, etc. As an example, in Figure [3.2](#page-19-2) profiles of selected species are reported.
- 3. If you want to perform more interesting post-processing analyses, you have to load also the pre-processed kinetic scheme. In order to do this, you should close the Profiles window and click on the Select Mechanism... button. Then, select the folder containing the kinetics.xml file generated by the kinetic pre-processor. The Rate of Production button becomes available. If you click on this button, a new window will be available. Here you have the possibility to plot formation rates for all the species and reaction rates for all the reactions (see Figure [3.3\)](#page-20-0). You can analyze the distribution of characteristic times by looking at the eigenvalues of the Jacobian matrix, by clicking on the Analyze Characteristic Times button.
- 4. More interestingly, you can perform rate of production analysis for each species in the kinetic scheme through the Plot ROPA bars button (see Figure [3.4\)](#page-20-1).

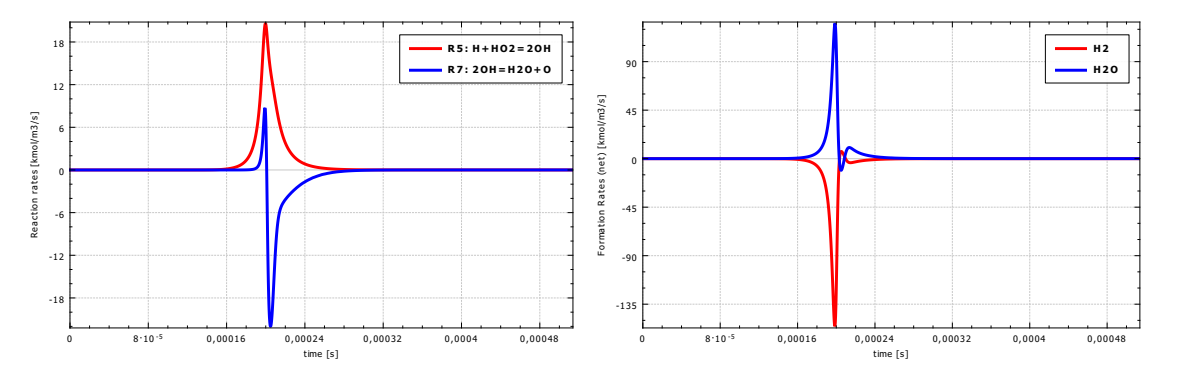

<span id="page-20-0"></span>Figure 3.3: Adiabatic batch reactor: profiles of reaction rates (left) and formation rates of selected species (right). The profiles have been obtained directly using the OpenSMOKE++ Graphical PostProcessor.

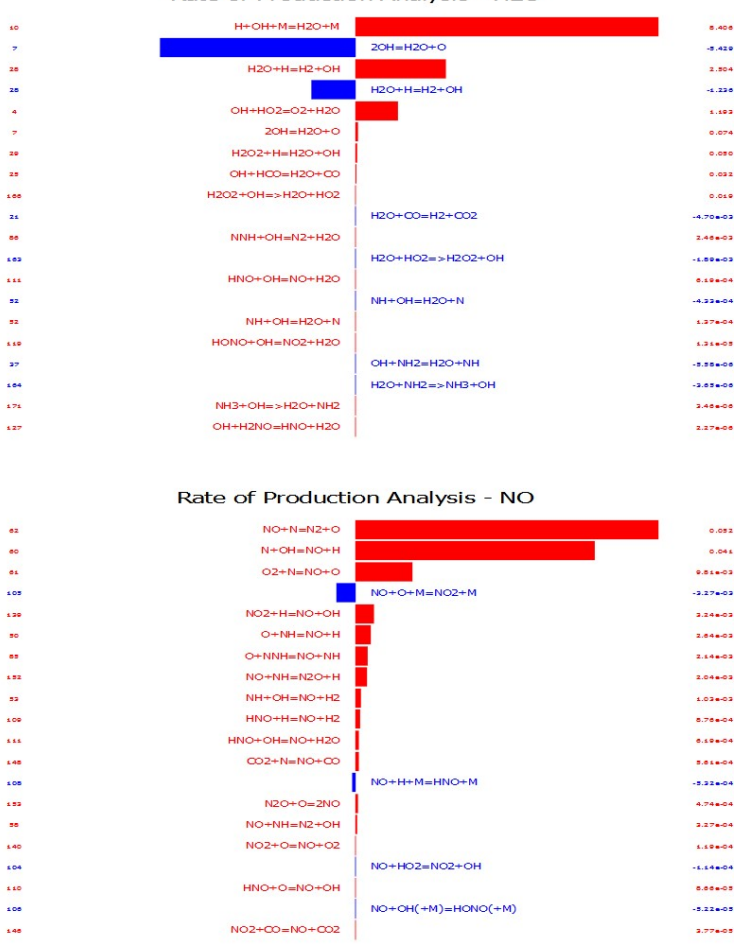

Rate of Production Analysis - H2O

<span id="page-20-1"></span>Figure 3.4: Adiabatic batch reactor: rate of production analyses for H2O and NO as calculated by suing the OpenSMOKE++ PostProcessor.

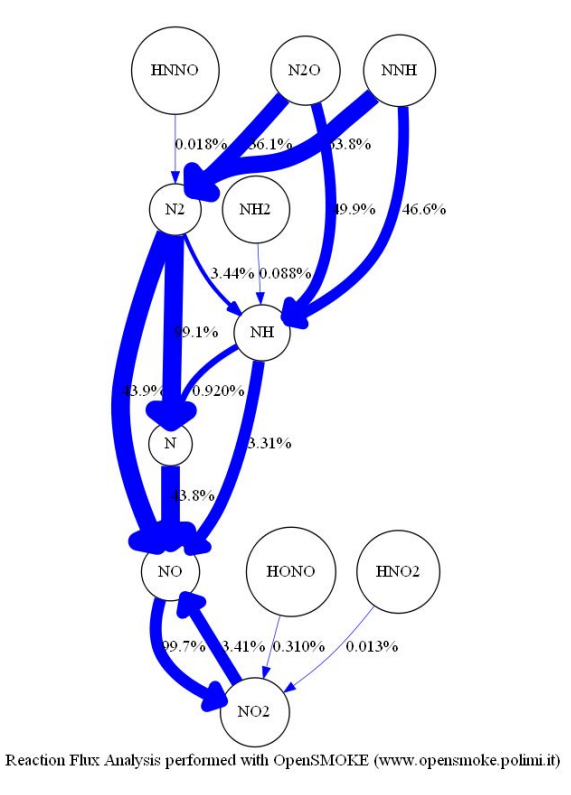

<span id="page-21-1"></span>Figure 3.5: Adiabatic batch reactor: flux analysis (NO production, Element N, Depth 1, Width 4)

5. Eventually, you can also draw path diagrams through the Flux Analysis button (this feature is only available if you correctly installed Graphviz and Irfanview, as described in the previous Chapter). As an example, in the Type panel select the Local radio button and write 0.022 in the corresponding window (this is the time in seconds at which you want to perform the flux analysis). Select NO from the Species list, N element from the Element list, and Production from the Type panel. If you click on the Flux Analysis button, you should get the flux diagram reported in Figure  $3.5$ .

# <span id="page-21-0"></span>3.6 Sensitivity analysis

The OpenSMOKE++ Suite provides several useful tools to perform sensitivity analysis, both for unsteady and steady-state problems. Sensitivity analysis is very important for kinetic studies, since it allows the quantitative understanding of how the numerical solution of the governing equations depends on the various parameters contained in the model itself. Only the first-order sensitivity coefficients with respect to the reaction rate coefficients (pre-exponential factors, activation energy or kinetic constant) can be calculated.

Since the calculation of first-order sensitivity coefficient is very time consuming, the user has to request explicitly the sensitivity analysis before running the simulation. Thus, in order to perform the sensitivity analysis, we modify the batch.dic file by adding a new dictionary:

```
1 Dictionary sensitivity −options
2 \mid \{3 | ©Type contract arrhenius −parameters;
4 | ©Den se Solver Eigen;
5 | @DenseFull Pivoting false;
6 \mid @SubSteps 5;
7 \sim 0 Species NO NO2 CO2;
  8 }
```
and by enabling the sensitivity analysis calculation in the main BatchReactor dictionary, through the addition of the following command:

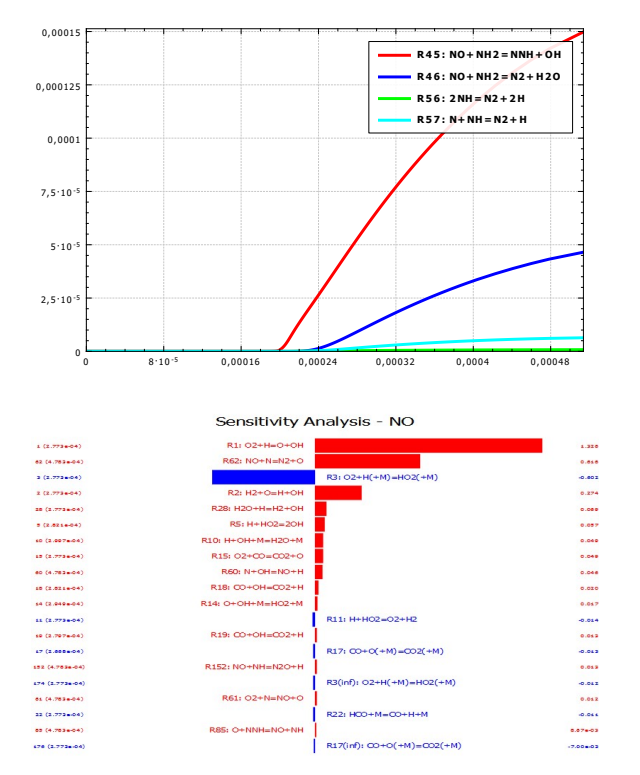

<span id="page-22-0"></span>Figure 3.6: Adiabatic batch reactor: sensitivity analysis of NO.

### © Sen sitivity Analysis sen sitivity −options;

Now you can run the batch reactor simulation using the following command (in Microsoft Windows):

%OPENSMOKEPP\_EXE\_FOLDER%\OpenSMOKEpp\_BatchReactor . exe --input batch . dic

or (in Linux amd Mac OSX):

OpenSMOKEpp\_BatchReactor . sh --in put batch . dic

If everything worked properly, you can now look at the results of sensitivity analysis using the OpenSMOKE++ Graphical PostProcessor. In particular, after selecting the folders containing the Output.xml file and the pre-processed kinetic mechanism, the third button, Sensitivity Analysis, will be available. You can now plot the specific sensitivity coefficient profiles for each species and reaction or a bar chart for every species. An example is reported in Figure [3.6.](#page-22-0)

# <span id="page-23-0"></span>Kinetic pre-processor

In order to preprocess a kinetic scheme, the OpenSMOKE++ Suite provides the OpenSMOKEpp\_CHEMKIN\_PreProcessor utility. The user has to supply the files containing the thermodynamic data, the kinetic mechanism, and (optionally) the transport data. For the simulation of ideal reactors, usually the transport data are not needed and therefore the user could choose to preprocess only the thermodynamic and the kinetic data. This is useful, since in many cases the transport data are not available. In order to run the OpenSMOKEpp\_CHEMKIN\_PreProcessor utility, the user has to write an input file containing the instructions (i.e. the dictionary) to perform the preprocessing and/or additional useful operations (checking of the thermodynamic properties, post-processing of reaction rates, etc.). The rules to write the dictionary are reported in Section [6.1.](#page-25-1) Please look at the tutorials to have more details. The OpenSMOKEpp\_CHEMKIN\_PreProcessor utility can be run from the command line using the following instructions, where it is assumed that the file containing the dictionary is called myinput.dic and the dictionary mydictionary:

1. in Microsoft Windows

%OPENSMOKEPP\_EXE\_FOLDER%\OpenSMOKEpp\_CHEMKIN\_PreProcessor. exe --in put myin put . dic −−d i c t i o n a r y m y d i c t i o n a r y

Please, consider that the instruction reported above must be written in a single line. You can use multiple lines using the  $\hat{ }$  symbol.

2. in Linux

OpenSMOKEpp CHEMKIN PreProcessor . sh --in put myinput . dic --dictionary my dictionary

# Notes

- 1. The --input option can be omitted. In this case the OpenSMOKEpp\_CHEMKIN\_PreProcessor assumes that the input file is called input.dic
- 2. The --dictionary option can be omitted. In this case the OpenSMOKEpp\_CHEMKIN\_PreProcessor assumes that the dictionary is called CHEMKIN\_PreProcessor
- 3. In addition to several ASCII files (depending on the options specified in the dictionary), a kinetics.xml file will be generated by the OpenSMOKEpp\_CHEMKIN\_PreProcessor. This is the only file needed by the OpenSMOKE++ Suite solvers.

# <span id="page-24-0"></span>Ideal reactors

The ideal reactor simulations can be performed using the same approach used for pre-processing the kinetic mechanism, as described in Chapter [4.](#page-23-0) Thus, the user has to supply a proper dictionary containing the instructions and the options for running the simulation under investigation. As usual, the solver can be run using the following instruction from the command line (where it is assumed that the dictionary is called mydictionary, contained in myinput.dic file):

1. in Microsoft Windows

```
%OPENSMOKEPP_EXE_FOLDER%\OpenSMOKEpp_SolverName . exe --in put myinput . dic
  −−d i c t i o n a r y m y d i c t i o n a r y
```
Please, consider that the instruction reported above must be written in a single line. You can use multiple lines using the  $\hat{ }$  symbol.

2. in Linux

OpenSMOKEpp SolverName . sh --in put myin put . dic --dictionary my dictionary

### Notes

- 1. The -input option can be omitted. In this case the OpenSMOKEpp\_SolverName assumes that the input file is called input.dic The rules to write the dictionary for several ideal reactors are reported in Chapter [6.](#page-25-0) Please look at the tutorials to have more details.
- 2. The kinetic scheme can be provided in 2 different ways:
	- a) If a pre-processed version of the kinetic scheme is already available (i.e. the kinetics.xml file was already generated as described in Chapte[r4\)](#page-23-0), the user can use directly this file, by providing the folder where it is contained (through the @KineticsFolder option)
	- b) The user can choose to pre-process the kinetic mechanism on the fly, by providing the paths to the kinetic files (usually through the @KineticsPreProcessor option)
- 3. At the end of the simulation, an Output.xml file will be written in the Output folder, together with additional files in ASCII format.

# <span id="page-25-0"></span>Main dictionaries

As better explained in the previous Chapters, the input data have to be provided through proper dictionaries, depending on the type of solver the user wants to run. In the current version of OpenSMOKE++ Suite six different solvers are available:

- 1. CHEMKIN-PreProcessor
- 2. Batch-Reactor
- 3. Perfectly-Stirred-Reactor
- 4. Shock-Tube-Reactor
- 5. Plug-Flow-Reactor
- 6. PremixedLaminarFlame1D
- 7. CounterFlowDiffusionFlame1D
- 8. Thermodynamic-Equilibrium
- 9. Laminar-Flamelet
- 10. LookUp-Tables
- 11. Microgravity-Droplet

Each of the dictionaries reported below usually need additional options, which are based on sub-dictionaries, described in Chapter [7.](#page-63-0)

# <span id="page-25-1"></span>6.1 Dictionary: CHEMKIN-PreProcessor

This dictionary is used by the OpenSMOKEpp\_CHEMKIN\_Preprocessor solver with the aim to preprocess (i.e. interpret) a kinetic mechanism written in the standard CHEMKIN format. Only the thermodynamic file is strictly necessary, but, obviously, a kinetic mechanism must be provided if the aim is to perform simulations of reacting systems. For most of the ideal reactors no transport data are required and therefore the user could choose to pre-process only the thermodynamic and the kinetic files. According to the specified options, additional analysis can be easily and rapidly performed. Please consider that the kinetic and thermodynamic data must be always provided in two different files (i.e. the thermodynamic data cannot be added to the same file where the kinetic scheme is written).

# <span id="page-25-2"></span>6.1.1 Additional comments

# @Thermodynamics

This option requires the name of the file (ASCII) containing the thermodynamic data (in CHEMKIN format). Both local and global paths can be accepted. Several useful les are automatically generated in the Output

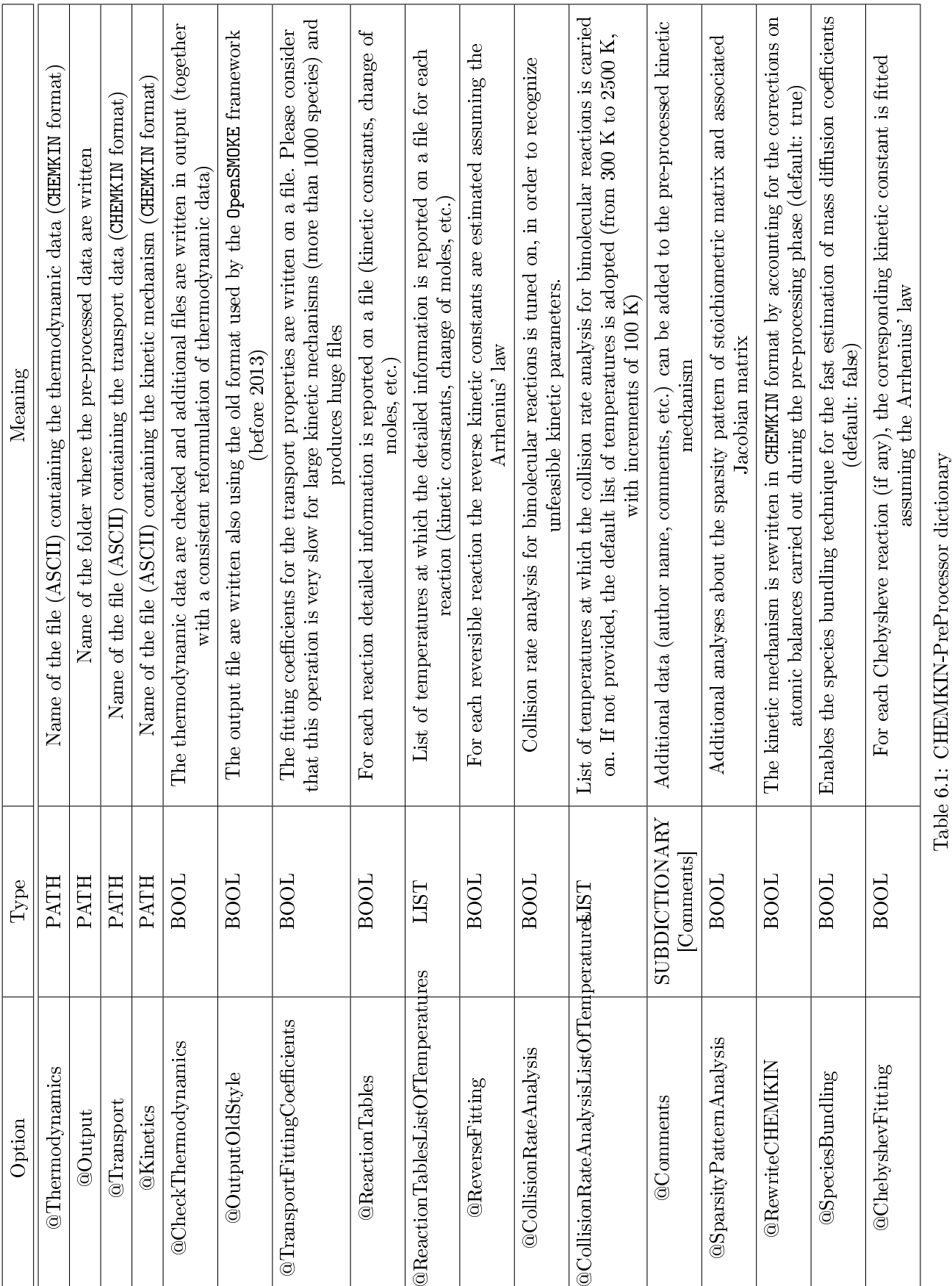

folder. In particular, the Thermodynamics\_Coefficients.out file reports the correlation coefficients for the thermodynamic properties in a readable format. The Thermodynamics\_Tables.out file reports the thermodynamic properties (specific heat, enthalpy, entropy, etc.) for each species as function of temperature.

#### @Kinetics

This option requires the name of the file (ASCII) containing the kinetic mechanism (in CHEMKIN format). Both local and global paths can be accepted. The Kinetics\_Summary.out file reports the whole kinetic mechanism written in a more readable format.

#### @Transport

This option requires the name of the file (ASCII) containing the transport data (in CHEMKIN format). Both local and global paths can be accepted.

#### @Output

This can specify the name of the folder where the results of the simulation will be written. Both local and global paths can be accepted.

#### @CheckThermodynamics

This option allows to perform a detailed check of the thermodynamic data, to find possible inconsistent or unphysical data. The Thermodynamics\_Status.out file reports a summary of the analysis of the thermodynamic data. In addition, a new file, containing new thermodynamic data, called thermo.CHEMKIN.CKT, will be provided. This new thermodynamic file is generated on the basis of the original thermodynamic data, which are made perfectly consistent at the transition temperature between low and high temperature correlations.

#### @TransportFittingCoefficients

The fitting coefficients for the transport properties (viscosity, thermal conductivity, mixture-averaged mass diffusion, and mixture-averaged thermal diffusion) for each species in the kinetic file are written on a file. Please consider that this operation is very slow for large kinetic mechanisms (more than 1000 species) and produces huge files (dimensions of Gb).

#### @ReactionTables

For each reaction detailed information is reported on the Reaction Tables.out file (kinetic constants, change of moles, etc.). The Reaction\_Tables.out file is self-explanatory.

#### @ReactionTablesListOfTemperatures

List of temperatures at which the detailed information is reported on a file for each reaction (kinetic constants, change of moles, etc.).

#### @ReverseFitting

For each reversible reaction the reverse kinetic constants are estimated assuming the Arrhenius' law. The kinetic parameters of the reverse reactions are then written on the Reaction\_FittedKinetics.out file.

#### @CollisionRateAnalysis

Collision rate analysis for bimolecular reactions is tuned on, in order to recognize unfeasible kinetic parameters. Details about the analysis can be found in: Chen D., Wang K., Wang H., Violation of collision limit in recently published reaction models, Combustion and Flame 186, pp. 208-210 (2017)

#### @CollisionRateAnalysisListOfTemperatures

List of temperatures at which the collision rate analysis for bimolecular reactions is carried on. If not provided, the default list of temperatures is adopted (from 300 K to 2500 K, with increments of 100 K)

#### @SparsityPatternAnalysis

Additional analyses about the sparsity pattern of stoichiometric matrix and associated Jacobian matrix

#### @RewriteCHEMKIN

The kinetic mechanism is rewritten in CHEMKIN format by accounting for the corrections on atomic balances carried out during the pre-processing phase (default: true). At the end of this operation a new kinetic file (kinetics.CHEMKIN.CKI) is available in the Output folder.

#### @SpeciesBundling

Enables the species bundling technique for the fast estimation of mass diffusion coefficients (default: false). The technique is described in the following paper: Lu and Law, *Diffusion coefficient reduction through species* bundling, Combustion and Flame, 148(3), p. 117-126 (2007)

#### @ChebyshevFitting

For each Chebysheve reaction (if any), the corresponding kinetic constant is fitted assuming the Arrhenius' law.

# <span id="page-28-0"></span>6.2 Dictionary: Batch Reactor

This dictionary is used for setting the simulation for a Batch Reactor. In the current version of OpenSMOKE++ Suite the user can simulate both isothermal and non-isothermal reactors. Both the constant volume and constant pressure constraints are available.

# <span id="page-28-1"></span>6.2.1 Additional comments

#### @KineticsFolder

This option is used to specify the name of the folder containing the kinetic scheme in XML Version (kinetics.xml). This file has to be generated using the OpenSMOKEpp\_CHEMKIN\_Preprocessor. Instead of using this option, the user has the possibility to pre-process the kinetic scheme on the fly using the @KineticsPreProcessor option (see below).

#### @KineticsPreProcessor

The user can pre-process a kinetic scheme available in CHEMKIN format on the fly, when the reactor simulation is performed (instead of pre-processing the kinetics in a previous step). This option is very useful when the kinetic mechanism is under construction and/or tuning and the user has the need to change often the reactions and the kinetic parameters. Please consider that the pre-processing operation can be quite long for very detailed kinetic schemes (thousands of species). The @KineticsPreProcessor option requires that the user specify the name of the sub-dictionary containing all the information needed to pre-process kinetic mechanisms on the fly. Please look at Section [7.6](#page-73-1) to have more details.

#### @Type

This option is used to specify the type of reactor to simulate. Four different combinations are possible: Isothermal-ConstantVolume, NonIsothermal-ConstantVolume, Isothermal-ConstantPressure, NonIsothermal-ConstantPressure.

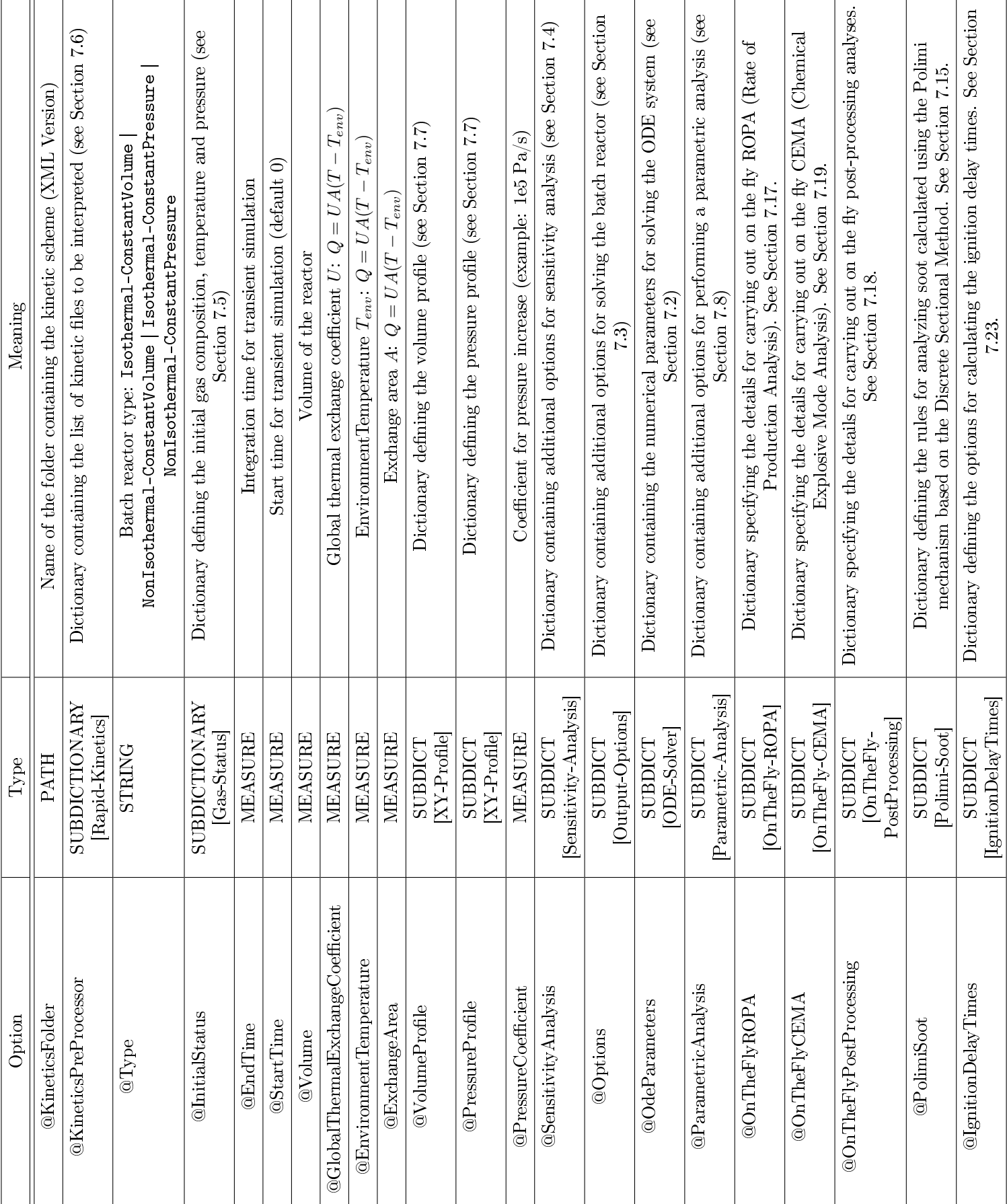

# $CHAPTER 6. \quad MAIN \; DICTIONARIES \tag{30}$

Table 6.2: Batch Reactor dictionary Table 6.2: Batch Reactor dictionary

#### @InitialStatus

This option is used to specify the features (temperature, pressure and composition) of the initial mixture (i.e. at time 0) in the batch reactor. The @InitialStatus option requires that the user specify the name of the corresponding sub-dictionary. Please look at Section [7.5](#page-69-4) to have more details.

#### @EndTime

This is the residence time of the batch reactor.

#### @StartTime

Start time for transient simulation (default 0).

#### @Volume

This is the volume of the batch reactor. Please look at Section [7.7](#page-75-1) to have more details.

#### @GlobalThermalExchangeCoefficient

Global thermal exchange coefficient  $U: Q = UA(T - T_{env})$ 

#### @EnvironmentTemperature

EnvironmentTemperature  $T_{env}$ :  $Q = UA(T - T_{env})$ 

#### @ExchangeArea

Exchange area A:  $Q = UA(T - T_{env})$ 

#### $@$ Volume $P$ rofile

Dictionary defining the volume profile.

#### $@P$ ressure $P$ rofile

Dictionary defining the pressure profile.

#### @PressureCoefficien

Coefficient for pressure increase (example:  $1e5 \text{ Pa/s}$ )

#### @SensitivityAnalysis

The user has to specify the name of the sub-dictionary in which the options for performing the sensitivity analysis are reported. Please look at Section [7.4](#page-69-1) to have more details.

#### @Options

The user has to specify the name of the sub-dictionary in which the options devoted to the output operations are reported. Please look at Section [7.3](#page-67-1) to have more details.

#### @OdeParameters

The user has to specify the name of the sub-dictionary in which the options about the ODE solver adopted for the solution of the reactor equations. Please look at Section [7.2](#page-64-3) to have more details.

#### @ParametricAnalysis

Dictionary containing additional options for performing a parametric analysis. Please look at Section [7.8](#page-77-0) to have more details.

# @OnTheFlyROPA

Dictionary specifying the details for carrying out on the fly ROPA (Rate of Production Analysis). See Section [7.17.](#page-92-3)

# @OnTheFlyCEMA

Dictionary specifying the details for carrying out on the fly CEMA (Chemical Explosive Mode Analysis), described in T.F. Lu, C.S. Yoo, J.H. Chen, C.K. Law, J. Fluid Mech., 652 (2010), pp. 45–64. See Section [7.19.](#page-92-5)

### @OnTheFlyPostProcessing

Dictionary specifying the details for carrying out on the fly post-processing analyses. See Section [7.18.](#page-92-4)

### @PolimiSoot

Dictionary defining the rules for analyzing soot calculated using the Polimi mechanism based on the Discrete Sectional Method (described in Saggese, C., Ferrario, S., Camacho, J., Cuoci, A., Frassoldati, A., Ranzi, E., Wang, H., Faravelli, T., Kinetic modeling of particle size distribution of soot in a premixed burner-stabilized stagnation ethylene flame (2015), Combustion and Flame,  $162(9)$ , p. 3356-3369, DOI: 10.1016/j.combustame.2015.06.002). See Section [7.15.](#page-92-1)

### @IgnitionDelayTimes

Dictionary defining the options for calculating the ignition delay times. See Section [7.23.](#page-92-9)

# <span id="page-31-0"></span>6.3 Dictionary: Perfectly Stirred Reactor

This dictionary is used for setting the simulation for a Perfectly Stirred Reactor operating in unsteady or steady-state conditions. In the current version of OpenSMOKE++ Suite the user can simulate both isothermal and adiabatic reactors, only under the assumption of constant pressure.

# <span id="page-31-1"></span>6.3.1 Additional comments

#### @KineticsFolder

This option is used to specify the name of the folder containing the kinetic scheme in XML Version (kinetics.xml). This file has to be generated using the OpenSMOKEpp\_CHEMKIN\_Preprocessor. Instead of using this option, the user has the possibility to pre-process the kinetic scheme on the fly using the @KineticsPreProcessor option (see below).

#### @KineticsPreProcessor

The user can pre-process a kinetic scheme available in CHEMKIN format on the fly, when the reactor simulation is performed (instead of pre-processing the kinetics in a previous step). This option is very useful when the kinetic mechanism is under construction and/or tuning and the user has the need to change often the reactions and the kinetic parameters. Please consider that the pre-processing operation can be quite long for very detailed kinetic schemes (thousands of species). The @KineticsPreProcessor option requires that the user specify the name of the sub-dictionary containing all the information needed to pre-process kinetic mechanisms on the fly. Please look at Section [7.6](#page-73-1) to have more details.

#### @Type

This option is used to specify the type of reactor to simulate. Two different combinations are possible: Isothermal-ConstantPressure, NonIsothermal-ConstantPressure.

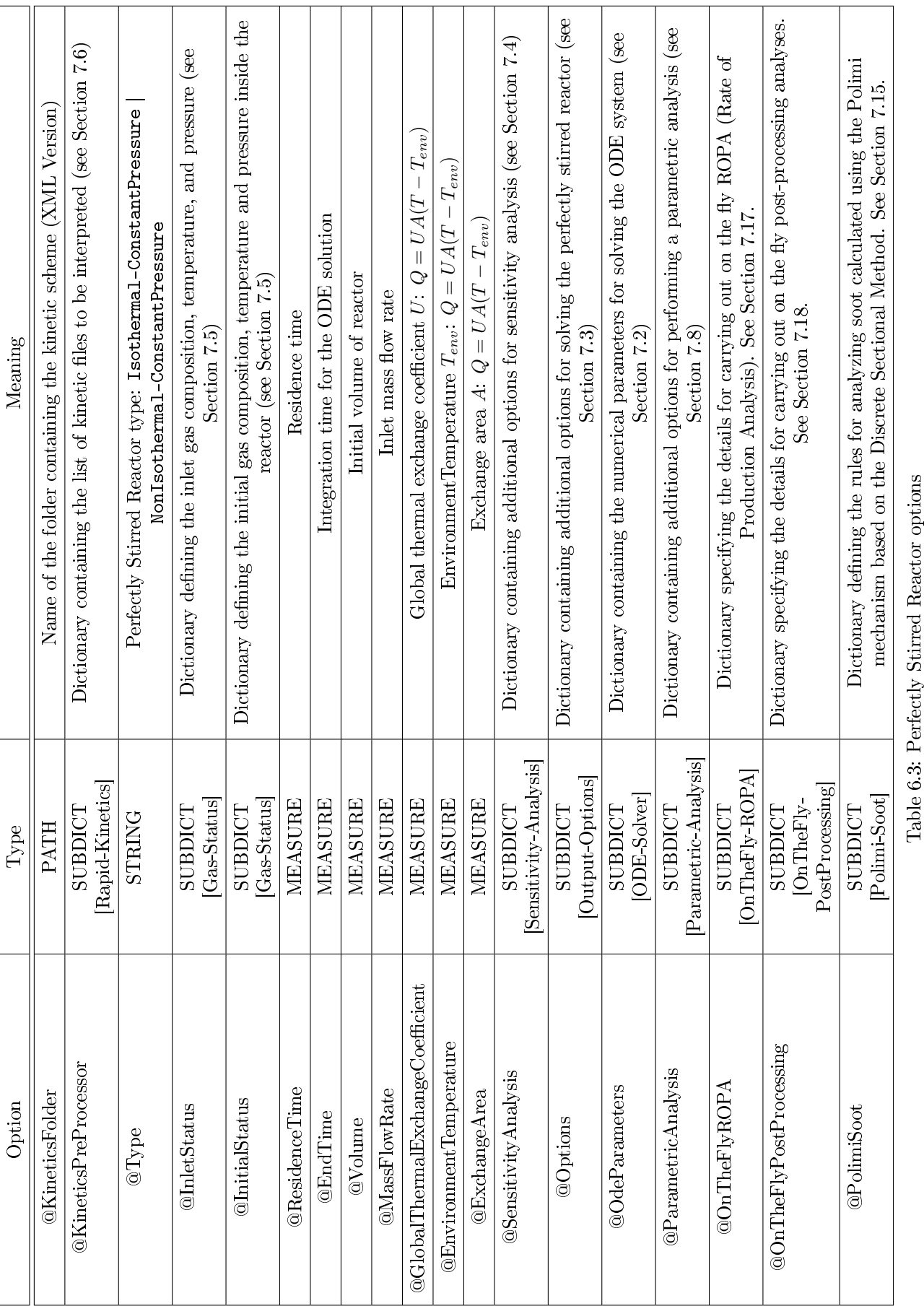

 $CHAPTER 6. \quad MAIN \; DICTIONARIES \tag{33}$ 

#### @InletStatus

This option is used to specify the features (temperature, pressure and composition) of the inlet mixture in the perfectly stirred reactor. The @InletStatus option requires that the user specify the name of the corresponding sub-dictionary. Please look at Section [7.5](#page-69-4) to have more details.

#### @InitialStatus

This option is used to specify the features (temperature, pressure and composition) of the initial mixture (i.e. at time  $0$ ) in the perfectly stirred reactor. This information is used only as a first guess solution to find the steady-state solution. The @InitialStatus option requires that the user specify the name of the corresponding sub-dictionary. Please look at Section [7.5](#page-69-4) to have more details.

#### @ResidenceTime

This is the residence time of the perfectly stirred reactor.

#### @EndTime

This is the integration time for the solution of the ODE system. Since the user is interested in steady-state conditions, this number must be extremely large. The default value is  $10^6$  s.

#### @Volume

This is the volume of the perfectly stirred reactor.

### @MassFlowRate

This is the mass flow rate of the inlet mixture.

#### @GlobalThermalExchangeCoefficient

Global thermal exchange coefficient U:  $Q = UA(T - T_{env})$ 

#### @EnvironmentTemperature

EnvironmentTemperature  $T_{env}$ :  $Q = UA(T - T_{env})$ 

#### @ExchangeArea

Exchange area A:  $Q = UA(T - T_{env})$ 

#### @SensitivityAnalysis

The user has to specify the name of the sub-dictionary in which the options for performing the sensitivity analysis are reported. Please look at Section [7.4](#page-69-1) to have more details.

#### @Options

The user has to specify the name of the sub-dictionary in which the options devoted to the output operations are reported. Please look at Section [7.3](#page-67-1) to have more details.

#### @OdeParameters

The user has to specify the name of the sub-dictionary in which the options about the ODE solver adopted for the solution of the reactor equations. Please look at Section [7.2](#page-64-3) to have more details.

### @ParametricAnalysis

Dictionary containing additional options for performing a parametric analysis. Please look at Section [7.8](#page-77-0) to have more details.

# @OnTheFlyROPA

Dictionary specifying the details for carrying out on the fly ROPA (Rate of Production Analysis). See Section [7.17.](#page-92-3)

# @OnTheFlyPostProcessing

Dictionary specifying the details for carrying out on the fly post-processing analyses. See Section [7.18.](#page-92-4)

# @PolimiSoot

Dictionary defining the rules for analyzing soot calculated using the Polimi mechanism based on the Discrete Sectional Method (described in Saggese, C., Ferrario, S., Camacho, J., Cuoci, A., Frassoldati, A., Ranzi, E., Wang, H., Faravelli, T., Kinetic modeling of particle size distribution of soot in a premixed burner-stabilized stagnation ethylene flame (2015), Combustion and Flame,  $162(9)$ , p. 3356-3369, DOI: 10.1016/j.combustame.2015.06.002). See Section [7.15.](#page-92-1)

# <span id="page-34-0"></span>6.4 Dictionary: Shock Tube Reactor

This dictionary is used for setting the simulation for a Shock Tube Reactor. In the current version of OpenSMOKE++ Suite the user can simulate both incident and reflected shock conditions.

# <span id="page-34-1"></span>6.4.1 Additional comments

# @KineticsFolder

This option is used to specify the name of the folder containing the kinetic scheme in XML Version (kinetics.xml). This file has to be generated using the OpenSMOKEpp\_CHEMKIN\_Preprocessor. Instead of using this option, the user has the possibility to pre-process the kinetic scheme on the fly using the @KineticsPreProcessor option (see below).

# @KineticsPreProcessor

The user can pre-process a kinetic scheme available in CHEMKIN format on the fly, when the reactor simulation is performed (instead of pre-processing the kinetics in a previous step). This option is very useful when the kinetic mechanism is under construction and/or tuning and the user has the need to change often the reactions and the kinetic parameters. Please consider that the pre-processing operation can be quite long for very detailed kinetic schemes (thousands of species). The @KineticsPreProcessor option requires that the user specify the name of the sub-dictionary containing all the information needed to pre-process kinetic mechanisms on the fly. Please look at Section [7.6](#page-73-1) to have more details.

# @Type

This option is used to specify the type of reactor to simulate. Two different combinations are possible: IncidentShock, ReflectedShock.

# @BeforeShockStatus @AfterShockStatus @ReectedShockStatus

These options are used to specify the features (temperature, pressure and composition) of the gas mixture before or after the shock or the features of the reflected shock. These options require that the user specify the name of the corresponding sub-dictionary. Please look at Section [7.5](#page-69-4) to have more details.

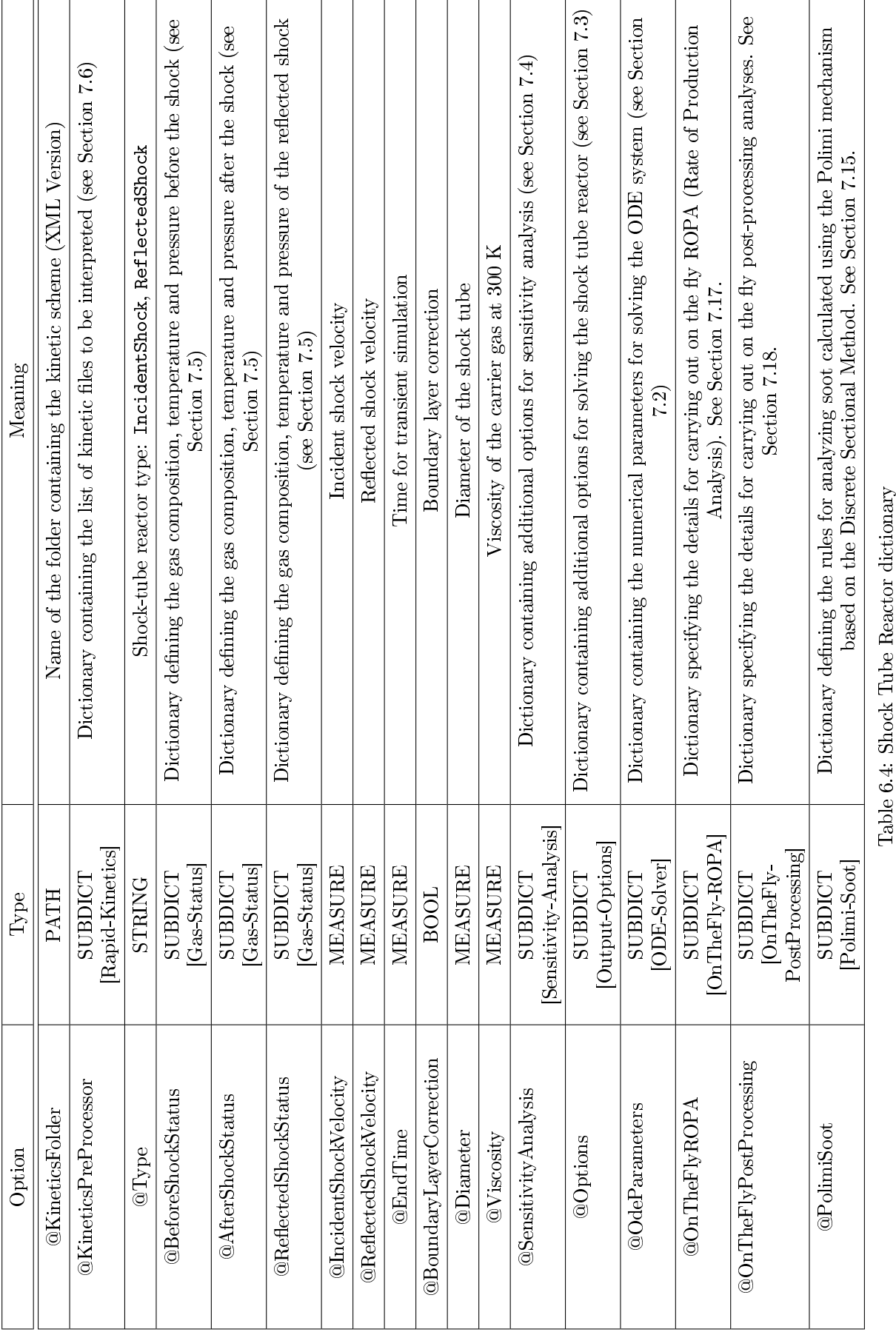
### @IncidentShockVelocity @ReflectedShockVelocity

These options are used to specify the velocity of the incident or the reflected shocks.

### @EndTime

Integration time.

### @BoundaryLayerCorrection

Boundary layer correction.

### @Diameter

Internal diameter of the shock-tube.

### @Viscosity

Viscosity of the carrier gas at ambient temperature.

### @SensitivityAnalysis

The user has to specify the name of the sub-dictionary in which the options for performing the sensitivity analysis are reported. Please look at Section [7.4](#page-69-0) to have more details.

### @Options

The user has to specify the name of the sub-dictionary in which the options devoted to the output operations are reported. Please look at Section [7.3](#page-67-0) to have more details.

### @OdeParameters

The user has to specify the name of the sub-dictionary in which the options about the ODE solver adopted for the solution of the reactor equations. Please look at Section [7.2](#page-64-0) to have more details.

### @OnTheFlyROPA

Dictionary specifying the details for carrying out on the fly ROPA (Rate of Production Analysis). See Section [7.17.](#page-92-0)

### @OnTheFlyPostProcessing

Dictionary specifying the details for carrying out on the fly post-processing analyses. See Section [7.18.](#page-92-1)

### @PolimiSoot

Dictionary defining the rules for analyzing soot calculated using the Polimi mechanism based on the Discrete Sectional Method (described in Saggese, C., Ferrario, S., Camacho, J., Cuoci, A., Frassoldati, A., Ranzi, E., Wang, H., Faravelli, T., Kinetic modeling of particle size distribution of soot in a premixed burner-stabilized stagnation ethylene flame (2015), Combustion and Flame,  $162(9)$ , p. 3356-3369, DOI: 10.1016/j.combustame.2015.06.002). See Section [7.15.](#page-92-2)

### 6.5 Dictionary: Plug Flow Reactor

This dictionary is used for setting the simulation for a Plug Flow reactor. In the current version of OpenSMOKE++ Suite the user can simulate both isothermal and adiabatic reactors. Both constant pressure and constant velocity conditions are allowed.

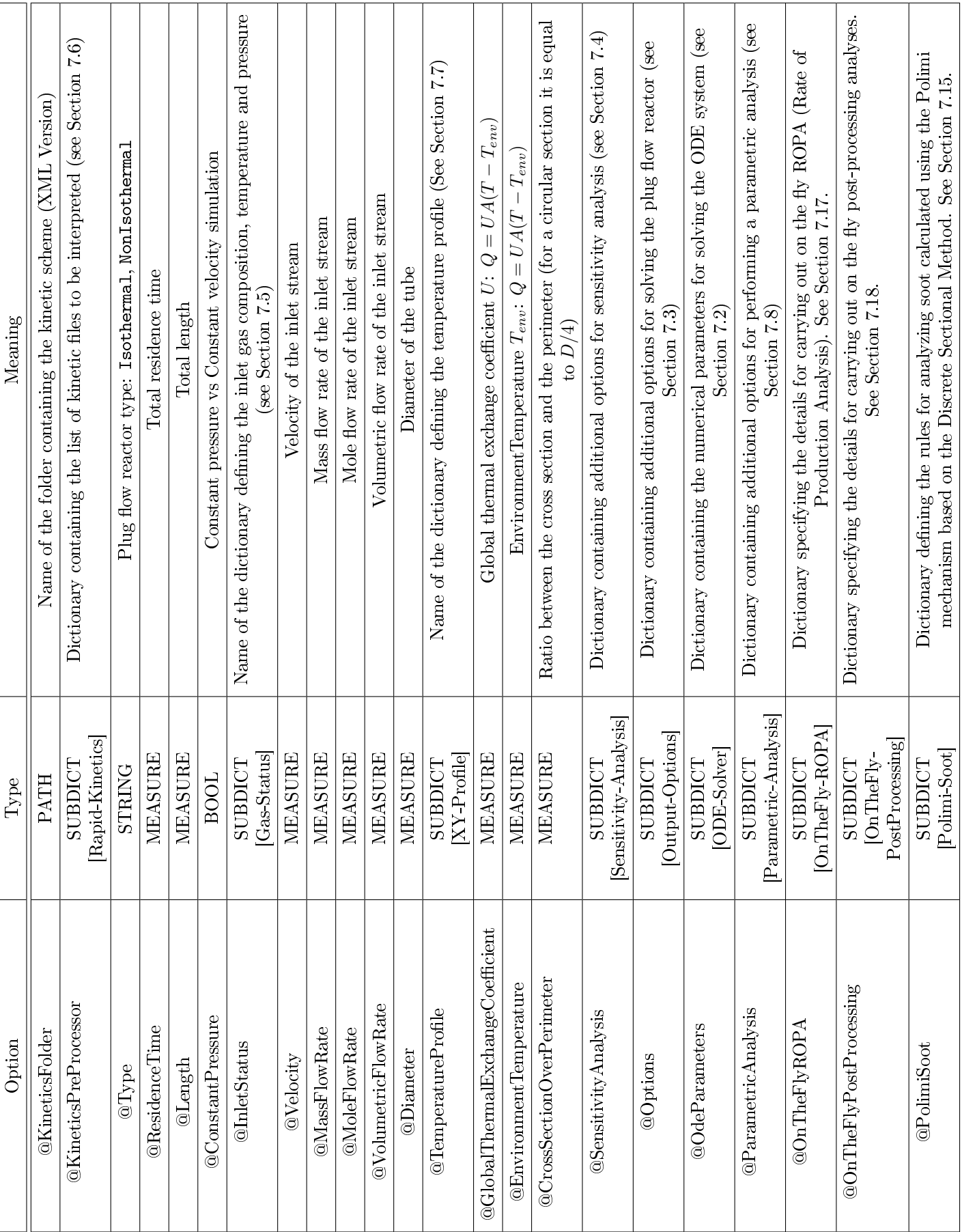

# $CHAPTER 6. \quad MAIN \; DICTIONARIES \tag{38}$

Table 6.5: Plug Flow Reactor dictionary

Table 6.5:  $\mathrm{Plug}$  Flow Reactor dictionary

### 6.5.1 Additional comments

### @KineticsFolder

This option is used to specify the name of the folder containing the kinetic scheme in XML Version (kinetics.xml). This file has to be generated using the OpenSMOKEpp\_CHEMKIN\_Preprocessor. Instead of using this option, the user has the possibility to pre-process the kinetic scheme on the fly using the @KineticsPreProcessor option (see below).

### @KineticsPreProcessor

The user can pre-process a kinetic scheme available in CHEMKIN format on the fly, when the reactor simulation is performed (instead of pre-processing the kinetics in a previous step). This option is very useful when the kinetic mechanism is under construction and/or tuning and the user has the need to change often the reactions and the kinetic parameters. Please consider that the pre-processing operation can be quite long for very detailed kinetic schemes (thousands of species). The @KineticsPreProcessor option requires that the user specify the name of the sub-dictionary containing all the information needed to pre-process kinetic mechanisms on the fly. Please look at Section [7.6](#page-73-0) to have more details.

### @Type

This option is used to specify the type of reactor to simulate. Two different types are possible: Isothermal or NonIsothermal.

### @ConstantPressure

When this option is true, a constant pressure simulation will be performed. If this option is false, the simulation will be performed under the assumption of constant velocity.

### @InletStatus

This option is used to specify the features (temperature, pressure and composition) of the inlet mixture in the plug flow reactor. The CInletStatus option requires that the user specify the name of the corresponding sub-dictionary. Please look at Section [7.5](#page-69-1) to have more details.

### @ResidenceTime

This is the residence time for the plug flow reactor.

### @Length

This is the length of the plug flow reactor.

### @Velocity

This is the velocity of the inlet mixture.

### @MassFlowRate

This is the mass flow rate of the inlet mixture.

### @MoleFlowRate

This is the mole flow rate of the inlet mixture.

### @VolumetricFlowRate

This is the volumetric flow rate of the inlet mixture.

### @Diameter

This is the internal diameter of the plug flow reactor.

### @TemperatureProfile

The user has the possibility to impose a temperature profile along the plug flow reactor. This temperature profile can be imposed by providing a proper sub-dictionary. Please look at Section [7.7](#page-75-0) to have more details.

### @GlobalThermalExchangeCoefficient

Global thermal exchange coefficient U:  $Q = UA(T - T_{env})$ 

### @EnvironmentTemperature

EnvironmentTemperature  $T_{env}$ :  $Q = UA(T - T_{env})$ 

### @CrossSectionOverPerimeter

Ratio between the cross section and the perimeter (for a circular section it is equal to  $D/4$ )

### @SensitivityAnalysis

The user has to specify the name of the sub-dictionary in which the options for performing the sensitivity analysis are reported. Please look at Section [7.4](#page-69-0) to have more details.

### @Options

The user has to specify the name of the sub-dictionary in which the options devoted to the output operations are reported. Please look at Section [7.3](#page-67-0) to have more details.

### @OdeParameters

The user has to specify the name of the sub-dictionary in which the options about the ODE solver adopted for the solution of the reactor equations. Please look at Section [7.2](#page-64-0) to have more details.

### @ParametricAnalysis

Dictionary containing additional options for performing a parametric analysis. Please look at Section [7.8](#page-77-0) to have more details.

### @OnTheFlyROPA

Dictionary specifying the details for carrying out on the fly ROPA (Rate of Production Analysis). See Section [7.17.](#page-92-0)

### @OnTheFlyPostProcessing

Dictionary specifying the details for carrying out on the fly post-processing analyses. See Section [7.18.](#page-92-1)

### @PolimiSoot

Dictionary defining the rules for analyzing soot calculated using the Polimi mechanism based on the Discrete Sectional Method (described in Saggese, C., Ferrario, S., Camacho, J., Cuoci, A., Frassoldati, A., Ranzi, E., Wang, H., Faravelli, T., Kinetic modeling of particle size distribution of soot in a premixed burner-stabilized stagnation ethylene flame (2015), Combustion and Flame,  $162(9)$ , p. 3356-3369, DOI: 10.1016/j.combustame.2015.06.002). See Section [7.15.](#page-92-2)

## 6.6 Dictionary: PremixedLaminarFlame1D

This dictionary is used for setting the simulation for simulating premixed laminar flames.

### 6.6.1 Additional comments

### @KineticsFolder

This option is used to specify the name of the folder containing the kinetic scheme in XML Version (kinetics.xml). This file has to be generated using the OpenSMOKEpp\_CHEMKIN\_Preprocessor. Instead of using this option, the user has the possibility to pre-process the kinetic scheme on the fly using the @KineticsPreProcessor option (see below).

### @KineticsPreProcessor

The user can pre-process a kinetic scheme available in CHEMKIN format on the fly, when the reactor simulation is performed (instead of pre-processing the kinetics in a previous step). This option is very useful when the kinetic mechanism is under construction and/or tuning and the user has the need to change often the reactions and the kinetic parameters. Please consider that the pre-processing operation can be quite long for very detailed kinetic schemes (thousands of species). The @KineticsPreProcessor option requires that the user specify the name of the sub-dictionary containing all the information needed to pre-process kinetic mechanisms on the fly. Please look at Section [7.6](#page-73-0) to have more details.

### @Backup

Path to the backup file (in XML format) from which the simulation has to be restarted.

### @Type

Type of simulation: BurnerStabilized | FlameSpeed. The BurnerStabilized option usually requires a fixed temperature profile. The FlameSpeed option is adopted for calculating the adiabatic flame speed at the given inlet temperature, composition and pressure.

### @Grid

Dictionary defining the computational 1D grid (see Section [7.9\)](#page-80-0)

### @InletStream

This option is used to specify the features (temperature, pressure and composition) of the inlet stream. The @InletStatus option requires that the user specify the name of the corresponding sub-dictionary. Please look at Section [7.5](#page-69-1) to have more details.

### @OutletStream

Dictionary defining the inlet gas composition, temperature, and pressure (see Section [7.5\)](#page-69-1).

### @OutletStream

Dictionary defining the outlet stream (gas composition, temperature and pressure). This information is used only as a first guess solution. See Section [7.5](#page-69-1)

### @InletVelocity

Velocity of the inlet mixture. In case of flame speed calculations, this value is used only to start the calculations. Obviously, if data are available, it is more convenient to provide a first-guess laminar flame speed close to the real value.

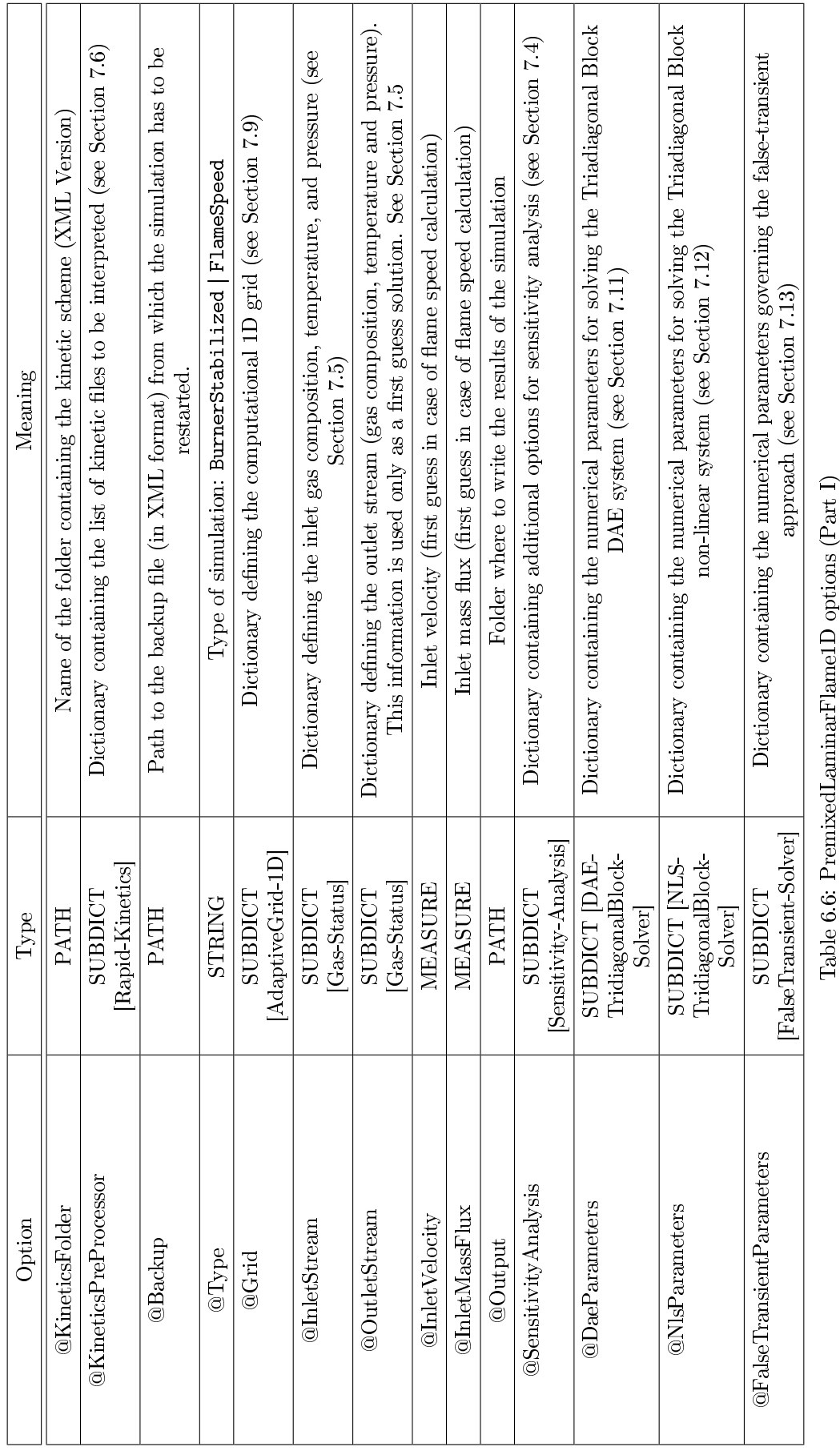

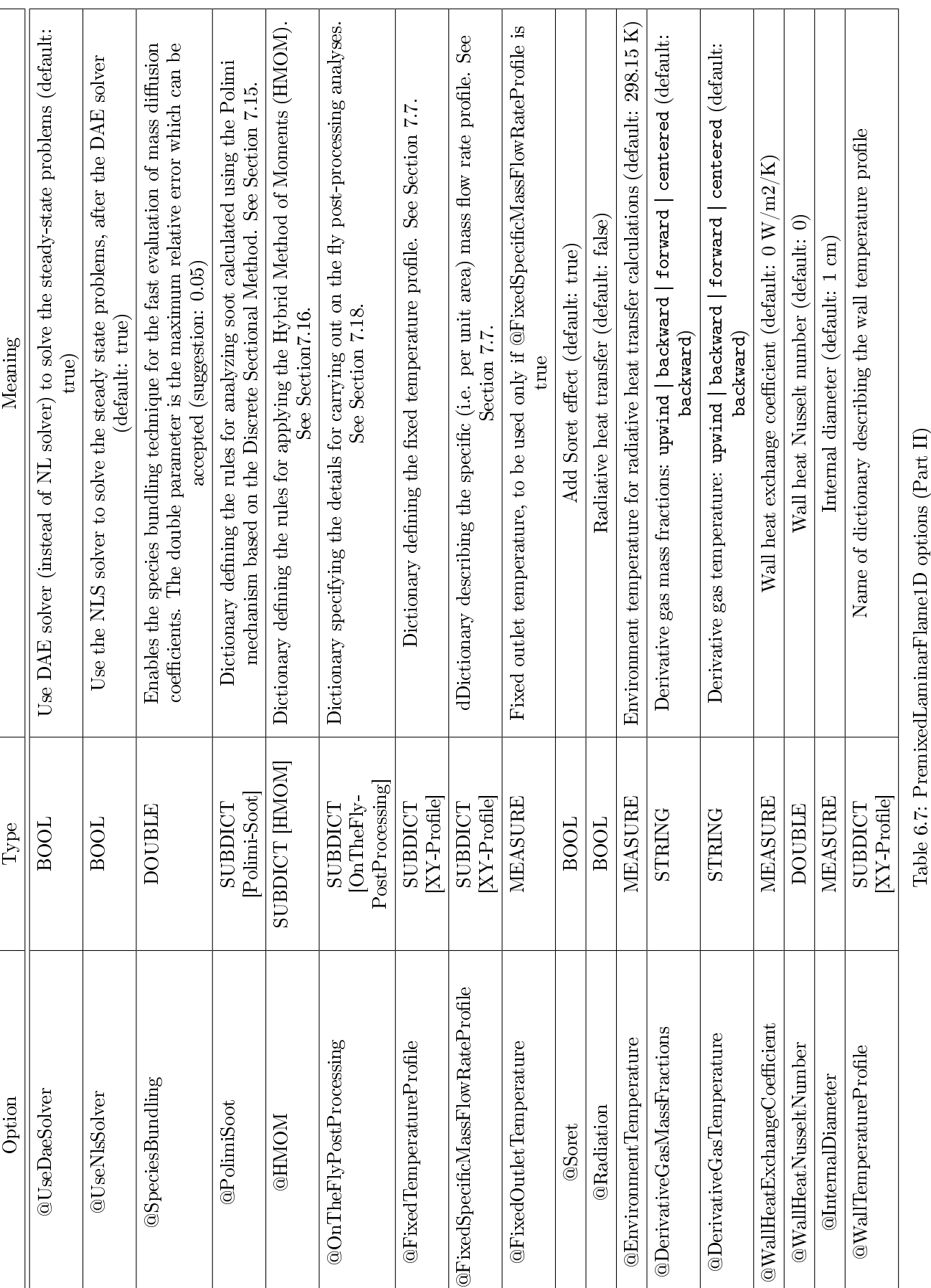

 $\overline{\phantom{a}}$  $\top$ T T

 $\top$  $\top$ ┯ ┯

 $CHAPTER 6. \quad MAIN \; DICTIONARIES \tag{43}$ 

### @InletMassFlux

Mass flux of the inlet mixture. In case of flame speed calculations, this value is used only to start the calculations. Obviously, if data are available, it is more convenient to provide a first-guess laminar flame speed close to the real value.

### @Output

Folder where to write the results of the simulation

### @SensitivityAnalysis

The user has to specify the name of the sub-dictionary in which the options for performing the sensitivity analysis are reported. Please look at Section [7.4](#page-69-0) to have more details.

### @DaeParameters

The user has to specify the name of the sub-dictionary in which the options about the tridiagonal-block DAE solver adopted for the solution of transport equations. Please look at Section [7.11](#page-85-0) to have more details.

### @NlsParameters

The user has to specify the name of the sub-dictionary in which the options about the tridiagonal-block nonlinear (NL) solver adopted for the solution of transport equations. Please look at Section [7.12](#page-87-0) to have more details.

### @FalseTransientParameters

The user has to specify the name of the sub-dictionary in which the options about the false-transient method adopted for the solution of transport equations. Please look at Section [7.13](#page-89-0) to have more details.

### @CheckMassFractions

Force non-negative mass fractions (default: false).

### @UseDaeSolver

Use DAE solver (instead of NL solver) to solve the steady-state problems (default: true)

### @UseNlsSolver

Use the NLS solver to solve the steady state problems, after the DAE solver (default: true)

### @SpeciesBundling

Enables the species bundling technique for the fast evaluation of mass diffusion coefficients. The double parameter is the maximum relative error which can be accepted (suggestion: 0.05). The technique is described in the following paper: Lu and Law, Diffusion coefficient reduction through species bundling, Combustion and Flame, 148(3), p. 117-126 (2007).

### @PolimiSoot

Dictionary defining the rules for analyzing soot calculated using the Polimi mechanism based on the Discrete Sectional Method (described in Saggese, C., Ferrario, S., Camacho, J., Cuoci, A., Frassoldati, A., Ranzi, E., Wang, H., Faravelli, T., Kinetic modeling of particle size distribution of soot in a premixed burner-stabilized stagnation ethylene flame (2015), Combustion and Flame,  $162(9)$ , p. 3356-3369, DOI: 10.1016/j.combustame.2015.06.002). See Section [7.15.](#page-92-2)

### @HMOM

Dictionary defining the rules for applying the Hybrid Method of Moments (HMOM), described in Mueller, M. E. and Blanquart, G. and Pitsch, H., Hybrid Method of Moments for modeling soot formation and growth (2009), Combustion and Flame, 156 (6). pp. 1143-1155. See Section [7.16.](#page-92-3)

### @OnTheFlyPostProcessing

Dictionary specifying the details for carrying out on the fly post-processing analyses. See Section [7.18.](#page-92-1)

### @FixedTemperatureProfile

Dictionary defining the fixed temperature profile. See Section [7.7.](#page-75-0)

### $@FixedSpecificMassFlowRateProblem$

Dictionary specifying the specific (i.e. per unit area) mass flow rate profile. See Section [7.7.](#page-75-0)

### @FixedOutletTemperature

Fixed outlet temperature, to be used only if @FixedSpecificMassFlowRateProfile is true.

### @Soret

Add Soret effect (default: true).

### @Radiation

Radiative heat transfer (default: false). The optically thin model is currently the only approach available.

### @EnvironmentTemperature

Environment temperature for radiative heat transfer calculations (default: 298.15 K)

### @DerivativeGasMassFractions

Derivative of mass fractions of gaseous species: upwind | backward | forward | centered (default: backward)

### @DerivativeGasTemperature

Derivative of temperature: upwind | backward | forward | centered (default: backward)

### $@$ WallHeatExchangeCoefficient

Wall heat exchange coefficient (default:  $0 \text{ W/m2/K}$ )

### @WallHeatNusseltNumber

Wall heat Nusselt number (default: 0)

### @InternalDiameter

Internal diameter (default: 1 cm)

### @WallTemperatureProfile

Name of dictionary describing the wall temperature profile

### 6.7 Dictionary: CounterFlowDiffusionFlame1D

This dictionary is used for setting the simulation for simulating counterflow diffusion flames. Please consider that this solver is still under development.

### 6.7.1 Additional comments

### @KineticsFolder

This option is used to specify the name of the folder containing the kinetic scheme in XML Version (kinetics.xml). This file has to be generated using the OpenSMOKEpp\_CHEMKIN\_Preprocessor. Instead of using this option, the user has the possibility to pre-process the kinetic scheme on the fly using the @KineticsPreProcessor option (see below).

### @KineticsPreProcessor

The user can pre-process a kinetic scheme available in CHEMKIN format on the fly, when the reactor simulation is performed (instead of pre-processing the kinetics in a previous step). This option is very useful when the kinetic mechanism is under construction and/or tuning and the user has the need to change often the reactions and the kinetic parameters. Please consider that the pre-processing operation can be quite long for very detailed kinetic schemes (thousands of species). The @KineticsPreProcessor option requires that the user specify the name of the sub-dictionary containing all the information needed to pre-process kinetic mechanisms on the fly. Please look at Section [7.6](#page-73-0) to have more details.

### @Backup

Path to the backup file (in XML format) from which the simulation has to be restarted.

### @Type

Type of simulation: CounterFlowDiffusion | BurnerStabilizedStagnation

### @Grid

Dictionary defining the computational 1D grid (see Section [7.9\)](#page-80-0)

### @PlanarSymmetry

Planar symmetry: default false (i.e. cylyndrical symmetry)

### @FuelStream

This option is used to specify the features (temperature, pressure and composition) of the inlet stream on the fuel side. The @FuelStream option requires that the user specify the name of the corresponding sub-dictionary. Please look at Section [7.5](#page-69-1) to have more details.

### @OxidizerStream

This option is used to specify the features (temperature, pressure and composition) of the inlet stream on the oxidizer side. The @OxidizerStream option requires that the user specify the name of the corresponding sub-dictionary. Please look at Section [7.5](#page-69-1) to have more details.

### @FuelVelocity

Inlet velocity of fuel stream.

### @OxidizerVelocity

Inlet velocity of oxidizer stream.

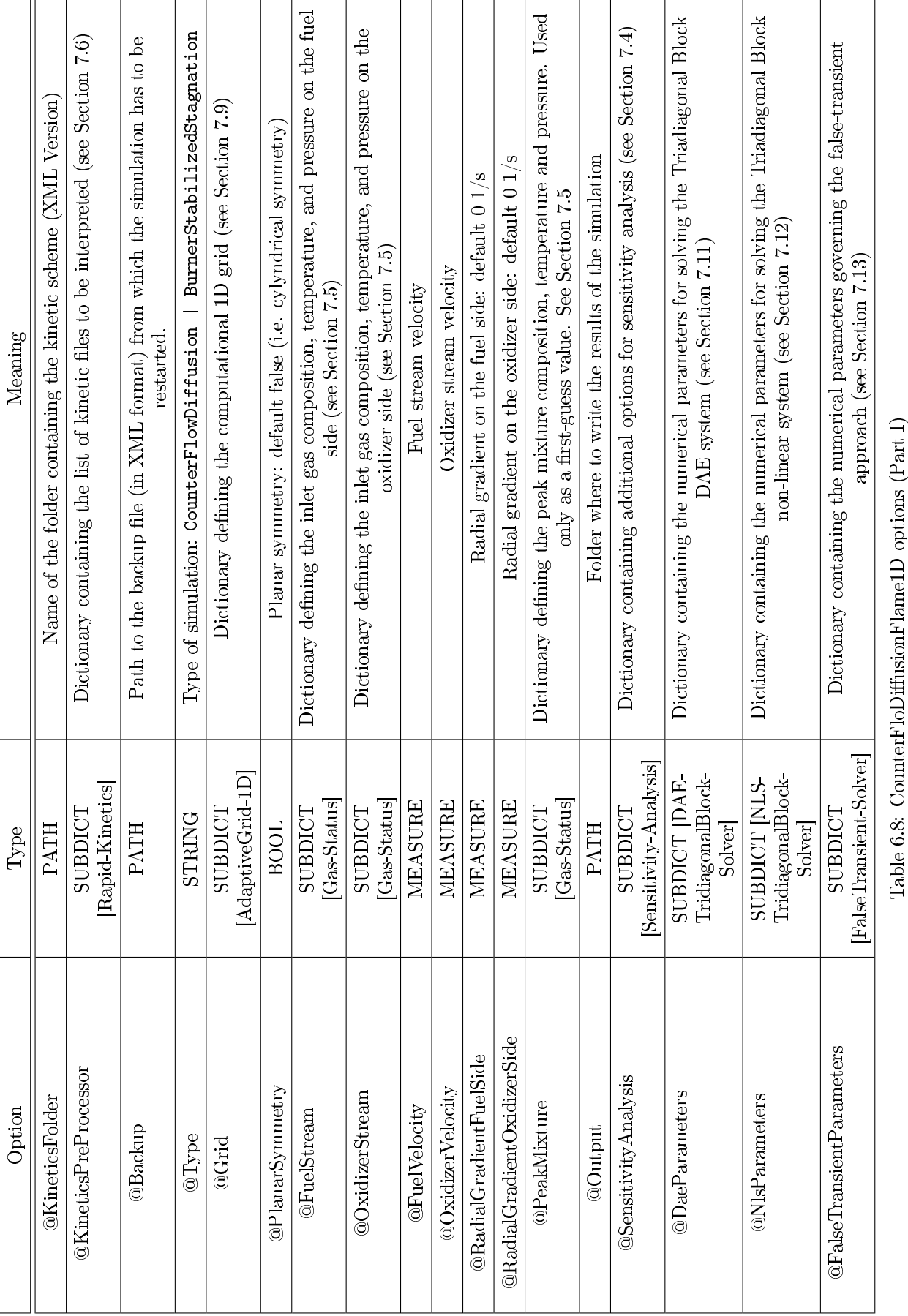

 $CHAPTER 6. \quad MAIN \; DICTIONARIES \tag{47}$ 

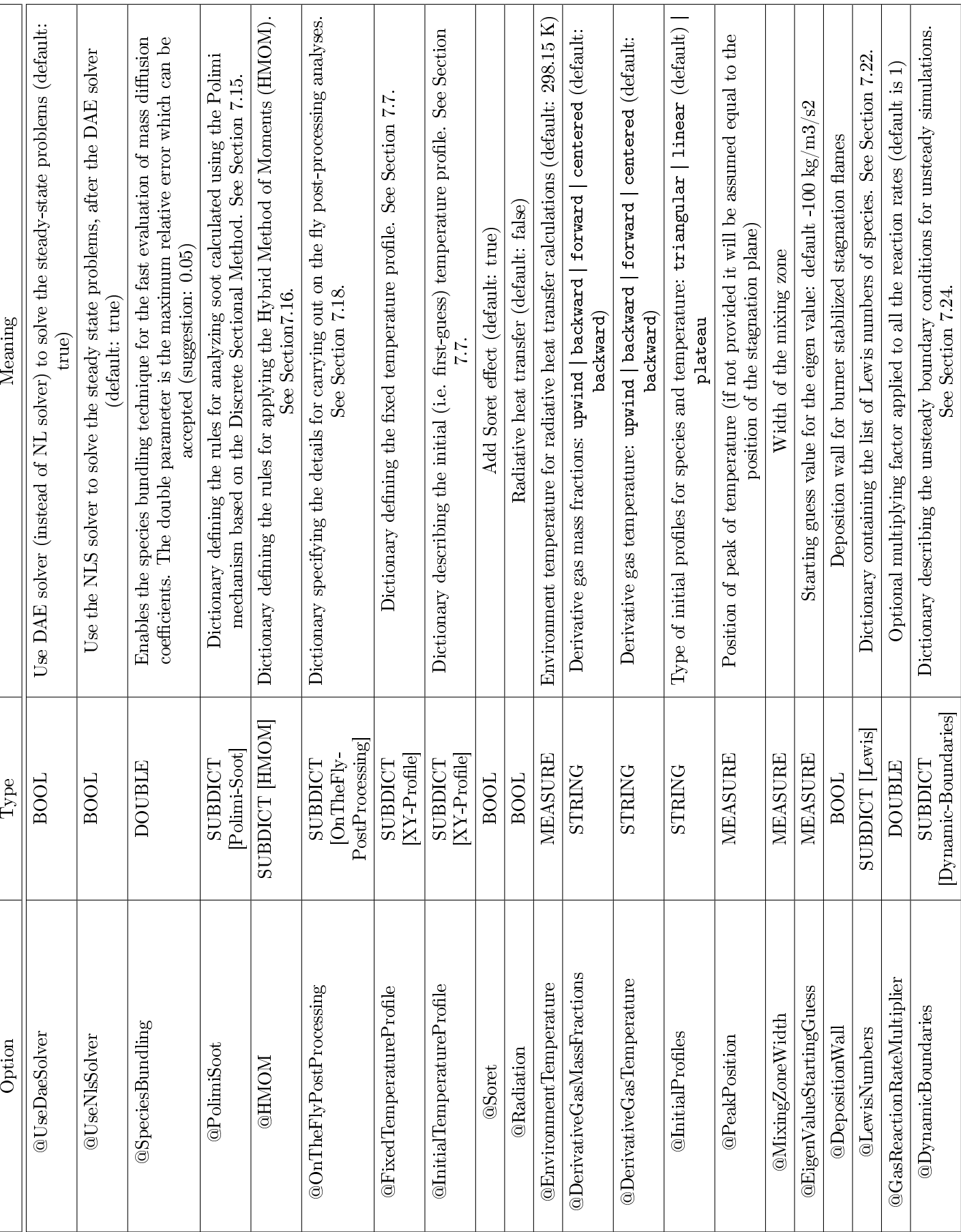

T

т

T

# CHAPTER 6. MAIN DICTIONARIES 48

 $\perp$ 

Table 6.9: CounterFlowDiffusionFlame1D options (Part II)

Table 6.9: CounterFlowDiffusionFlame1D options (Part II)  $\,$ 

### @PeakMixture

Dictionary defining the peak mixture composition, temperature and pressure. Used only as a first-guess value. See Section [7.5](#page-69-1)

### @Output

Folder where to write the results of the simulation

### @SensitivityAnalysis

The user has to specify the name of the sub-dictionary in which the options for performing the sensitivity analysis are reported. Please look at Section [7.4](#page-69-0) to have more details.

### @DaeParameters

The user has to specify the name of the sub-dictionary in which the options about the tridiagonal-block DAE solver adopted for the solution of transport equations. Please look at Section [7.11](#page-85-0) to have more details.

### @NlsParameters

The user has to specify the name of the sub-dictionary in which the options about the tridiagonal-block nonlinear (NL) solver adopted for the solution of transport equations. Please look at Section [7.12](#page-87-0) to have more details.

### @FalseTransientParameters

The user has to specify the name of the sub-dictionary in which the options about the false-transient method adopted for the solution of transport equations. Please look at Section [7.13](#page-89-0) to have more details.

### @UseDaeSolver

Use DAE solver (instead of NL solver) to solve the steady-state problems (default: true)

### @UseNlsSolver

Use the NLS solver to solve the steady state problems, after the DAE solver (default: true)

### @SpeciesBundling

Enables the species bundling technique for the fast evaluation of mass diffusion coefficients. The double parameter is the maximum relative error which can be accepted (suggestion: 0.05). The technique is described in the following paper: Lu and Law, Diffusion coefficient reduction through species bundling, Combustion and Flame, 148(3), p. 117-126 (2007).

### @PolimiSoot

Dictionary defining the rules for analyzing soot calculated using the Polimi mechanism based on the Discrete Sectional Method (described in Saggese, C., Ferrario, S., Camacho, J., Cuoci, A., Frassoldati, A., Ranzi, E., Wang, H., Faravelli, T., Kinetic modeling of particle size distribution of soot in a premixed burner-stabilized stagnation ethylene flame (2015), Combustion and Flame,  $162(9)$ , p. 3356-3369, DOI: 10.1016/j.combustame.2015.06.002). See Section [7.15.](#page-92-2)

### @HMOM

Dictionary defining the rules for applying the Hybrid Method of Moments (HMOM), described in Mueller, M. E. and Blanquart, G. and Pitsch, H., Hybrid Method of Moments for modeling soot formation and growth (2009), Combustion and Flame, 156 (6). pp. 1143-1155. See Section [7.16.](#page-92-3)

### @OnTheFlyPostProcessing

Dictionary specifying the details for carrying out on the fly post-processing analyses. See Section [7.18.](#page-92-1)

### @FixedTemperatureProfile

Dictionary defining the fixed temperature profile. See Section [7.7.](#page-75-0)

### @InitialTemperatureProfile

Dictionary describing the initial (i.e. first-guess) temperature profile. See Section [7.7.](#page-75-0)

### @Soret

Add Soret effect (default: true).

### @Radiation

Radiative heat transfer (default: false). The optically thin model is currently the only approach available.

### @EnvironmentTemperature

Environment temperature for radiative heat transfer calculations (default: 298.15 K)

### @DerivativeGasMassFractions

Derivative of mass fractions of gaseous species: upwind | backward | forward | centered (default: backward)

### @DerivativeGasTemperature

Derivative of temperature: upwind | backward | forward | centered (default: backward)

### @InitialProfiles

Type of initial profiles for species and temperature: triangular | linear (default) | plateau

### @PeakPosition

Position of peak of temperature (if not provided it will be assumed equal to the position of the stagnation plane)

### @MixingZoneWidth

Width of the mixing zone

### @EigenValueStartingGuess

Starting guess value for the eigen value: default -100 kg/m3/s2

### @RadialGradientFuelSide

Radial gradient on the fuel side: default 0 1/s

### @RadialGradientOxidizerSide

Radial gradient on the oxidizer side: default  $0.1/s$ 

### @DepositionWall

Deposition wall for burner stabilized stagnation flame

### @LewisNumbers

Dictionary containing the list of Lewis numbers of species. See Section [7.22.](#page-92-4)

### @GasReactionRateMultiplier

Optional multiplying factor applied to all the reaction rates (default is 1)

### @DynamicBoundaries

Dictionary describing the unsteady boundary conditions for unsteady simulations. See Section [7.24.](#page-104-0)

### 6.8 Dictionary: Thermodynamic Equilibrium

This dictionary is used for setting the simulation for thermodynamic equilibrium calculations. In the current version of OpenSMOKE++ Suite the user can calculating equilibrium conditions of a homogeneous mixture of gases, under two different constraints: fixed enthalpy and pressure or fixed temperature and pressure.

### 6.8.1 Additional comments

### @KineticsFolder

This option is used to specify the name of the folder containing the kinetic scheme in XML Version (kinetics.xml). This file has to be generated using the OpenSMOKEpp\_CHEMKIN\_Preprocessor. Instead of using this option, the user has the possibility to pre-process the kinetic scheme on the fly using the @KineticsPreProcessor option (see below).

### @KineticsPreProcessor

The user can pre-process a kinetic scheme available in CHEMKIN format on the fly, when the reactor simulation is performed (instead of pre-processing the kinetics in a previous step). This option is very useful when the kinetic mechanism is under construction and/or tuning and the user has the need to change often the reactions and the kinetic parameters. Please consider that the pre-processing operation can be quite long for very detailed kinetic schemes (thousands of species). The @KineticsPreProcessor option requires that the user specify the name of the sub-dictionary containing all the information needed to pre-process kinetic mechanisms on the fly. Please look at Section [7.6](#page-73-0) to have more details.

### @Type

In the current version of OpenSMOKE++ Suite the user can calculating equilibrium conditions of a homogeneous mixture of gases, under two different constraints: fixed enthalpy and pressure (Fixed\_H\_P) or fixed temperature and pressure (Fixed\_T\_P).

### @InitialStatus

This option is used to specify the features (temperature, pressure and composition) of the initial mixture. The @InitialStatus option requires that the user specify the name of the corresponding sub-dictionary. Please look at Section [7.5](#page-69-1) to have more details.

### @Output

Path to the folder where the results have to be written.

### @OutputSpecies

List of species which will be written on ASCII file. ALL means that every species contained in the kinetic mechanism is written on the file.

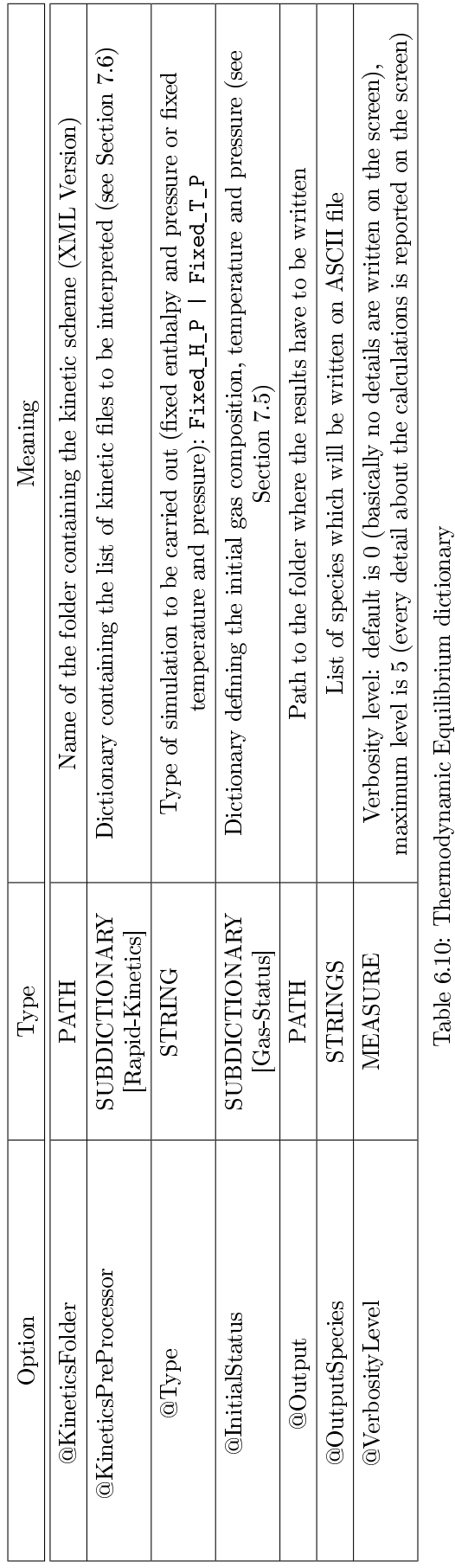

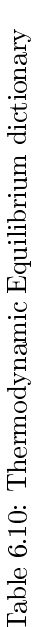

### @Verbosity Level

Verbosity level: default is 0 (basically no details are written on the screen), maximum level is 5 (every detail about the calculations is reported on the screen).

### 6.9 Dictionary: LaminarFlamelet

This dictionary is used for setting the simulation for calculating laminar flame speeds.

### 6.9.1 Additional comments

### @KineticsFolder

This option is used to specify the name of the folder containing the kinetic scheme in XML Version (kinetics.xml). This file has to be generated using the OpenSMOKEpp\_CHEMKIN\_Preprocessor. Instead of using this option, the user has the possibility to pre-process the kinetic scheme on the fly using the @KineticsPreProcessor option (see below).

### @KineticsPreProcessor

The user can pre-process a kinetic scheme available in CHEMKIN format on the fly, when the reactor simulation is performed (instead of pre-processing the kinetics in a previous step). This option is very useful when the kinetic mechanism is under construction and/or tuning and the user has the need to change often the reactions and the kinetic parameters. Please consider that the pre-processing operation can be quite long for very detailed kinetic schemes (thousands of species). The @KineticsPreProcessor option requires that the user specify the name of the sub-dictionary containing all the information needed to pre-process kinetic mechanisms on the fly. Please look at Section [7.6](#page-73-0) to have more details.

### @Backup

Name (local or full path) of backup file (in xml format) to be used to restart the simulation.

### @Grid

Dictionary defining the computational 1D grid (see Section [7.9\)](#page-80-0)

### @FuelStream

This option is used to specify the features (temperature, pressure and composition) of the inlet stream. The @InletStatus option requires that the user specify the name of the corresponding sub-dictionary. Please look at Section [7.5](#page-69-1) to have more details.

### @OxidizerStream

Dictionary defining the composition, temperature, and pressure of fuel stream (see Section [7.5\)](#page-69-1).

### @OutletStream

Dictionary defining the composition, temperature, and pressure of oxidizer stream (see Section [7.5\)](#page-69-1).

### @StoichiometricScalarDissipationRates

List of stoichiometric scalar dissipation rates to be simulated. The equilibrium flamelet (i.e. at scalar dissipation rate equal to 0) is always automatically calculated. Example: @StoichiometricScalarDissipationRates 1e-3 1e-1 10. Hz;

### @EnthalpyDefects

List of enthalpy defects to be simulated. The adiabatic flamelet (i.e. at enthalpy defect equal to  $0$ ) is always automatically calculated. Example: @EnthalpyDefects 250 500 750 1000 kJ/kg;

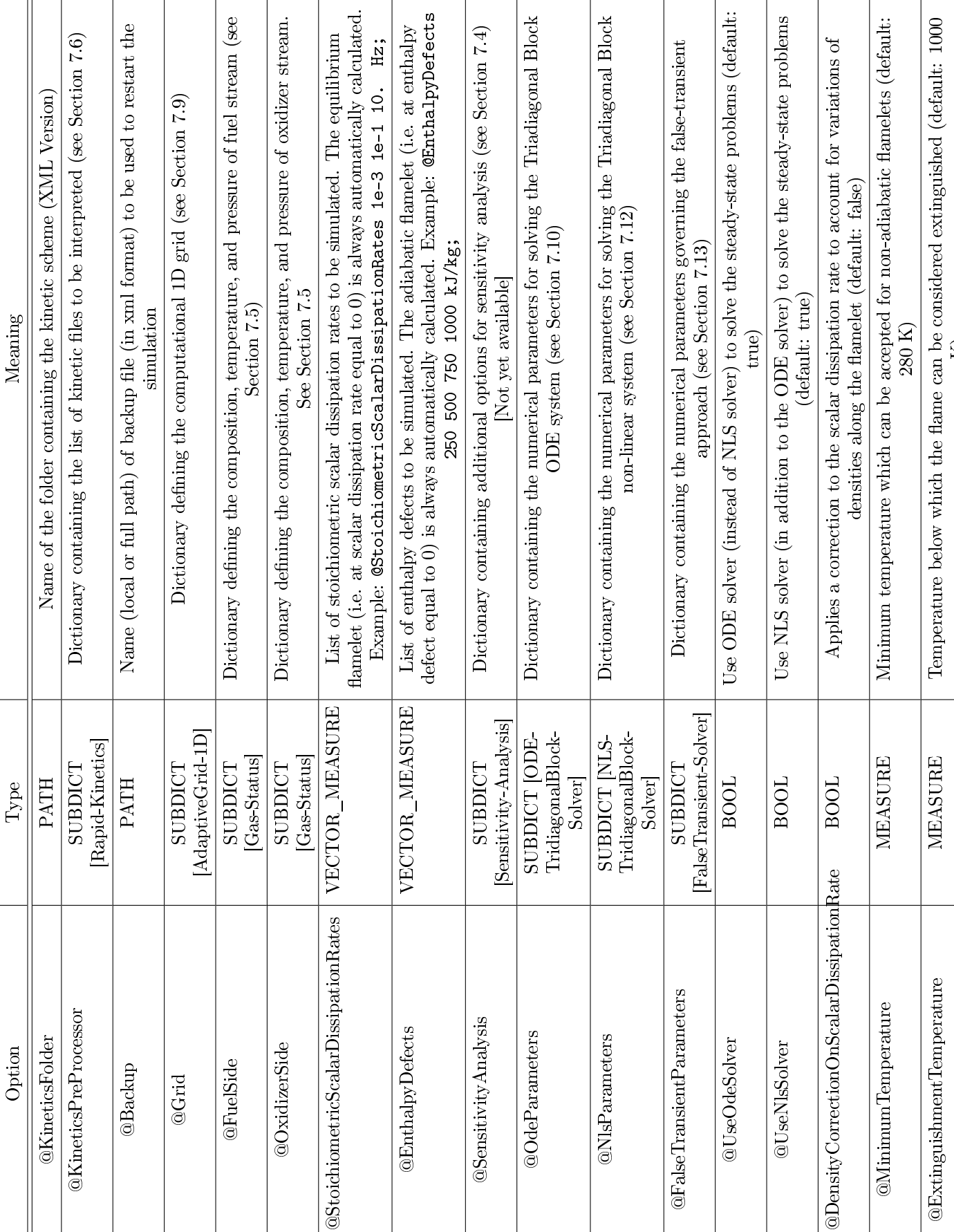

Table 6.11: LaminarFlamelet dictionary Table 6.11: LaminarFlamelet dictionary

K)

### @Output

Folder where to write the results of the simulation

### @SensitivityAnalysis

The user has to specify the name of the sub-dictionary in which the options for performing the sensitivity analysis are reported. Please look at Section [7.4](#page-69-0) to have more details.

### @OdeParameters

The user has to specify the name of the sub-dictionary in which the options about the tridiagonal-block ODE solver adopted for the solution of transport equations. Please look at Section [7.10](#page-82-0) to have more details.

### @NlsParameters

The user has to specify the name of the sub-dictionary in which the options about the tridiagonal-block nonlinear (NL) solver adopted for the solution of transport equations. Please look at Section [7.12](#page-87-0) to have more details.

### @FalseTransientParameters

The user has to specify the name of the sub-dictionary in which the options about the false-transient method adopted for the solution of transport equations. Please look at Section [7.13](#page-89-0) to have more details.

### @UseOdeSolver

Use ODE solver (instead of NLS solver) to solve the steady-state problems (default: true)

### @UseNlsSolver

Use NLS solver (in addition to the ODE solver) to solve the steady-state problems (default: true)

### @DensityCorrectionOnScalarDissipationRate

Applies a correction to the scalar dissipation rate to account for variations of densities along the flamelet (default: false). The correction factor is:  $\frac{3}{8}$  $\left(\sqrt{\frac{\rho_{ox}}{\rho_{fuel}}}+1\right)^2$  $\sqrt{\frac{\rho_{osc}}{\rho_{fuel}}+1}$ . Thus, the resulting scalar diffispation rate is given by:  $\chi = \frac{a_s}{\pi} exp \left( -2 \left( erf c^{-1} (2z_{st}) \right)^2 \right) \frac{3}{8}$  $\left(\sqrt{\frac{\rho_{ox}}{\rho_{fuel}}}+1\right)^2$  $\sqrt{\frac{\rho_{ox}}{\rho_{fuel}}}+1$ 

### @MinimumTemperature

Minimum temperature which can be accepted for non-adiabatic flamelets (default:  $280 \text{ K}$ ).

### @ExtinguishmentTemperature

Temperature below which the flame can be considered extinguished (default:  $1000 \text{ K}$ ).

### 6.10 Dictionary: LookUpTables

This dictionary is used for setting the simulation for calculating laminar flame speeds.

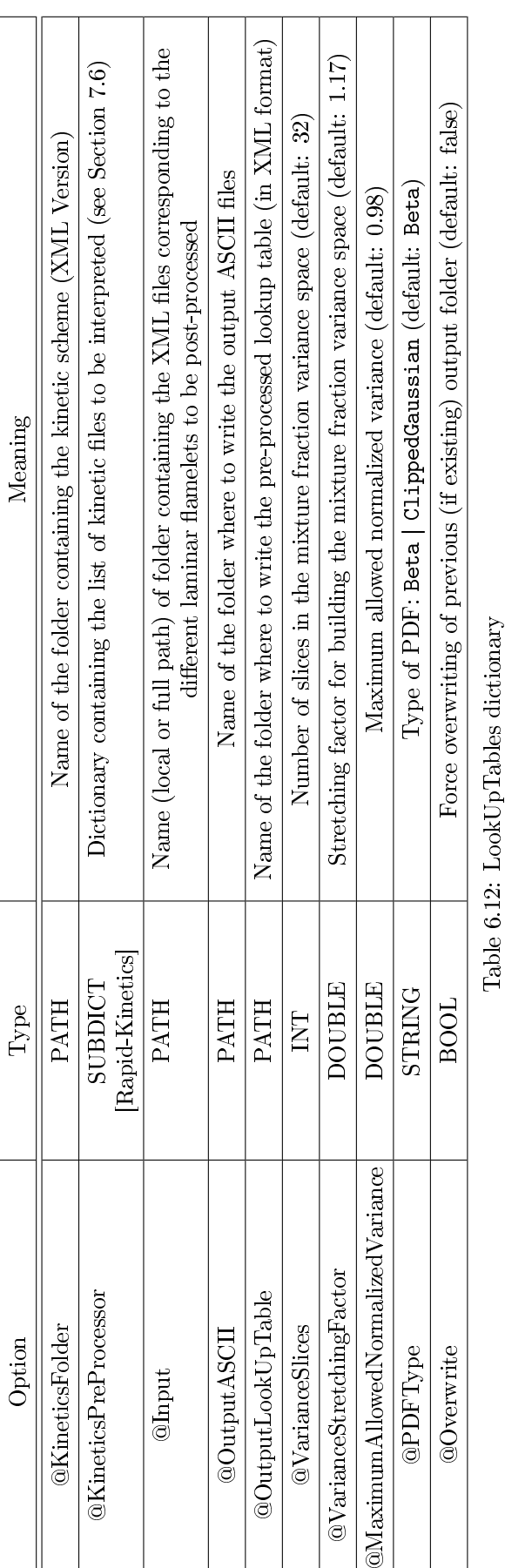

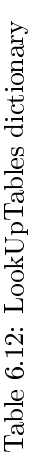

### 6.10.1 Additional comments

### @KineticsFolder

This option is used to specify the name of the folder containing the kinetic scheme in XML Version (kinetics.xml). This file has to be generated using the OpenSMOKEpp\_CHEMKIN\_Preprocessor. Instead of using this option, the user has the possibility to pre-process the kinetic scheme on the fly using the @KineticsPreProcessor option (see below).

### @KineticsPreProcessor

The user can pre-process a kinetic scheme available in CHEMKIN format on the fly, when the reactor simulation is performed (instead of pre-processing the kinetics in a previous step). This option is very useful when the kinetic mechanism is under construction and/or tuning and the user has the need to change often the reactions and the kinetic parameters. Please consider that the pre-processing operation can be quite long for very detailed kinetic schemes (thousands of species). The @KineticsPreProcessor option requires that the user specify the name of the sub-dictionary containing all the information needed to pre-process kinetic mechanisms on the fly. Please look at Section [7.6](#page-73-0) to have more details.

### @Input

Name (local or full path) of folder containing the XML files corresponding to the different laminar flamelets to be post-processed

### @OutputASCII

Name of the folder where to write the output ASCII files

### @OutputLookUpTable

Name of the folder where to write the pre-processed lookup table (in XML format)

### @VarianceSlices

Number of slices in the mixture fraction variance space (default: 32)

### @VarianceStretchingFactor

Stretching factor for building the mixture fraction variance space (default: 1.17)

### @MaximumAllowedNormalizedVariance

Maximum allowed normalized variance (default: 0.98)

### @PDFType

Type of PDF: Beta | ClippedGaussian (default: Beta)

### @Overwrite

Force overwriting of previous (if existing) output folder (default: false)

### 6.11 Dictionary: MicrogravityDroplet/Thermogravimetric Analysis

This dictionary is used for setting the simulation for simulating evaporation and combustion of isolated fuel droplets in microgravity conditions. Please, consider that the solver is still under development.

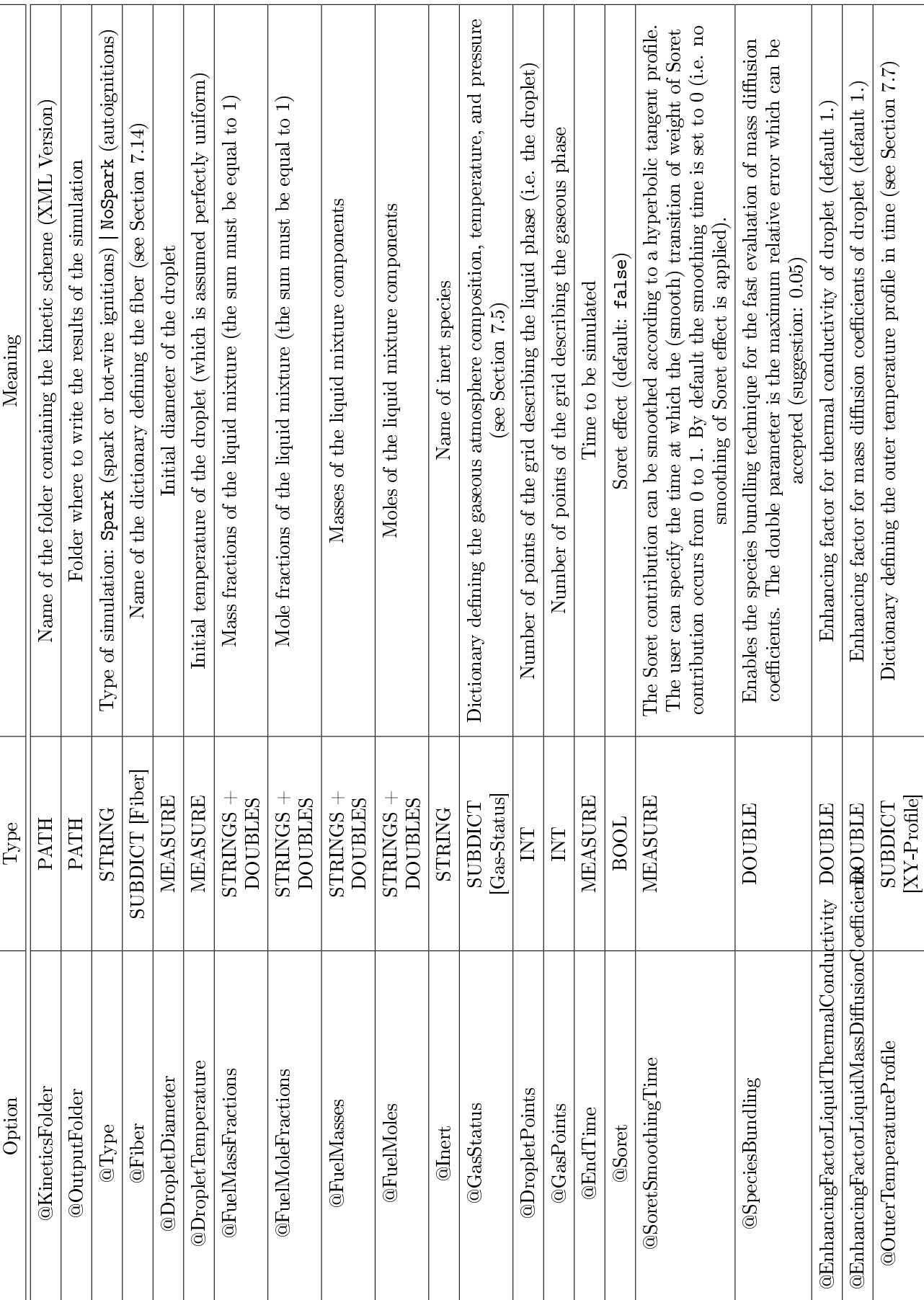

# Table 6.13: Microgravity<br>Droplet options  $(\mbox{Part 1})$ Table 6.13: MicrogravityDroplet options (Part 1)

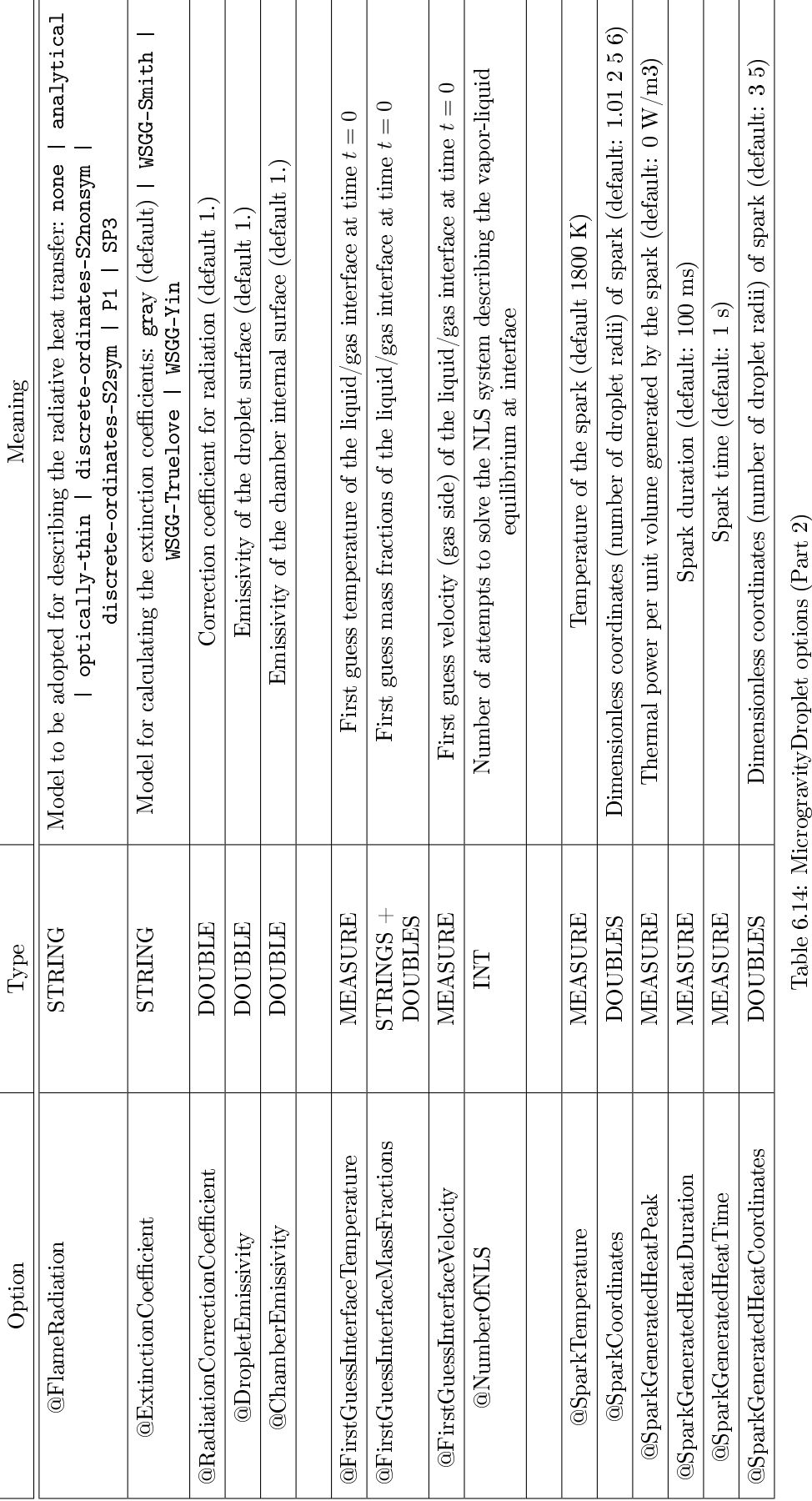

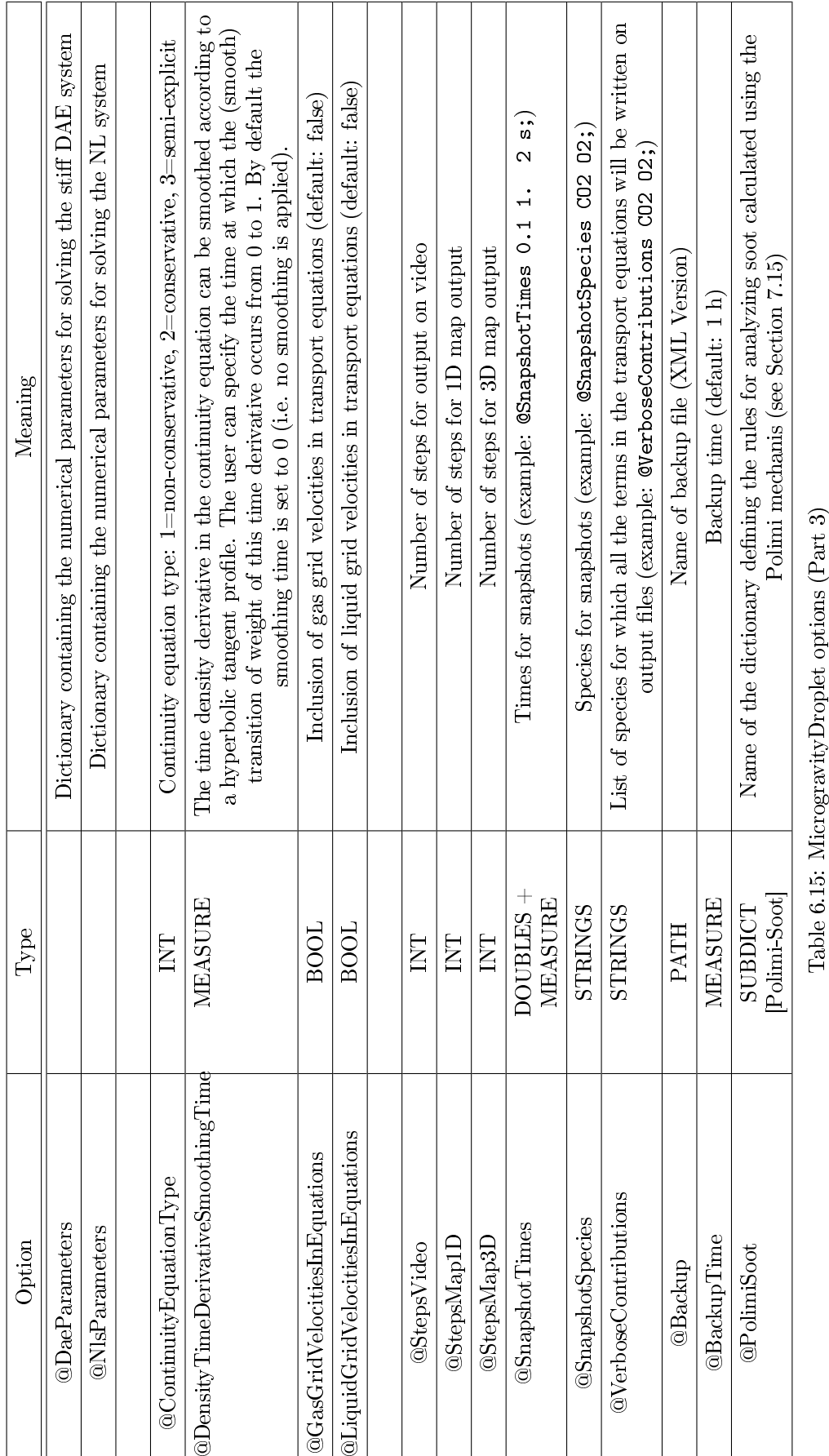

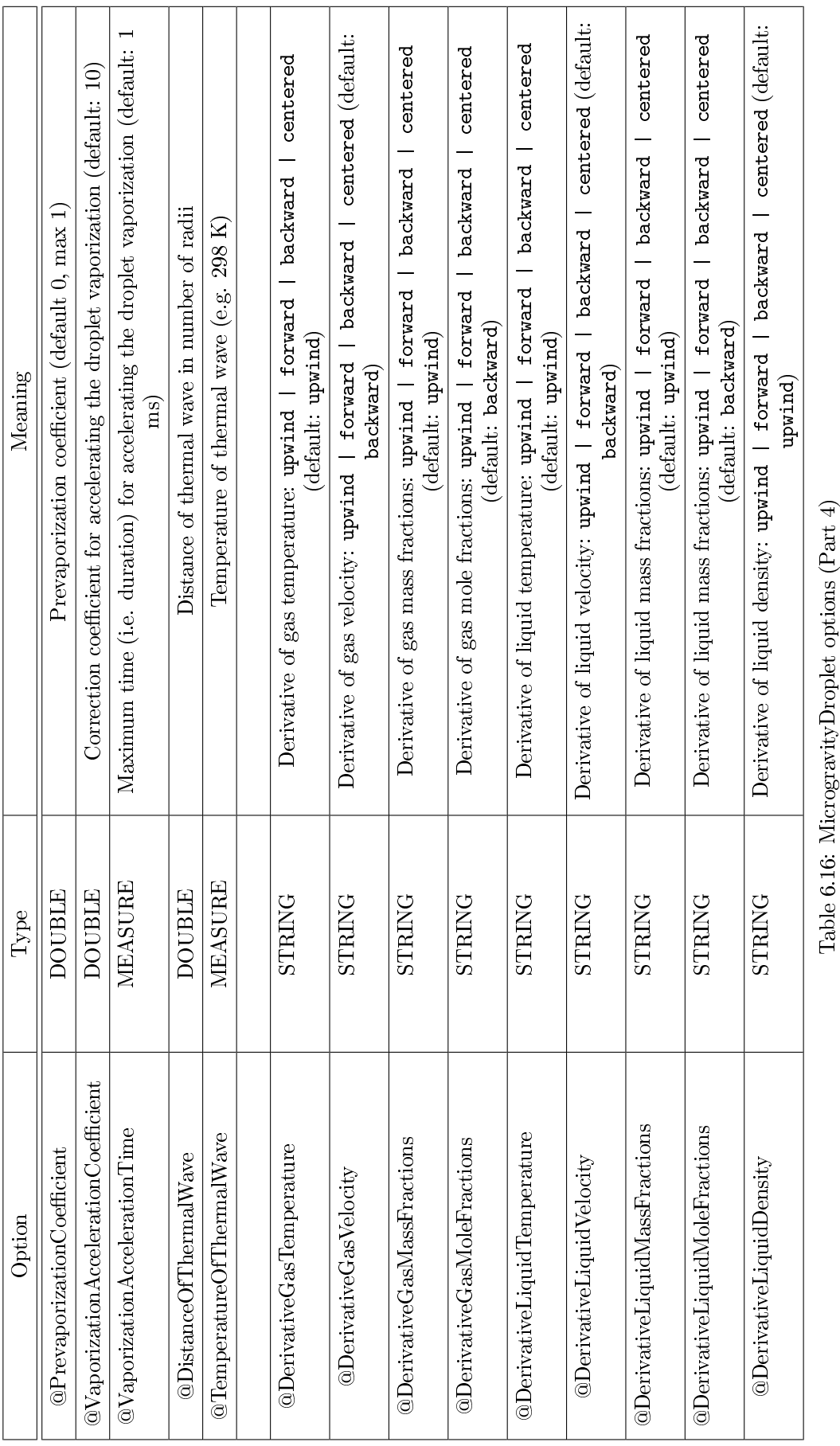

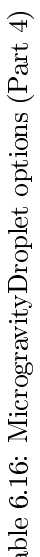

# CHAPTER 6. MAIN DICTIONARIES  $61$

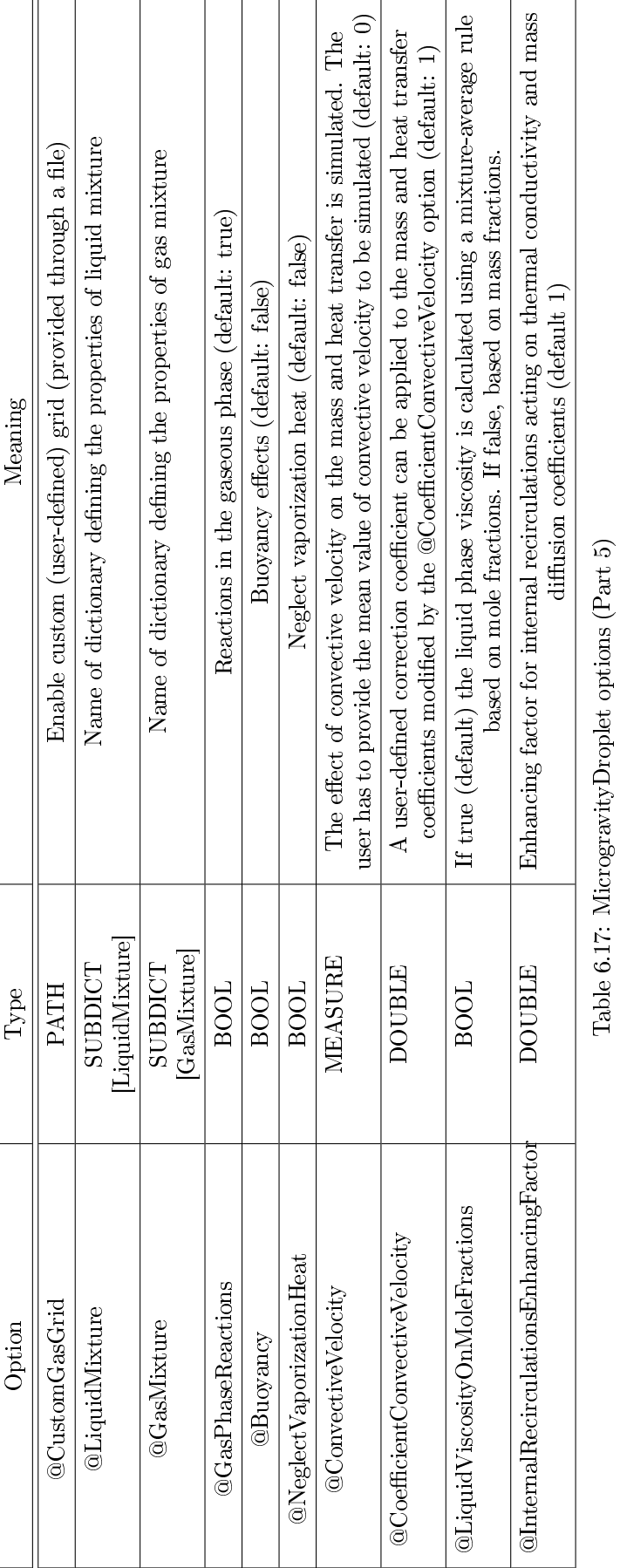

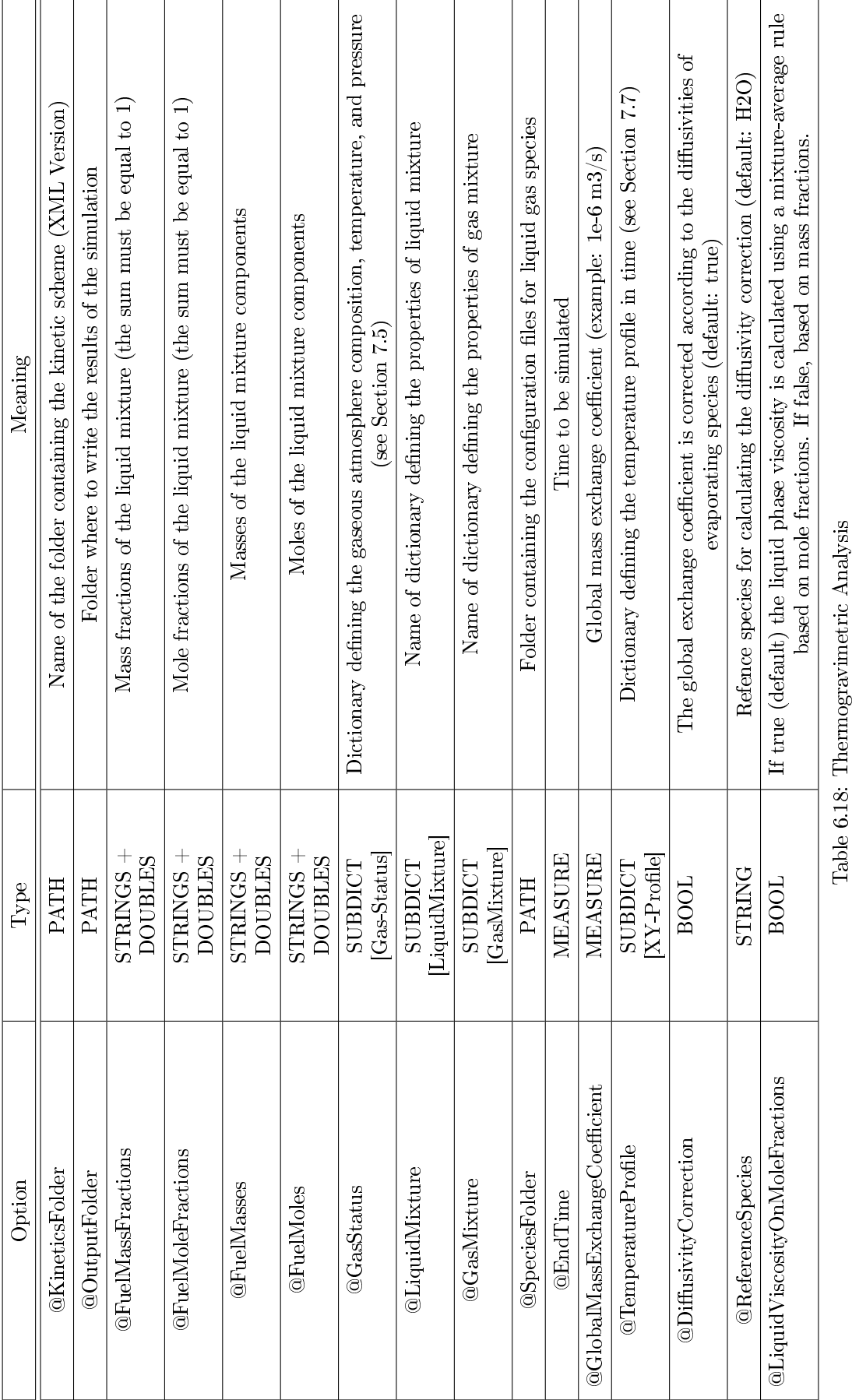

# Chapter 7

# Sub-Dictionaries

This Chapter reports the sub-dictionaries which are used by the different solvers (as explained in Chapter [6\)](#page-25-0):

- 1. Comments
- 2. ODE-Solver
- 3. Output-Options
- 4. Sensitivity-Analysis
- 5. Gas-Status
- 6. Rapid-Kinetics
- 7. XY-Profile
- 8. Parametric Analysis
- 9. Adaptive-Grid1D
- 10. Ode-TridiagonalBlock-Parameters
- 11. Dae-TridiagonalBlock-Parameters
- 12. Nls-TridiagonalBlock-Parameters
- 13. FalseTransient-Parameters
- 14. Fiber
- 15. PolimiSoot
- 16. HMOM
- 17. OnTheFlyROPA
- 18. OnTheFlyPostProcessing
- 19. OnTheFlyCEMA
- 20. LiquidMixture
- 21. GasMixture
- 22. LewisNumbers
- 23. AutoignitionDelayTimes
- 24. DynamicBoundaries
- 25. KineticsModifier

## 7.1 Sub-Dictionary: Comments

This dictionary can be used to add comments to the output files written by some of the OpenSMOKE++ Suite solvers (see Table [7.1\)](#page-65-0)

### 7.1.1 Additional comments

### @Author

Name of author/authors who developed the kinetic mechanism.

### @Place

The place where the kinetic mechanism was developed.

### @Comments

Any useful comment to be attached to the kinetic mechanism (i.e. details about modified kinetic parameters, warnings about missing reactions, status of the mechanism, etc.)

### 7.1.2 Example

```
1 Dictionary CRECK-Signature
2 \mid \{
```

```
3 | @Author CRECK Modeling Group;
4 | CPlace Politecnico di Milano (Italy);
5 | CComments This kinetic mechanism can be downloaded at:
6 | www.creckmodeling.chem.polimi.it;
```
<sup>7</sup> }

# <span id="page-64-0"></span>7.2 Sub-Dictionary: ODE-Parameters

This dictionary is used for setting the options for the stiff ODE solvers available in OpenSMOKE++ Suite solvers (see Table [7.2\)](#page-66-0).

### 7.2.1 Additional comments

### @OdeSolver

The user can choose among differen ODE solvers. The OpenSMOKE++ native ODE solver (0penSMOKE) is quite effective especially with very stiff kinetic mechanisms. We suggest to use it when the kinetic mechanisms from CRECK Modeling Group are adopted, or more in general for kinetic mechanisms based on the lumped procedures. The CVODE solver is the first option for very large kinetic mechanisms (thousands of species). More in general, we suggest to perform some preliminary tests in order to find the faster ODE solver for the kinetic mechanism under investigation.

### @RelativeTolerance

Relative tolerance (default 1.2e-5).

### @AbsoluteTolerance

Absolute tolerance (default 1.2e-5). For CVODE solver we suggest to use stricter bsolute tolerance (i.e. at least 1e-14).

### @MaximumNumberOfSteps

Maximum number of steps (default 500000)

<span id="page-65-0"></span>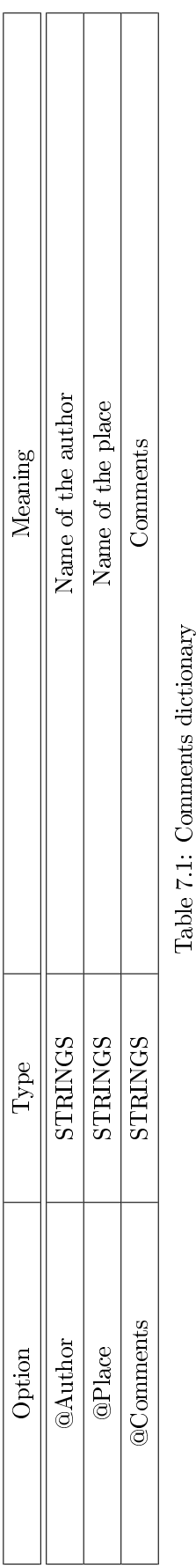

Table 7.1: Comments dictionary

<span id="page-66-0"></span>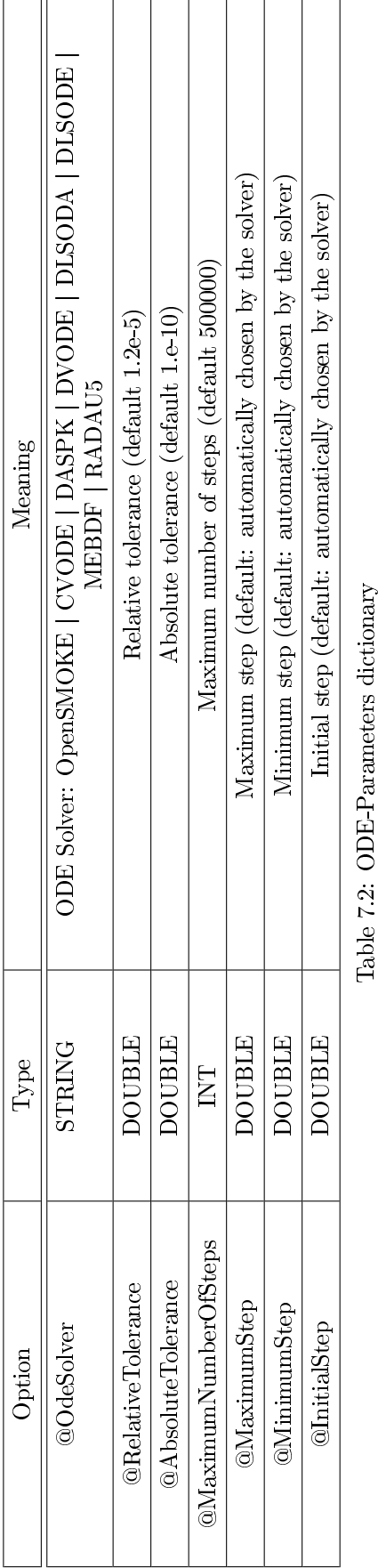

### @MaximumStep

Maximum step (default: automatically chosen by the solver)

### @MinimumStep

Minimum step (default: automatically chosen by the solver)

### @InitialStep

Initial step (default: automatically chosen by the solver)

### 7.2.2 Example

```
1 Dictionary ode−parameters
2 \mid \{3 COdeSolver OpenSMOKE;
4 @Absolute Tolerance 1e-14;5 @ R e l a t i v e T o l e r a n c e 1e −7;
6 | }
```
### <span id="page-67-0"></span>7.3 Sub-Dictionary: Output-Options

This dictionary is used for setting additional options governing the output for many OpenSMOKE++ Suite solvers (see Table [7.3\)](#page-68-0).

### 7.3.1 Additional comments

### @OutputFolder

Name of the folder where to write the output data (default: Output).

### @StepsVideo

Parameter governing the frequency of output on video (default: 50).

### @StepsFile

Parameter governing the frequency of output on video (default: 5).

### @OutputSpecies

List of species which will be written on ASCII file (default: all the species).

### @Verbose

If false, it means that video info and output files will not be written (default: true)

### @VerboseASCIIFile

If false, it means that output ASCII file will not be written (default: true).

# @VerboseXMLFile

If false, it means that output XML file will not be written (default: true).

<span id="page-68-0"></span>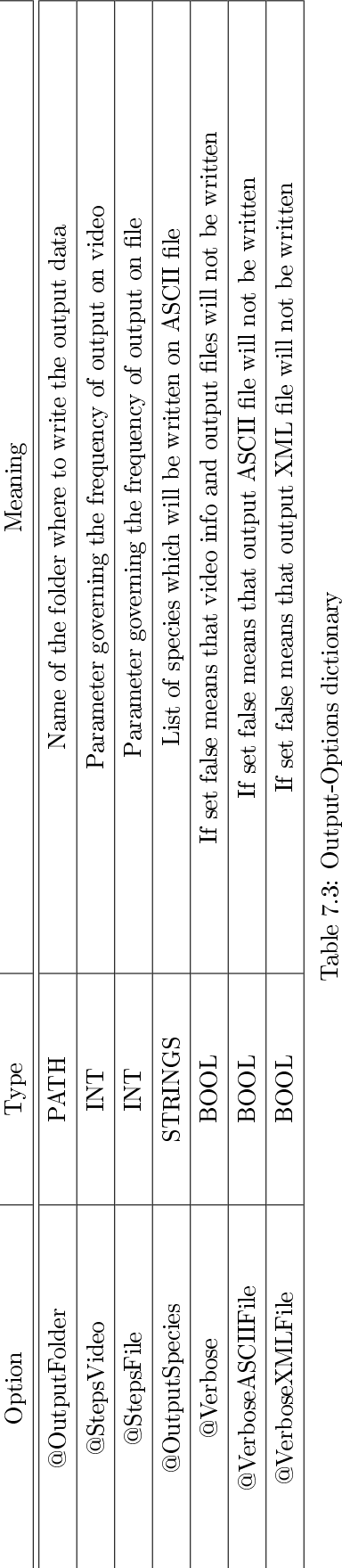

### 7.3.2 Example

```
1 Dictionary output-options
2 \mid \{3 | COutput Folder MyOutput;
4 @O u t p u t S p e ci e s H2 O2 CH4 ;
5 @ Steps File 1;
6 \mid @StepsVideo 10;
7 \vert
```
### <span id="page-69-0"></span>7.4 Sub-Dictionary: Sensitivity-Analysis

This dictionary is used for setting the options governing the sensitivity analysis.

### 7.4.1 Additional comments

### @Type

Type of sensitivity analysis. In the current version of OpenSMOKE++ the sensitivity anlysis can be performed with respect to the frequency factor corresponding to each reaction (arrhenius-parameters) or with respct to the whole kinetic constant (kinetic-constants);

### @DenseFullPivoting

Full pivoting vs Partial pivoting (LU decomposition). The solution of linear systems is the most expensive operation of sensitivity analysis. In order to speed-up the calculations, a partial pivoting strategy can be applied when the LU factorization is applied.

### @DenseSolver

Linear algebra package. In the current version only the Eigen solver is available.

### @SubSteps

Number of sub-steps when performing sensitivity analysis (default: 2)

### @Species

List of species for which the sensitivity coefficients will be written. Please consider that for large kinetic mechanism the overall output resulting from the sensitivity analysis can be huge. We suggest to write senstiity coefficients only for species in which the user is really interested.

### 7.4.2 Example

```
1 Dictionary sensitivity — options
2 \mid \{3 | ©Type arrhenius −parameters;
4 | @DenseSolver Eigen;
5 | CDense Full Pivoting false;
6 @SubSteps 5;
7 \blacksquare \blacksquare 
 8 | }
```
### <span id="page-69-1"></span>7.5 Sub-Dictionary: Gas-Status

This dictionary is used for setting the status of a mixture (composition, temperature and pressure).

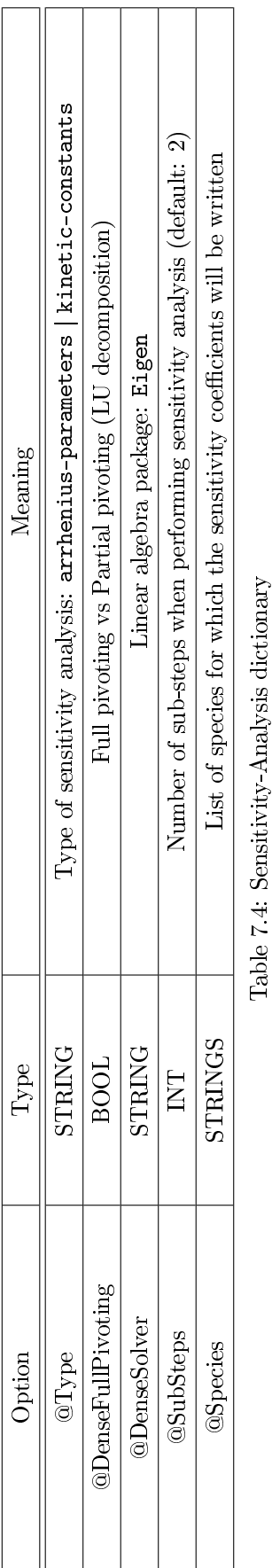

Table 7.4: Sensitivity-Analysis dictionary

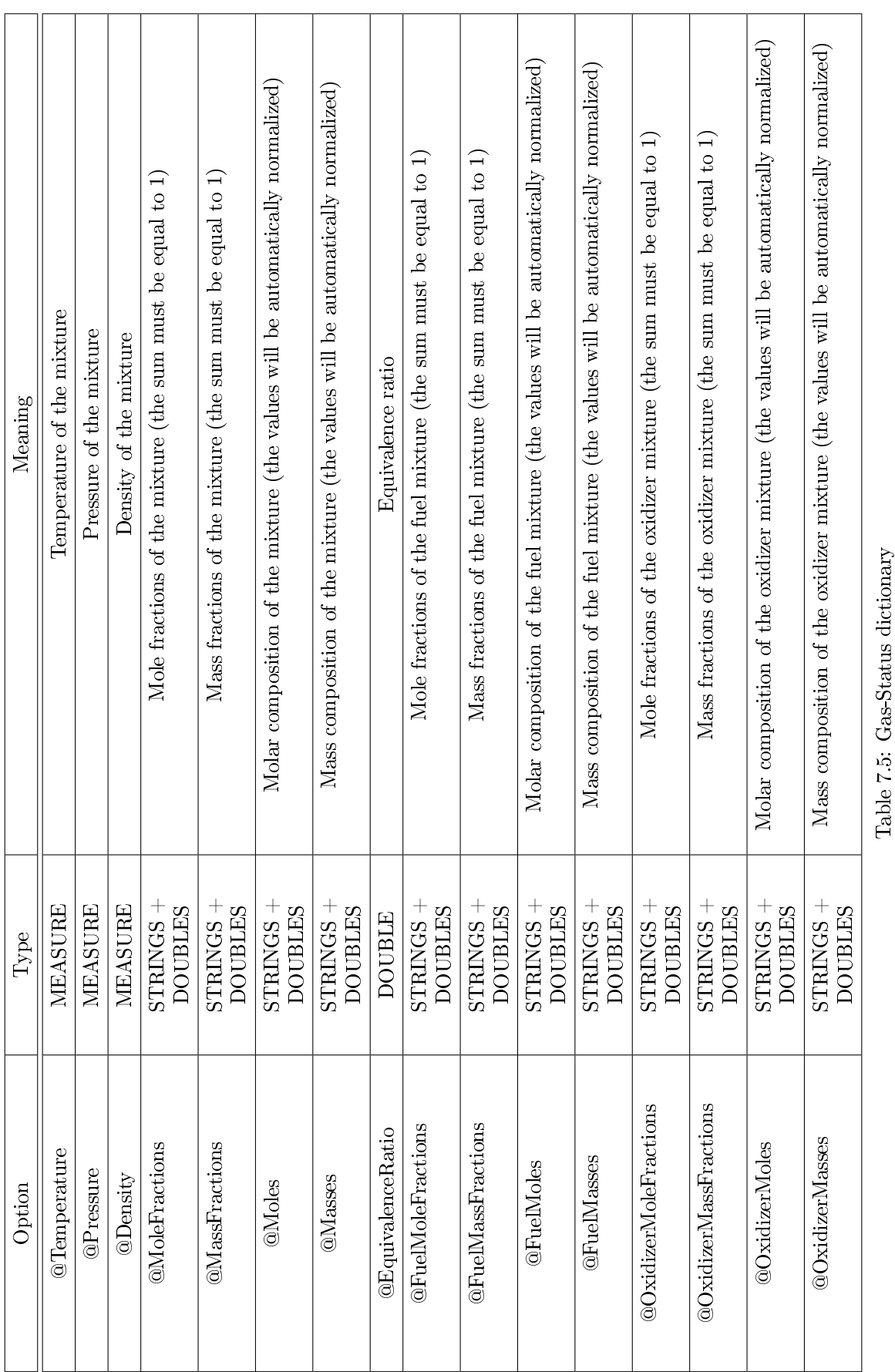

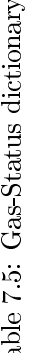
## 7.5.1 Additional comments

### @Temperature

Temperature of the mixture (must be used together with @Pressure or @Density).

#### @Pressure

Pressure of the mixture (must be used together with @Temperature or @Density).

#### @Density

Density of the mixture (must be used together with @Temperature or @Pressure).

#### @MoleFractions

Mole fractions of the mixture (the sum must be exactly equal to 1). It is enough to completely characterize the mixture composition (i.e. no additional data are needed).

#### @MassFractions

Mass fractions of the mixture (the sum must be exactly equal to 1). It is enough to completely characterize the mixture composition (i.e. no additional data are needed).

### @Moles

Molar composition of the mixture. The values will be automatically normalized, i.e. converted in mole fractions. It is enough to completely characterize the mixture composition (i.e. no additional data are needed).

### @Masses

Mass composition of the mixture. The values will be automatically normalized, i.e. converted in mass fractions. It is enough to completely characterize the mixture composition (i.e. no additional data are needed).

#### @EquivalenceRatio

Equivalence ratio of the mixture. It requires the compostion of fuel mixture (defined through one of the following: @FuelMoleFractions | @FuelMassFractions | @FuelMoles | @FuelMasses) and the compostion of oxidizer mixture (dened through one of the following: @OxidizerMoleFractions | @OxidizerMassFractions | @OxidizerMoles | @OxidizerMasses).

### @FuelMoleFractions

Mole fractions of the fuel mixture (the sum must be exactly equal to 1). It can be used only in conjuction with @EquivalenceRatio.

## @FuelMassFractions

Mass fractions of the fuel mixture (the sum must be exactly equal to 1). It can be used only in conjuction with @EquivalenceRatio.

#### @FuelMoles

Molar composition of the fuel mixture. The values will be automatically normalized, i.e. converted in mole fractions. It can be used only in conjuction with @EquivalenceRatio.

#### @FuelMasses

Mass composition of the fuel mixture. The values will be automatically normalized, i.e. converted in mass fractions. It can be used only in conjuction with @EquivalenceRatio.

### @OxidizerMoleFractions

Mole fractions of the oxidizer mixture (the sum must be exactly equal to 1). It can be used only in conjuction with @EquivalenceRatio.

#### @OxidizerMassFractions

Mass fractions of the oxidizer mixture (the sum must be exactly equal to 1). It can be used only in conjuction with @EquivalenceRatio.

### @OxidizerMoles

Molar composition of the oxidizer mixture. The values will be automatically normalized, i.e. converted in mole fractions. It can be used only in conjuction with @EquivalenceRatio.

### @OxidizerMasses

Mass composition of the oxidizer mixture. The values will be automatically normalized, i.e. converted in mass fractions. It can be used only in conjuction with @EquivalenceRatio.

### 7.5.2 Examples

```
1 Dictionary in let −mixture
2 \mid \{\overline{3} | CTemperature 1000. K;
4 @P ressure 101325 Pa;
5 @Moles H2 2
6 O2 1
7 | N2 3.76;
8 }
```

```
1 Dictionary in let −mixture
2 \mid \{\overline{3} | CTemperature 1000. K;
4 @P ressure 101325 Pa;
5 | CE quivalence Ratio 1;
6 \mid CFuelMasses H2 10.;
7 \boxed{ \qquad \qquad } \boxed{ \qquad \qquad } \boxed{ \qquad \q8 \mid N2 79;
9 }
```
## 7.6 Sub-Dictionary: Rapid-Kinetics

This dictionary is used when the user wants to pre-process a kinetic scheme on the fly, i.e. just before running the simulation of a reactor.

### 7.6.1 Additional comments

### @Thermodynamics

Name of the file containing the thermodynamic data (CHEMKIN format)

#### @Transport

Name of the file containing the transport data (CHEMKIN format)

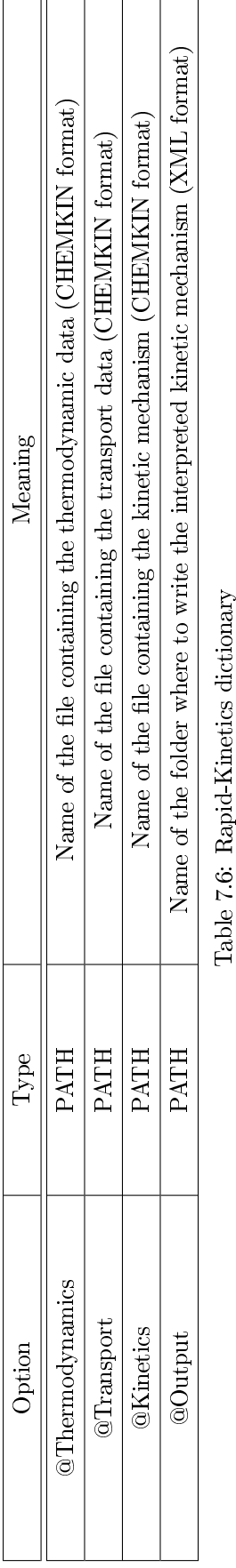

Table 7.6: Rapid-Kinetics dictionary

## @Kinetics

Name of the file containing the kinetic mechanism (CHEMKIN format)

### @Output

Name of the folder where to write the interpreted kinetic mechanism (XML format) (default: kinetics)

## 7.6.2 Example

```
1 | Dictionary POLIMI PRF PAH HT 1412
2 \mid \{3 | CKinetics .../ POLIMI_1412/ Kinetics/ POLIMI_PRF_PAH_HT_1412. CKI;
4 | CThermodynamics 1/1412/T hermodynamics \overline{P} OLIMI_TOT_NOX_1412.CKT;
5 | COutput mykinetics;
```
 $6 |$ }

## 7.7 Sub-Dictionary: XY-Profile

This dictionary is used to define a piece-wise linear profile.

### 7.7.1 Additional comments

### @XVariable

Type of variable on the x axis: length | time.

#### @YVariable

Type of variable on the y axis: temperature | pressure | volume.

### @XUnits

Units of measure of the x variable.

## @YUnits

Units of measure of the y variable.

### @Profile

XY Profile: pairs of x and y values (look at the example).

#### @FilterWidth

Width of filter (same units of @XUnits)

### 7.7.2 Example

```
1 Dictionary volume-profile
2 \mid \{\overline{3} CXV ariable time;
4 @XUnits s;
5 OYVariable volume;
6 @YUnits cm3;
7 | CP rofile 0.0 1.00
8 0. 1 1. 1 5
9 | 0.2 1.35
```
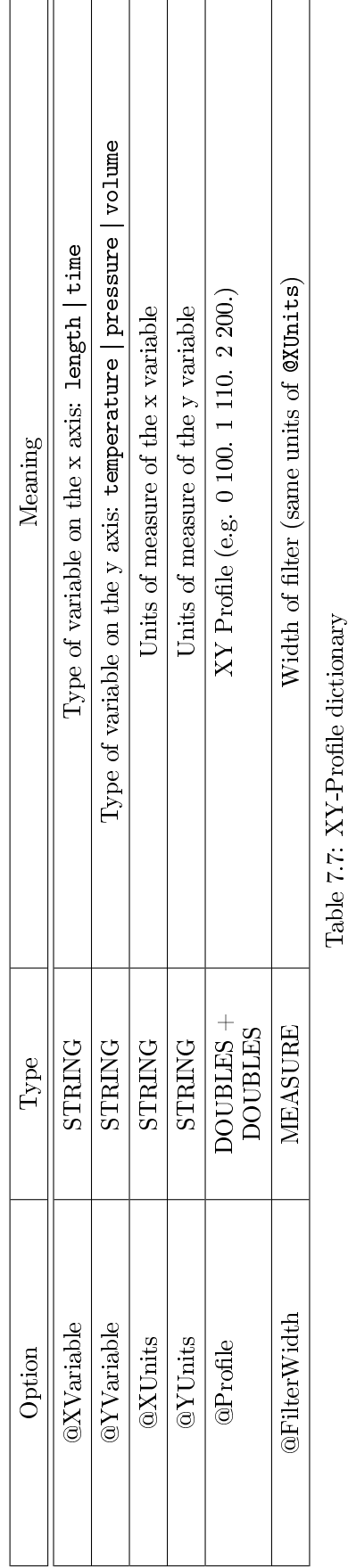

 $\overline{\phantom{a}}$  . The contract of the contract of  $\overline{\phantom{a}}$ 

 $11 \ \ \ \ \}$ 

 $10 | 0.4 1.60 ;$ 

## 7.8 Sub-Dictionary: Parametric-Analysis

This dictionary is used to define the rules for parametric analysis.

### 7.8.1 Additional comments

#### @Type

Type of parameter to be analyzed: residence-time | temperature | pressure | temperature-pressure | moles | masses

#### @ListOfValues

List of values of first (main) parameter (together with units of measure, if any). Though this option the user defines explicitly the list of parameter values to be simulated. The alternative is to specify the interval through the following key-words: @MinimumValue, @MaximumValue, and @NumberOfPoints

### @ListOfValues2

List of values of second parameter, if any (together with units of measure, if any). Though this option the user defines explicitly the list of parameter values to be simulated. The alternative is to specify the interval through the following key-words: @MinimumValue2, @MaximumValue2, and @NumberOfPoints

#### @MinimumValue

Minimum value of first (main) parameter. It must be used in conjuction with @MaximumValue and @NumberOfPoints to specify the interval and the number of points for parametric analysis.

#### @MinimumValue2

Minimum value of second parameter (if any). It must be used in conjuction with @MaximumValue2 and @NumberOfPoints to specify the interval and the number of points for parametric analysis.

### @MaximumValue

Maximum value of first (main) parameter. It must be used in conjuction with @MinimumValue and @NumberOfPoints to specify the interval and the number of points for parametric analysis.

## @MaximumValue2

Maximum value of second parameter (if any). It must be used in conjuction with @MinimumValue2 and @NumberOfPoints to specify the interval and the number of points for parametric analysis.

#### @ListOfProfiles

List of files describing the operating conditions and containing profiles of volume, pressure or temperature. The files must be provided in CSV format. The alternative is: i) to specify the interval through the following key-words: @MinimumValue2, @MaximumValue2, and @NumberOfPoints ; ii) to specify the @ListOfValues.

#### @NumberOfPoints

Number of points. It must be used in conjuction with @MinimumValue and @MaximumValue to specify the interval and the number of points for parametric analysis.

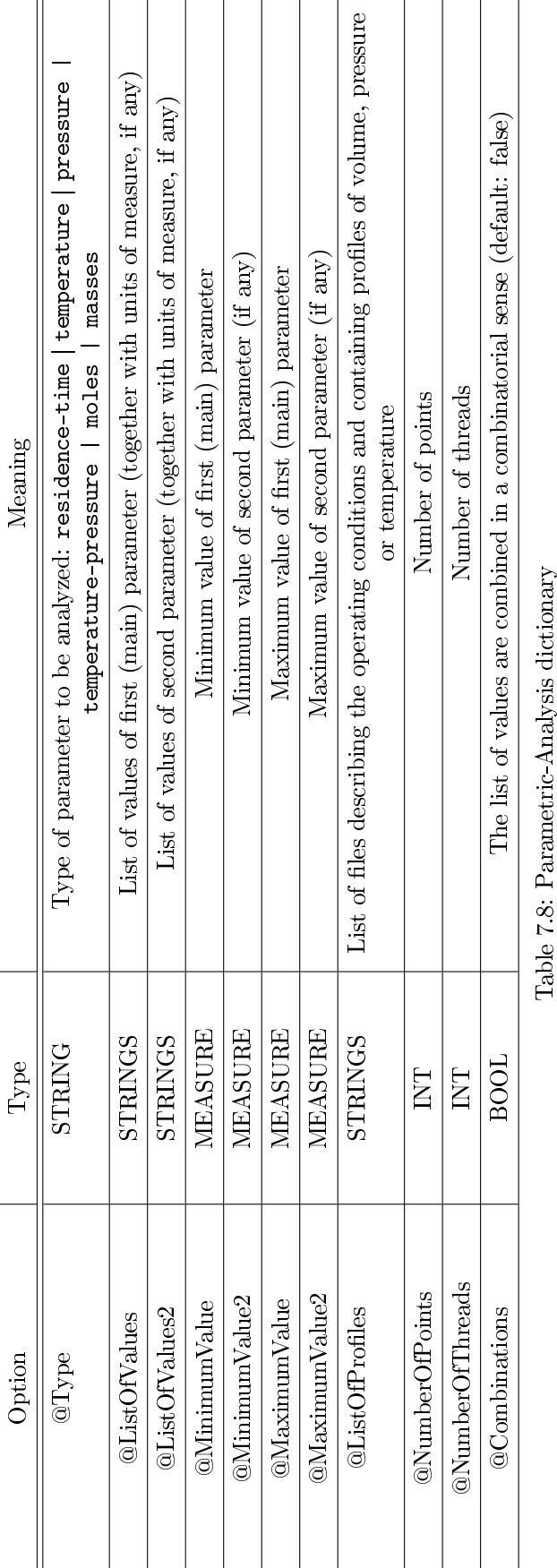

### @NumberOfThreads

Number of threads. If a multicore architecture is available, the user can distribute the parameteric analysis no more than one core, in order to speed-up the calculation.

#### @Combinations

The list of values are combined in a combinatorial sense (default: false). Useful for creating a 2D grid of parameters.

### 7.8.2 Examples

```
1 Dictionary parametric -analysis
2 \mid \{3 © Type tem perature;<br>4 © List Of Values 1000 1100 1200 1
4 @ List Of Values 1000 1100 1200 1300 1400 K;
5 CNumberOfThreads 2;
6 | }
```

```
1 Dictionary parametric −analysis
2 \mid \{3 | CType tem perature;
4 CNumberOfPoints 10;
5 @MinimumValue 1000 K;
6 \blacksquare \blacksquare 
7 \mid @NumberOfThreads 5;
8 }
```
# 7.9 Sub-Dictionary: Adaptive-Grid1D

This dictionary is used for setting the options for the adaptive grid for 1D problems (see Table [7.9\)](#page-80-0).

#### 7.9.1 Additional comments

### @Type

Type of grid: centered | database

#### @Lenght

Length of computational domain

### @InitialPoints

Initial number of points (must be between 7 and 15)

### @Center

Center position (default: middle point)

#### @Width

Estimated (first guess) width of flame (default:  $0.2*length$ )

### @FixedPoint

Coordinate of fixed point (default: center of the grid)

<span id="page-80-0"></span>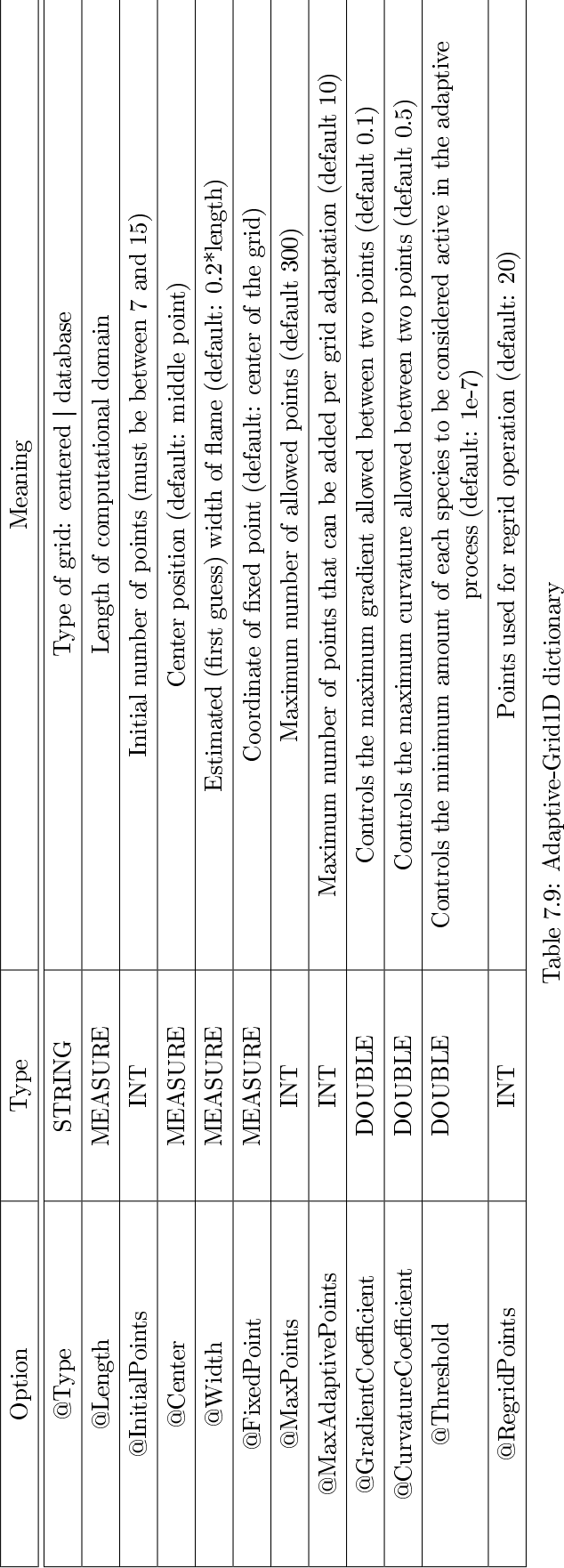

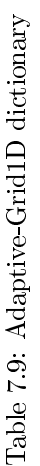

### @MaxPoints

Maximum number of allowed points (default 300)

#### @MaxAdaptivePoints

Maximum number of points that can be added per grid adaptation (default 10)

#### @GradientCoefficient

Controls the maximum gradient allowed between two points (default 0.1)

#### @CurvatureCoefficient

Controls the maximum curvature allowed between two points (default 0.5)

#### @Threshold

Controls the minimum amount of each species to be considered active in the adaptive process (default: 1e-7)

#### @RegridPoints

Points used for regrid operation (default: 20)

#### 7.9.2 Example

```
1 Dictionary grid
2 \mid \{3 CLength 3 cm;
4 @ Initial Points 12;
5 | CType database;
6 \mid @MaxPoints 1000;
7 | CMaxAdaptivePoints 15;
8 | CG radient Coefficient 0.05;
9 | Curvature Coefficient 0.25;
10 0 Th reshold 1e-5;
11 @Regrid Points 20;
12 \mid \}
```
## 7.10 Sub-Dictionary: ODE-TridiagonalBlock-Parameters

This dictionary is used for setting the options for the stiff tridiagonal-block ODE solvers available in OpenSMOKE++ Suite (see Table [7.10\)](#page-82-0).

### 7.10.1 Additional comments

### @OdeSolver

The user can choose among four different DAE solvers: OpenSMOKE++, BzzOde (from the BzzMath library), CVODE (from the Sundials Suite) or DASPK

#### @Jacobian

The user to treat the Jacobian as a tridiagonal-block matrix (TridiagonalBlock), band matrix (Band) or as a sparse matrix (Sparse). The latter option is particular useful in case of limitations of available RAM.

#### @SparseSolver

Sparse solver to be used in case the Sparse option was chosen in @Jacobian option.

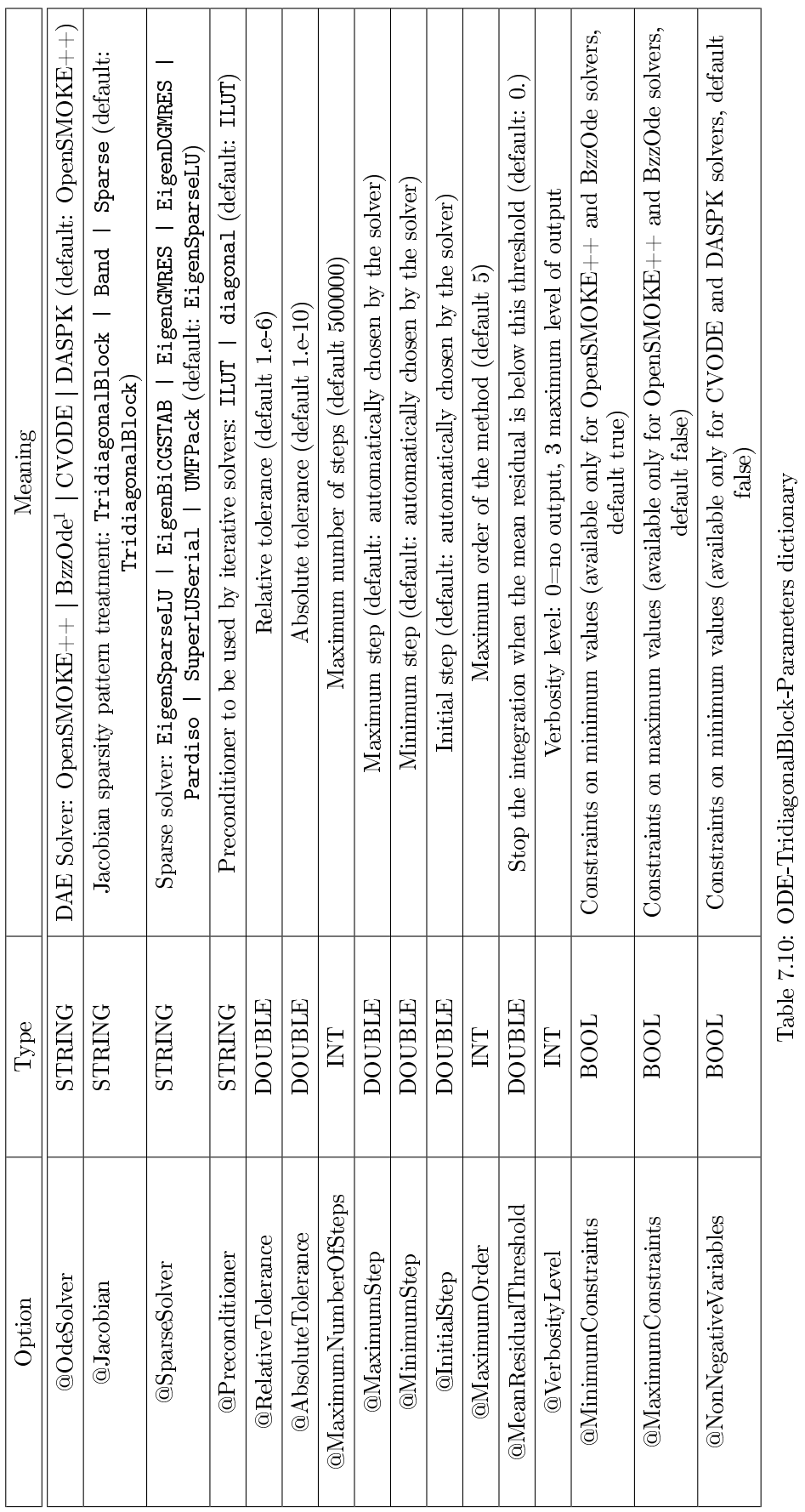

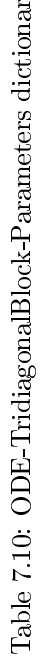

<span id="page-82-1"></span><span id="page-82-0"></span><sup>&</sup>lt;sup>1</sup> The BzzOde solver is part of the BzzMath library (www.chem.polimi.it/lomes/gbuzzi). The BzzMath library can be freely used and distributed for non-commercial applications.<br>The user is not allowed to use the BzzMath li The BzzOde solver is part of the BzzMath library (www.chem.polimi.it/homes/gbuzzi). The BzzMath library can be freely used and distributed for non-commercial applications. The user is not allowed to use the BzzMath library for commercial purposes without contacting: guido.buzziferraris@polimi.it. Also, whenever the BzzMath is used to produce any<br>research activity or piece of software (execut

### @Preconditioner

Preconditioner to be used in case the Sparse option was chosen in @Jacobian option.

### @RelativeTolerance

Relative tolerance (default 1.e-6).

### @AbsoluteTolerance

Absolute tolerance (default 1.e-10). For IDA solver we suggest to use stricter absolute tolerance (i.e. at least 1e-12).

### @MaximumNumberOfSteps

Maximum number of steps (default 500000)

#### @MaximumStep

Maximum step (default: automatically chosen by the solver)

### @MinimumStep

Minimum step (default: automatically chosen by the solver)

#### @InitialStep

Initial step (default: automatically chosen by the solver)

### @MaximumOrder

Maximum order of the method (default 5)

### @MeanResidualThreshold

Stop the integration when the mean residual is below this threshold (default: 0.)

#### @VerbosityLevel

Verbosity level: 0=no output, 3 maximum level of output

#### @MinimumConstraints

Constraints on minimum values (available only for OpenSMOKE++ and BzzOde solvers, default true)

### @MaximumConstraints

Constraints on maximum values (available only for OpenSMOKE++ and BzzOde solvers, default false)

### @NonNegativeVariables

Constraints on minimum values (available only for CVODE and DASPK solvers, default false)

### 7.10.2 Example

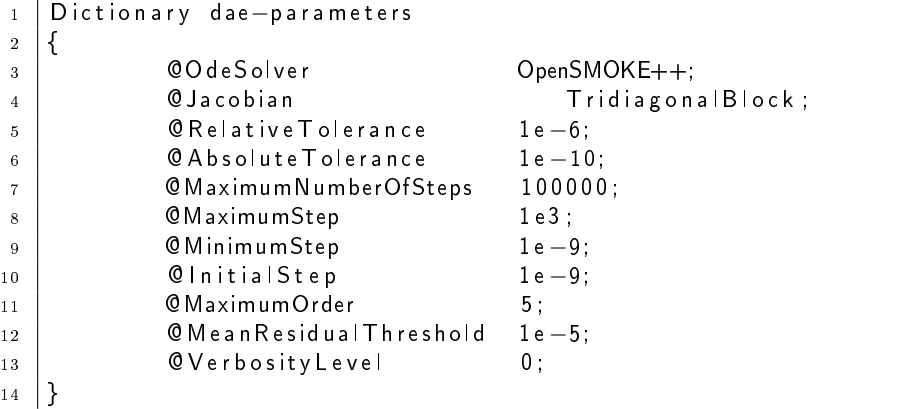

## 7.11 Sub-Dictionary: DAE-TridiagonalBlock-Parameters

This dictionary is used for setting the options for the stiff tridiagonal-block DAE solvers available in OpenSMOKE++ Suite (see Table [7.11\)](#page-85-0).

### 7.11.1 Additional comments

### @DaeSolver

The user can choose among four different DAE solvers: OpenSMOKE++, BzzDae (from the BzzMath library), IDA (from the Sundials Suite) or DASPK

### @Jacobian

The user to treat the Jacobian as a tridiagonal-block matrix (TridiagonalBlock) or as a sparse matrix (Sparse). The latter option is particular useful in case of limitations of available RAM.

#### @SparseSolver

Sparse solver to be used in case the Sparse option was chosen in @Jacobian option.

#### @Preconditioner

Preconditioner to be used in case the Sparse option was chosen in @Jacobian option.

#### @RelativeTolerance

Relative tolerance (default 1.e-6).

### @AbsoluteTolerance

Absolute tolerance (default 1.e-10). For IDA solver we suggest to use stricter absolute tolerance (i.e. at least 1e-12).

### @MaximumNumberOfSteps

Maximum number of steps (default 500000)

## @MaximumStep

Maximum step (default: automatically chosen by the solver)

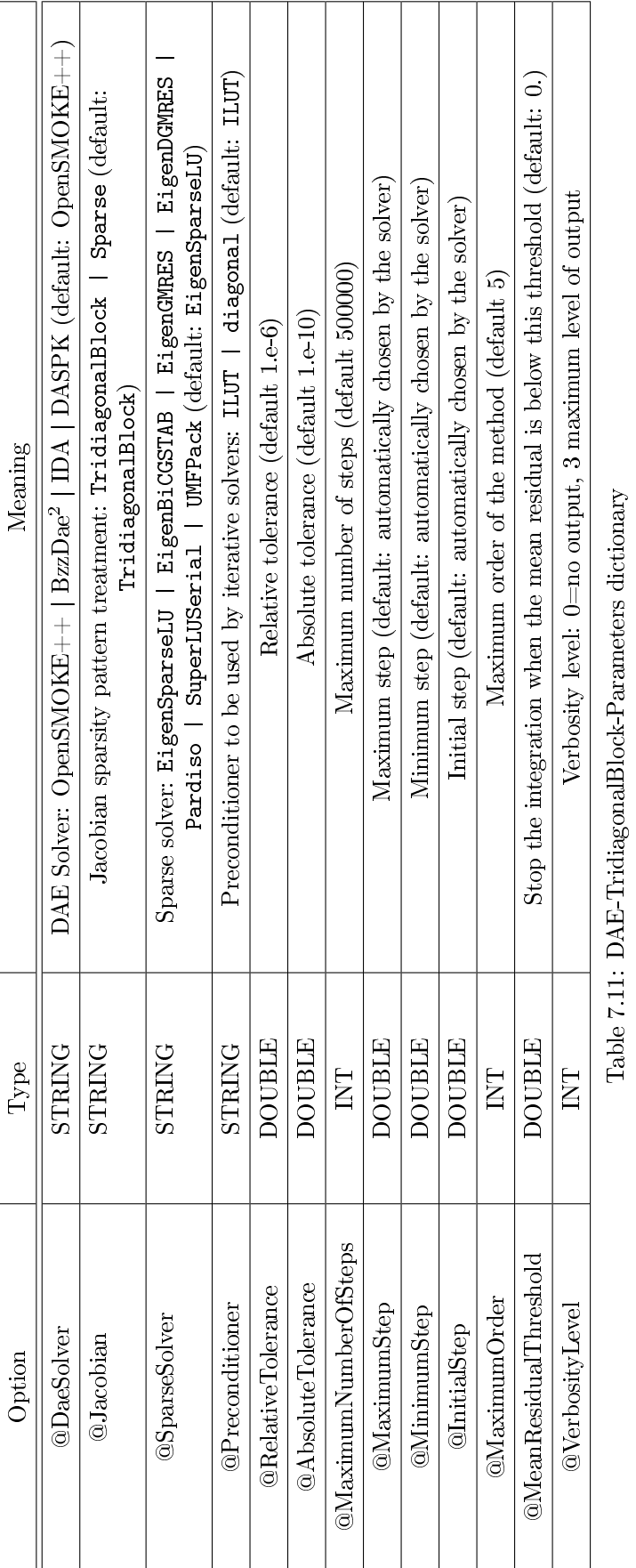

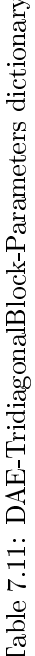

<span id="page-85-1"></span><span id="page-85-0"></span><sup>&</sup>lt;sup>2</sup> The BzzDae solver is part of the BzzMath library (www.chem.polimi.it/lomes/gbuzzi). The BzzMath library can be freely used and distributed for non-commercial applications.<br>The user is not allowed to use the BzzMath li The BzzDae solver is part of the BzzMath library (www.chem.polimi.it/homes/gbuzzi). The BzzMath library can be freely used and distributed for non-commercial applications. The user is not allowed to use the BzzMath library for commercial purposes without contacting: guido.buzziferraris@polimi.it. Also, whenever the BzzMath is used to produce any<br>research activity or piece of software (execut

### @MinimumStep

Minimum step (default: automatically chosen by the solver)

### @InitialStep

Initial step (default: automatically chosen by the solver)

#### @MaximumOrder

Maximum order of the method (default 5)

#### @MeanResidualThreshold

Stop the integration when the mean residual is below this threshold (default: 0.)

#### @VerbosityLevel

Verbosity level: 0=no output, 3 maximum level of output

### 7.11.2 Example

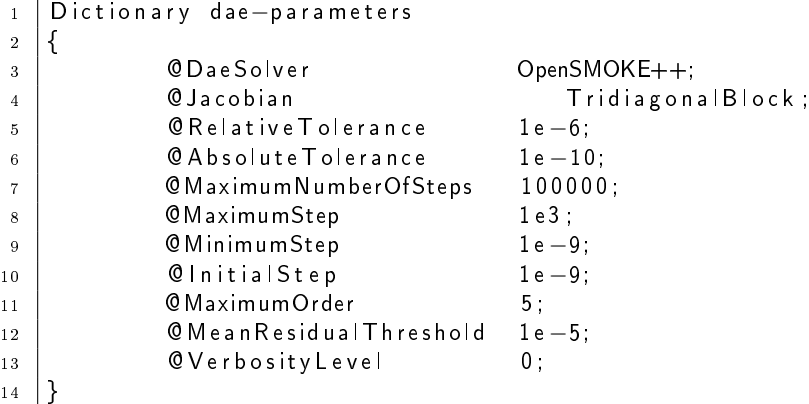

## 7.12 Sub-Dictionary: NLS-TridiagonalBlock-Parameters

This dictionary is used for setting the options for the tridiagonal-block non-linear (NL) solvers available in OpenSMOKE++ Suite (see Table [7.12\)](#page-87-0).

### 7.12.1 Additional comments

#### @NlsSolver

The user can choose among three different NLS solvers: OpenSMOKE++, BzzN1s (from the BzzMath library) or KINSOL (from the Sundials Suite)

### @Jacobian

The user to treat the Jacobian as a tridiagonal-block matrix (TridiagonalBlock) or as a sparse matrix (Sparse). The latter option is particular useful in case of limitations of available RAM.

#### @SparseSolver

Sparse solver to be used in case the Sparse option was chosen in @Jacobian option.

| Option                     | Type                | Meaning                                                                                                    |
|----------------------------|---------------------|----------------------------------------------------------------------------------------------------|
| @NlsSolver                 | STRING              | KINSOL (default: OpenSMOKE++)<br>$\mbox{BzzN1s}^3$<br>NLS Solver: OpenSMOKE++                                                                                                    |
| @Jacobian                  | STRING              | Jacobian sparsity pattern treatment: TridiagonalBlock   Sparse (default:<br>TridiagonalBlock)                                                                                                    |
| @SparseSolver              | STRING              | EigenDGMRES<br>Pardiso   SuperLUSerial   UMFPack (default: EigenSparseLU)<br>Sparse solver: EigenSparseLU   EigenBiCGSTAB   EigenGMRES                                                                                                    |
| @Preconditioner            | <b>STRING</b>       | Preconditioner to be used by iterative solvers: ILUT   diagonal (default: ILUT)                                                                                                    |
| <b>@FunctionTolerance</b>  | DOUBLE              | Function tolerance (default $6.e-6$ )                                                                                                    |
| @StepTolerance             | DOUBLE              | Step tolerance (default 3.6e-11)                                                                                                    |
| @RelativeError             | DOUBLE              | Relative error (default 1.5e-8)                                                                                                    |
| @MaximumNumberOfIterations | INT                 | Maximum number of iterations (default 200)                                                                                                    |
| @MaximumSetupCalls         | INT                 | Maximum number of setup calls (default 10)                                                                                                    |
| @MaximumSubSetupCalls      | $\overline{\Gamma}$ | Maximum number of setup sub-calls (default 5)                                                                                                    |
| <b>OScaling</b>            | Σή                  | Scaling strategy for evaluation of residuals (default 1)                                                                                                    |
| @Strategy                  | INT                 | Numerical methodology: NewtonBasic   NewtonGlobalization (default)                                                                                                    |
| @VerbosityLevel            | INT                 | Verbosity level: 0=no output, 3 maximum level of output                                                                                                    |
|                            |                     | Table 7.12: NLS-TridiagonalBlock-Parameters dictionary                                                                                                    |
|                            |                     | <sup>3</sup> The BzzNls solver is part of the BzzMath library (www.chem.polimi it/homes/gbuzzi). The BzzMath library can be freely used and distributed for non-commercial applications.<br>The user is not allowed to use the BzzMath library for commercial purposes without contacting: guido.buzziferraris@polimi.it. Also, whenever the BzzMath is used to produce any<br>research activity or piece of software (executable, library, object file, dll) a detailed reference to such library should be reported. |

<span id="page-87-1"></span><span id="page-87-0"></span>

## @Preconditioner

Preconditioner to be used in case the Sparse option was chosen in @Jacobian option.

### @FunctionTolerance

Function tolerance (default 6.e-6)

### @StepTolerance

Step tolerance (default 3.6e-11)

#### @RelativeError

Relative error (default 1.5e-8)

### @MaximumNumberOfIterations

Maximum number of iterations (default 200)

### @MaximumSetupCalls

Maximum number of setup calls (default 10)

### @MinimumSubSetupCalls

Maximum number of setup sub-calls (default 5)

#### @Scaling

Scaling strategy for evaluation of residuals (default 1)

### @Strategy

Numerical methodology: NewtonBasic | NewtonGlobalization (default)

## @VerbosityLevel

Verbosity level: 0=no output, 3 maximum level of output

### 7.12.2 Example

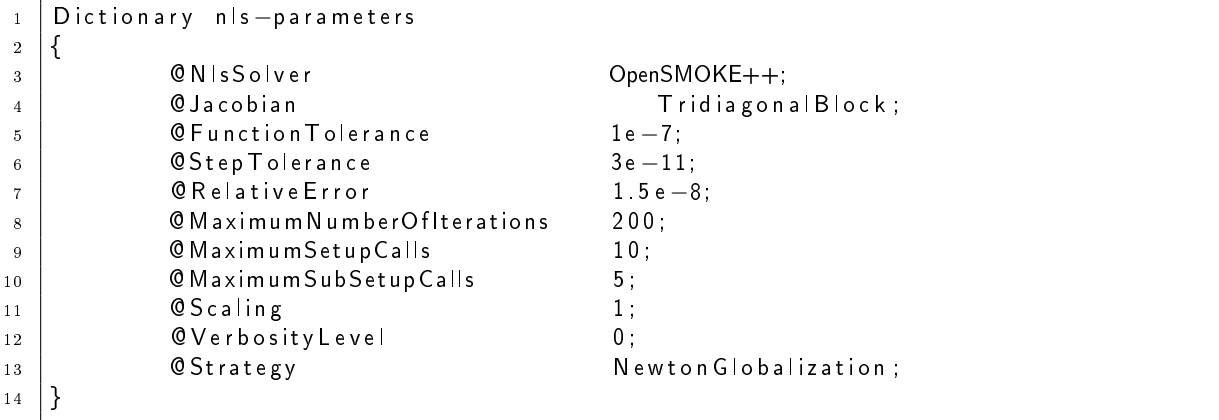

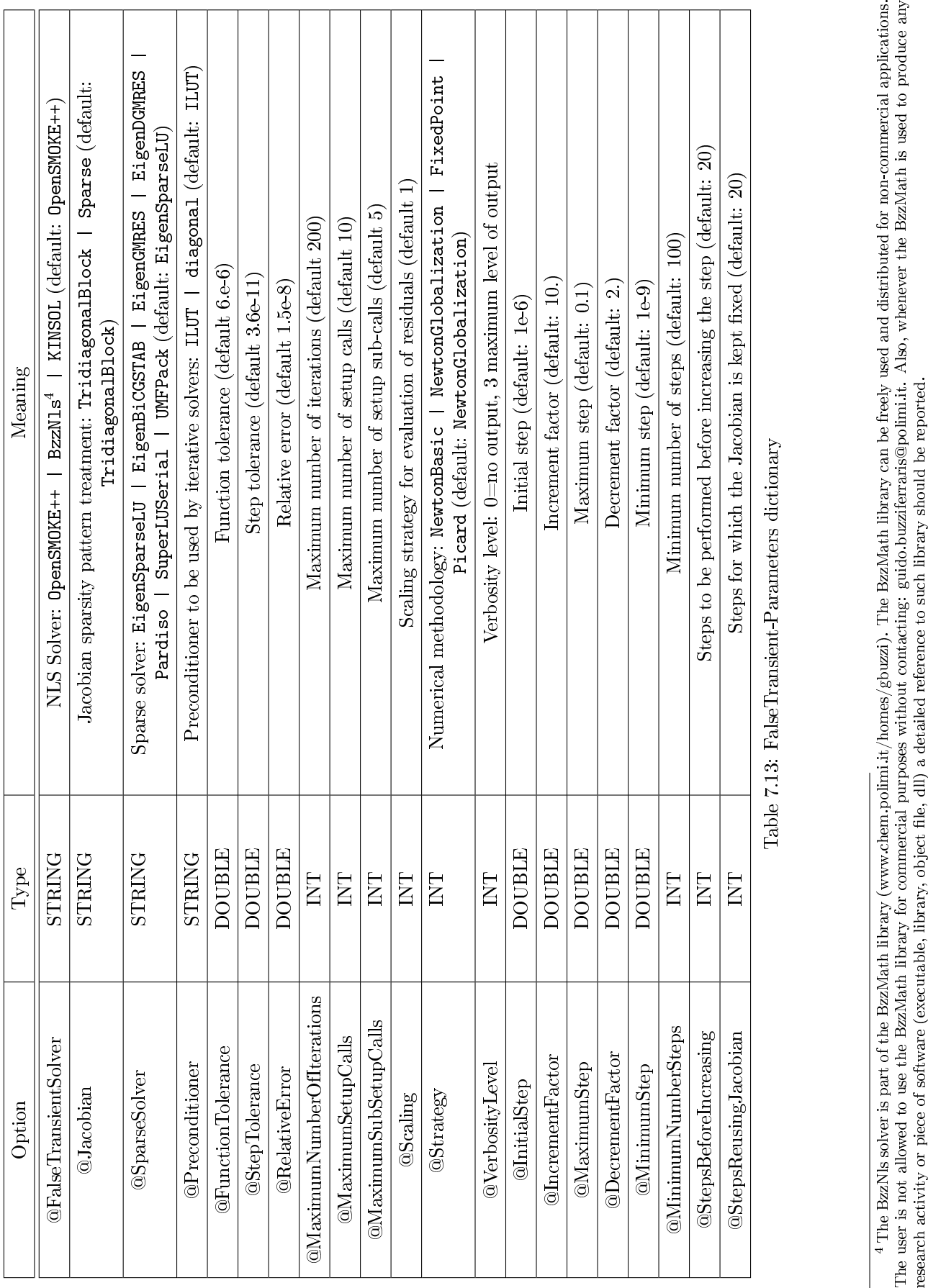

<span id="page-89-1"></span><span id="page-89-0"></span>

## 7.13 Sub-Dictionary: FalseTransient-Parameters

This dictionary is used for setting the options governing the false-transient methodology (see Table [7.13\)](#page-89-1).

### 7.13.1 Additional comments

### @FalseTransientSolver

The user can choose among three different NLS solvers: OpenSMOKE++, BzzNls (from the BzzMath library) or KINSOL (from the Sundials Suite)

### @Jacobian

The user to treat the Jacobian as a tridiagonal-block matrix (TridiagonalBlock) or as a sparse matrix (Sparse). The latter option is particular useful in case of limitations of available RAM.

#### @SparseSolver

Sparse solver to be used in case the Sparse option was chosen in @Jacobian option.

### @Preconditioner

Preconditioner to be used in case the Sparse option was chosen in @Jacobian option.

### @FunctionTolerance

Function tolerance (default 6.e-6)

#### @StepTolerance

Step tolerance (default 3.6e-11)

### @RelativeError

Relative error (default 1.5e-8)

### @MaximumNumberOfIterations

Maximum number of iterations (default 200)

#### @MaximumSetupCalls

Maximum number of setup calls (default 10)

### @MinimumSubSetupCalls

Maximum number of setup sub-calls (default 5)

#### @Scaling

Scaling strategy for evaluation of residuals (default 1)

### @Strategy

Numerical methodology: NewtonBasic | NewtonGlobalization (default: NewtonGlobalization)

### @VerbosityLevel

Verbosity level: 0=no output, 3 maximum level of output

### @InitialStep

Initial step (default: 1e-6)

## @IncrementFactor

Increment factor (default: 10.)

### @MaximumStep

Maximum step (default: 0.1)

#### @DecrementFactor

Decrement factor (default: 2.)

#### @MinimumStep

Minimum step (default: 1e-9)

#### @MinimumNumberSteps

Minimum number of steps (default: 100)

### @StepsBeforeIncreasing

Steps to be performed before increasing the step (default: 20)

#### @StepsReusingJacobian

Steps for which the Jacobian is kept fixed (default:  $20$ )

#### 7.13.2 Example

```
1 Dictionary falsetransient −parameters
2 \mid \{3 | CFalse Transient Solver Kin Sol;
4 | CJacobian Tridiagonal Block;
\overline{5} \overline{0} Function Tolerance 1e -8;
6 \vert © Step T olerance 3e -11;
7 \vert @ R e l a tive E r r or 1.5e-8;
8 CMaximumNumberOfIterations 200;
9 CMaximumSetupCalls 10;
10 CMaximumSubSetupCalls 5;
11 @ Scaling 1;
12 | QVerbosity Level 0;
13 | CStrategy Newton Globalization;
14 | Chieps Reusing Jacobian 20;
15 | @ Steps Before Increasing 25;
16 | @MinimumNumberSteps 80;
17 | © Initial Step 1e −6;
\begin{array}{c|c} 18 & \text{O} \end{array} Clncrement Factor \begin{array}{c} 10 \end{array}19 CMaximumStep 0.01;
_{20} | \qquad \qquad \mathbb{O} Decrement Factor \qquad \qquad 2.;
21 \vert © MinimumStep 1e−9;
22 }
```
## 7.14 Sub-Dictionary: Fiber

This dictionary can be used to describe fibers adopted for suspending isolated fuel droplets in microgravity atmospheres (see Table [7.14\)](#page-93-0)

## 7.15 Sub-Dictionary: PolimiSoot

This dictionary can be used to manage/post-process the soot mechanism based on the discrete sectional method developed at Politecnico di Milano by the CRECK Modeling Group (see Table [7.15\)](#page-94-0)

## 7.16 Sub-Dictionary: HMOM

This dictionary can be used to manage/post-process the soot mechanism based on the Hybrid Method of Moments (HMOM) developed by Mueller et al. (described in Mueller, M. E. and Blanquart, G. and Pitsch, H., Hybrid Method of Moments for modeling soot formation and growth (2009), Combustion and Flame, 156 (6). pp. 1143-1155).

## 7.17 Sub-Dictionary: OnTheFlyROPA

This dictionary can be used to set the option governing the Rate of Production Analysis (ROPA), when carried out on the fly in ideal reactors (see Table [7.17\)](#page-96-0).

## 7.18 Sub-Dictionary: OnTheFlyPostProcessing

This dictionary can be used to set the option governing the Post Processing options, when carried out on the fly in ideal reactors (see Table [7.18\)](#page-97-0).

### 7.19 Sub-Dictionary: OnTheFlyCEMA

This dictionary can be used to set the option governing the Chemical Explosive Mode Analysis (CEMA), when carried out on the fly in ideal, non-isothermal batch reactors (see Table [7.19\)](#page-98-0).

## 7.20 Sub-Dictionary: LiquidMixture

This dictionary can be used to set the option governing the Chemical Explosive Mode Analysis (CEMA), when carried out on the fly in ideal, non-isothermal batch reactors (see Table [7.20\)](#page-99-0).

## 7.21 Sub-Dictionary: GasMixture

This dictionary can be used to set the option governing the Chemical Explosive Mode Analysis (CEMA), when carried out on the fly in ideal, non-isothermal batch reactors (see Table  $7.21$ ).

## 7.22 Sub-Dictionary: LewisNumbers

This dictionary can be used to set the Lewis numbers of species.

## 7.23 Sub-Dictionary: AutoignitionDelayTimes

This dictionary can be used to specify the options to calculate the ignition delay times in non-isothermal batch reactors.

<span id="page-93-0"></span>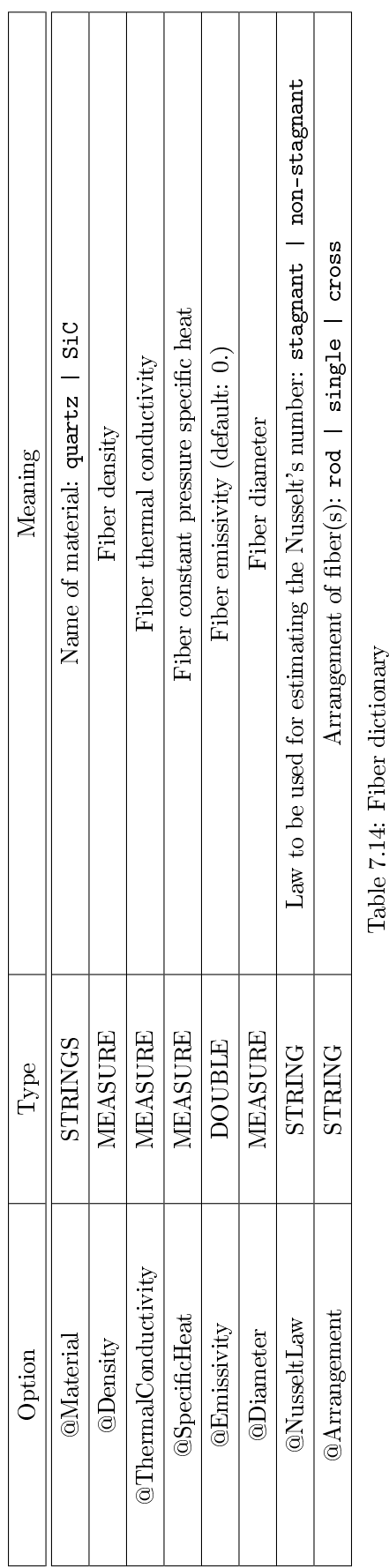

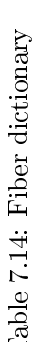

<span id="page-94-0"></span>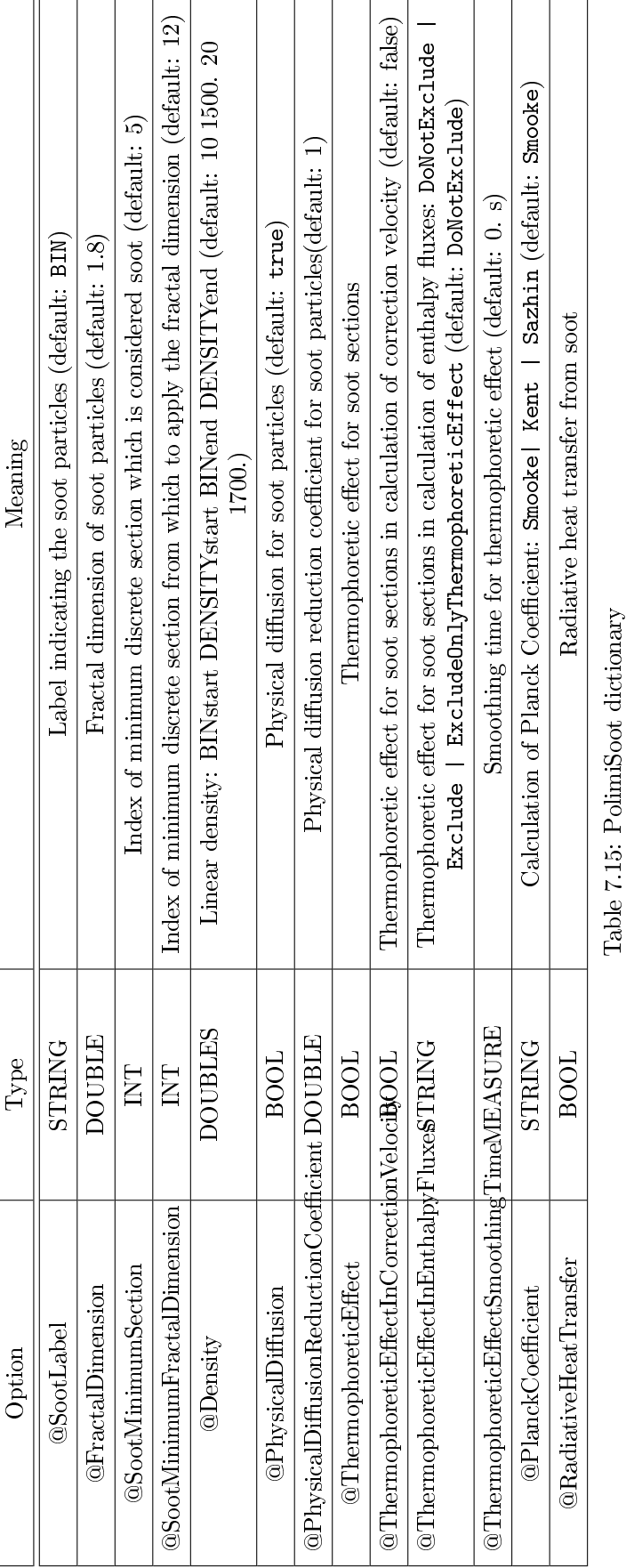

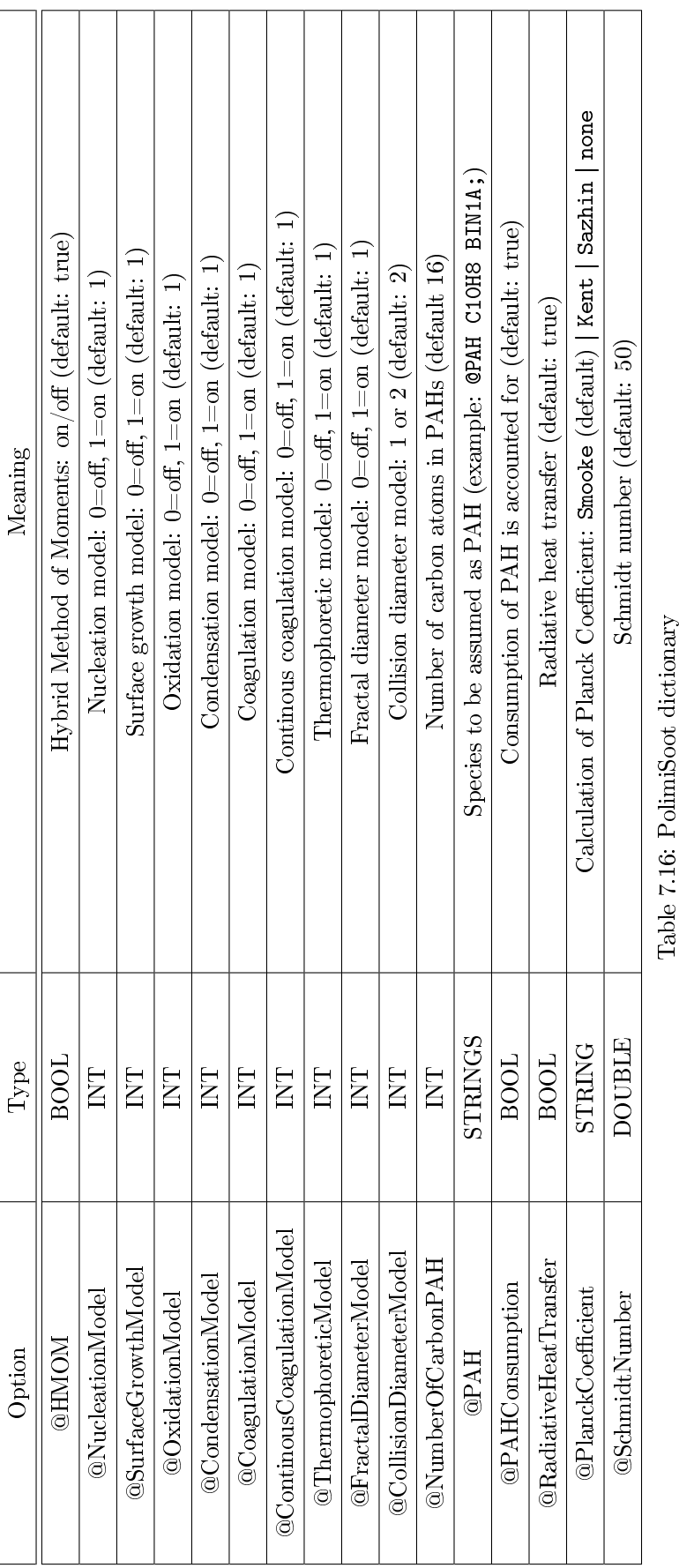

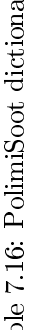

<span id="page-96-0"></span>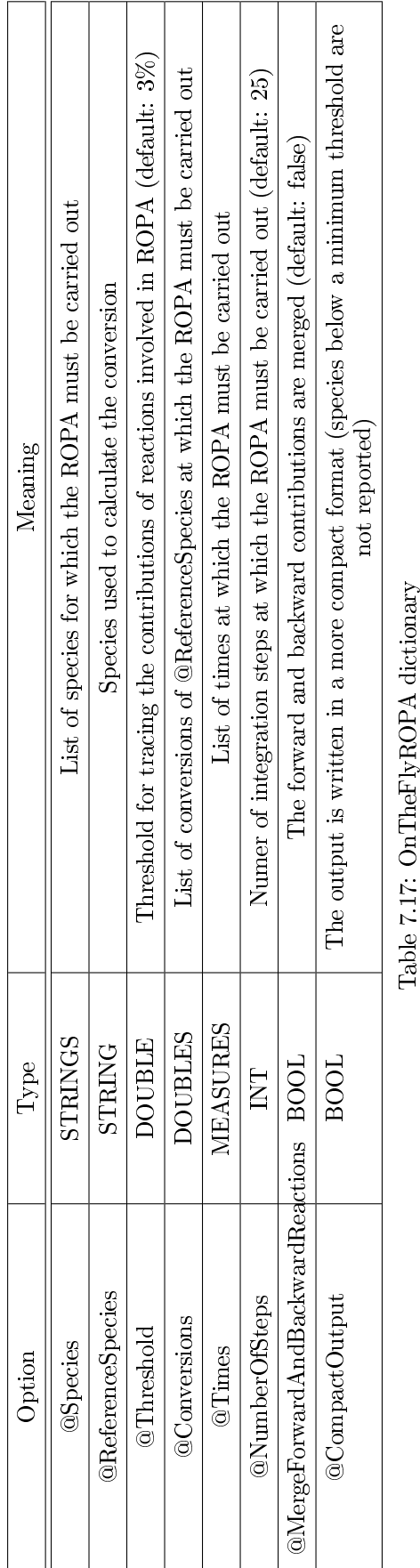

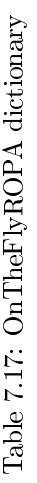

<span id="page-97-0"></span>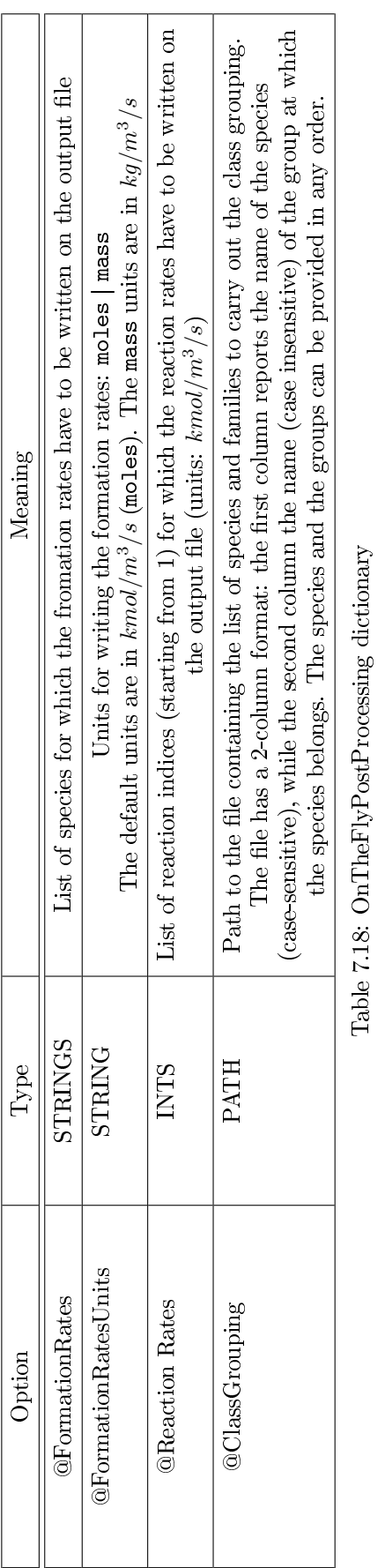

<span id="page-98-0"></span>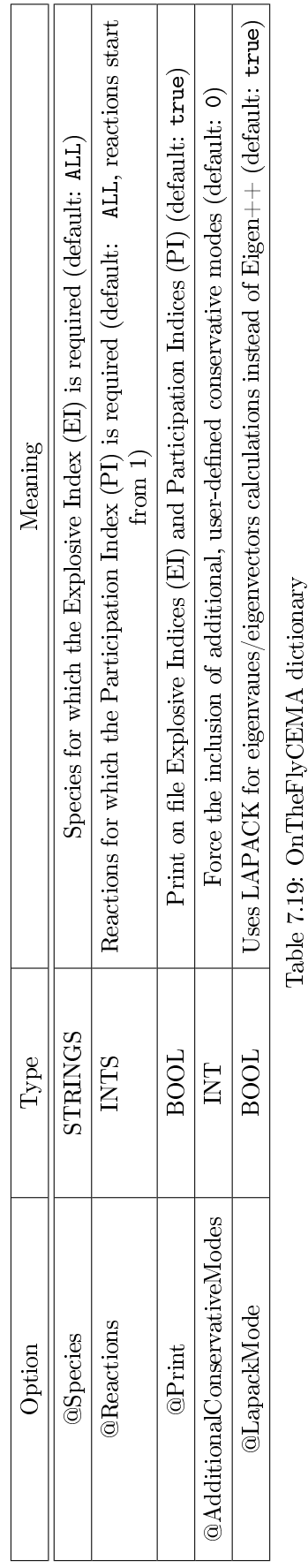

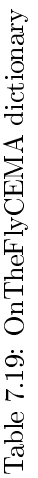

<span id="page-99-0"></span>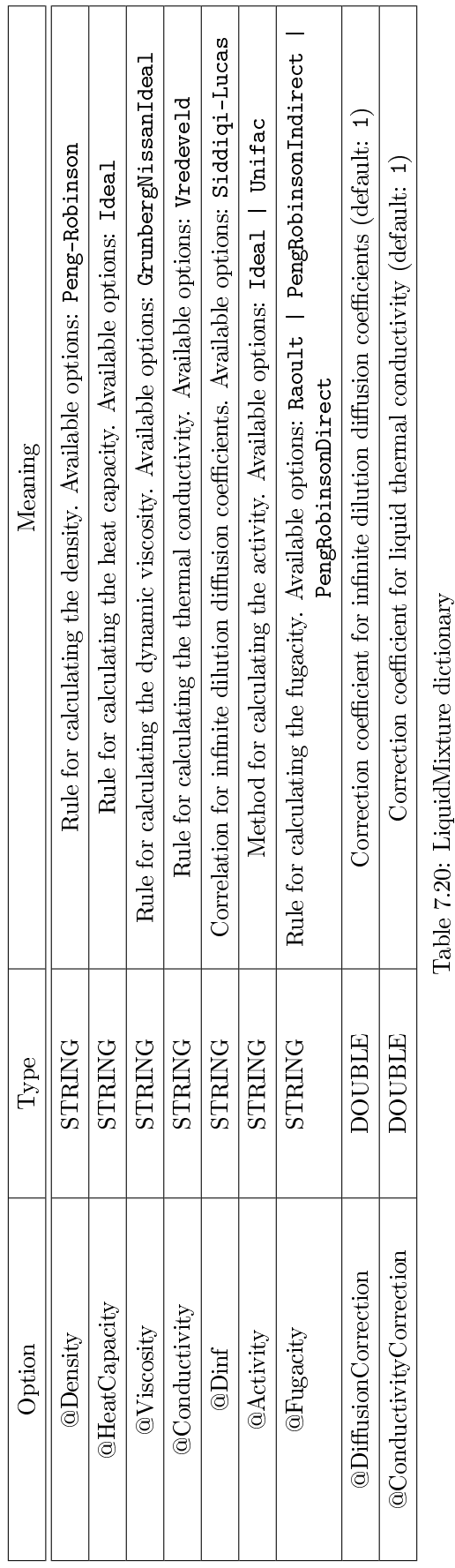

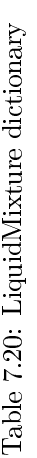

<span id="page-100-0"></span>

| eaning | Rule for calculating fugacity. Available options: Raoult   PengRobinson | Table 7.21: GasMixture dictionary |
|--------|-------------------------------------------------------------------------|-----------------------------------|
| ype    | ľ<br>ζ<br>$\frac{1}{2}$                                                 |                                   |
|        | rugacity                                                                |                                   |

Table 7.21: Gas<br>Mixture dictionary

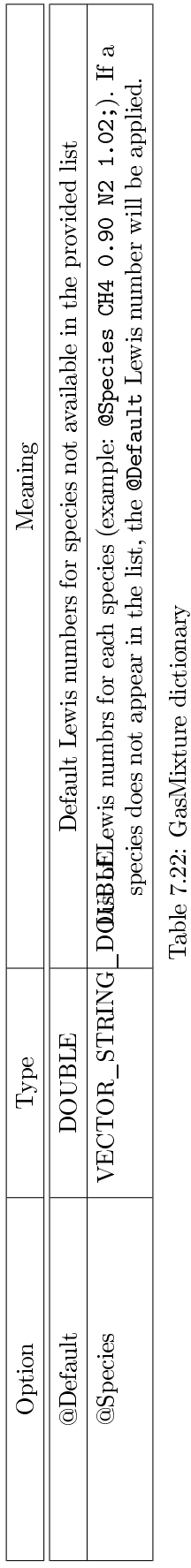

Table 7.22: Gas<br>Mixture dictionary

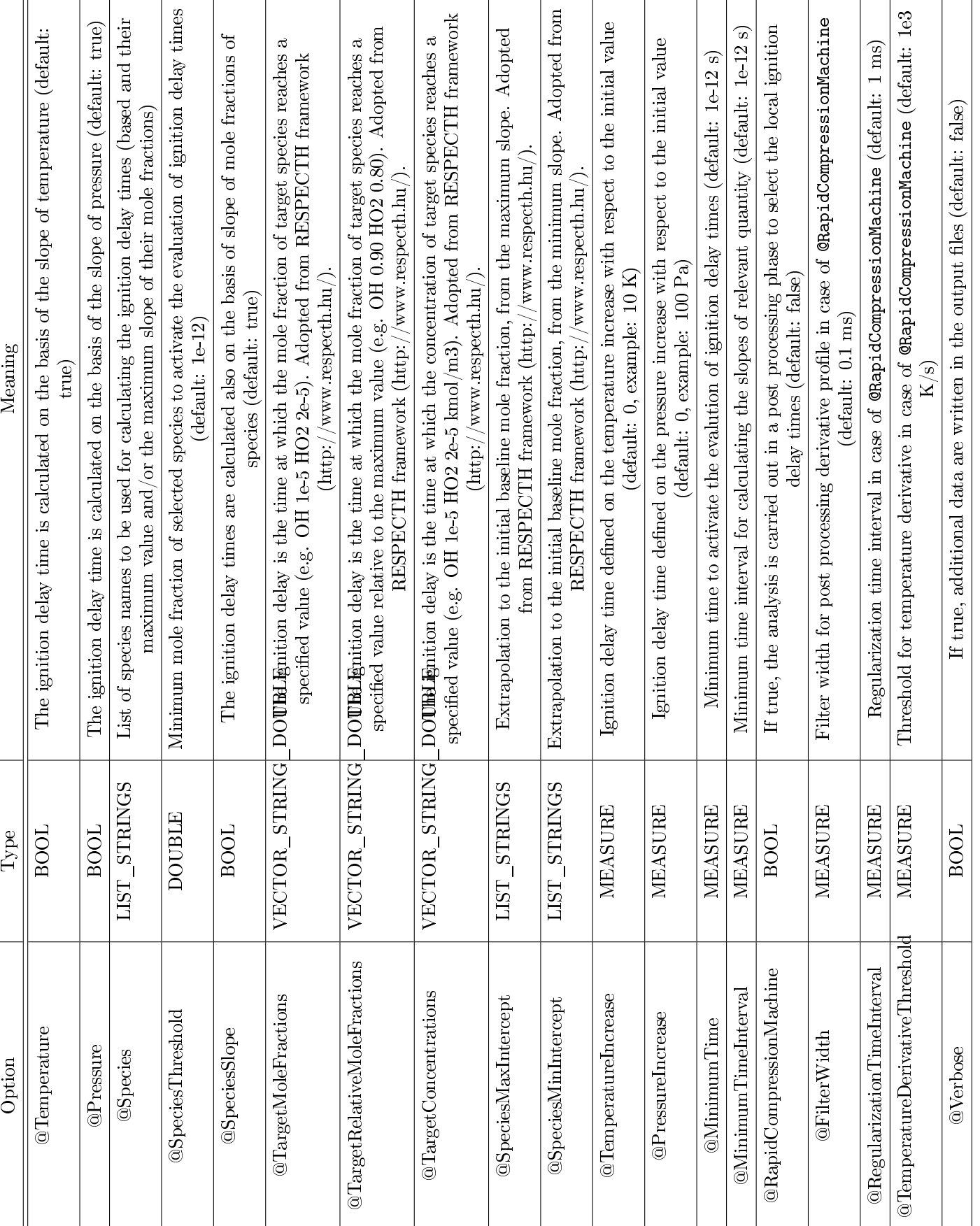

### 7.23.1 Additional comments

### @Temperature

The ignition delay time is calculated on the basis of the slope of temperature (default: true)

#### @Pressure

The ignition delay time is calculated on the basis of the slope of pressure (default: true)

#### @Species

List of species names to be used for calculating the ignition delay times (based and their maximum value and/or the maximum slope of their mole fractions)

#### @SpeciesThreshold

Minimum mole fraction of selected species to activate the evaluation of ignition delay times (default: 1e-12)

#### @SpeciesSlope

The ignition delay times are calculated also on the basis of slope of mole fractions of species (default: true)

#### @TargetMoleFractions

The ignition delay is the time at which the mole fraction of target species reaches a specified value (e.g. OH 1e-5 HO2 2e-5). Adopted from RESPECTH framework (http://www.respecth.hu/).

### @TargetConcentrations

The ignition delay is the time at which the concentration of target species reaches a specified value (e.g. OH 1e-5 HO2 2e-5 kmol/m3). Adopted from RESPECTH framework (http://www.respecth.hu/).

### @TargetRelativeMoleFractions

The ignition delay is the time at which the mole fraction of target species reaches a specified value relative to the maximum value (e.g. OH 0.90 HO2 0.80). Adopted from RESPECTH framework (http://www.respecth.hu/).

### @SpeciesMaxIntercept

Extrapolation to the initial baseline mole fraction, from the maximum slope. Adopted from RESPECTH framework (http://www.respecth.hu/).

### @SpeciesMinIntercept

Extrapolation to the initial baseline mole fraction, from the minimum slope. Adopted from RESPECTH framework (http://www.respecth.hu/).

#### @TemperatureIncrease

Ignition delay time defined on the temperature increase with respect to the initial value (default: 0, example: 10 K)

### @PressureIncrease

Ignition delay time defined on the pressure increase with respect to the initial value (default: 0, example: 100 Pa)

### @MinimumTime

Minimum time to activate the evalution of ignition delay times (default: 1e-12 s)

### @MinimumTimeInterval

Minimum time interval for calculating the slopes of relevant quantity (default: 1e-12 s)

### @RapidCompressionMachine

If true, the analysis is carried out in a post processing phase to select the local ignition delay times (default: false)

### @FilterWidth

Filter width for post processing derivative profile in case of @RapidCompressionMachine (default: 0.1 ms)

### @RegularizationTimeInterval

Regularization time interval in case of @RapidCompressionMachine (default: 1 ms)

### @TemperatureDerivativeThreshold

Threshold for temperature derivative in case of @RapidCompressionMachine (default: 1e3 K/s)

### @Verbose

If true, additional data are written in the output files (default: false)

## 7.23.2 Example

```
1 Dictionary ignition −delay −times
2 \mid \{3 | CTemperature true;
4 CP ressure true;
5 C Species OH CH;
```
 $6 \mid \}$ 

## 7.24 Sub-Dictionary: DynamicBoundaries

This dictionary can be used to specify the options to perform the dynamic simulations of counterflow diffusion flames (i.e. the instructions to modify in time the boundary conditions, on both fuel and oxidizer sides).

## 7.24.1 Additional comments

### @Type

Type of dynamic simulation (details provided in the examples below): TEMPERATURE\_VELOCITY\_SLOPES | FIXED\_STRAINRATE\_FUEL\_TEMPERATURE\_SLOPE | FIXED\_STRAINRATE\_OX\_TEMPERATURE\_SLOPE | FIXED\_BALANCE\_FUEL\_VELOCITY\_SLOPE | FIXED\_BALANCE\_OX\_VELOCITY\_SLOPE | SIN\_VELOCITY

### @SlopeFuelTemperature

Slope of fuel temperature (default: 0)

### @SlopeOxidizerTemperature

Slope of oxidizer temperature (default: 0)

## @SlopeFuelVelocity

Slope of fuel velocity (default: 0)

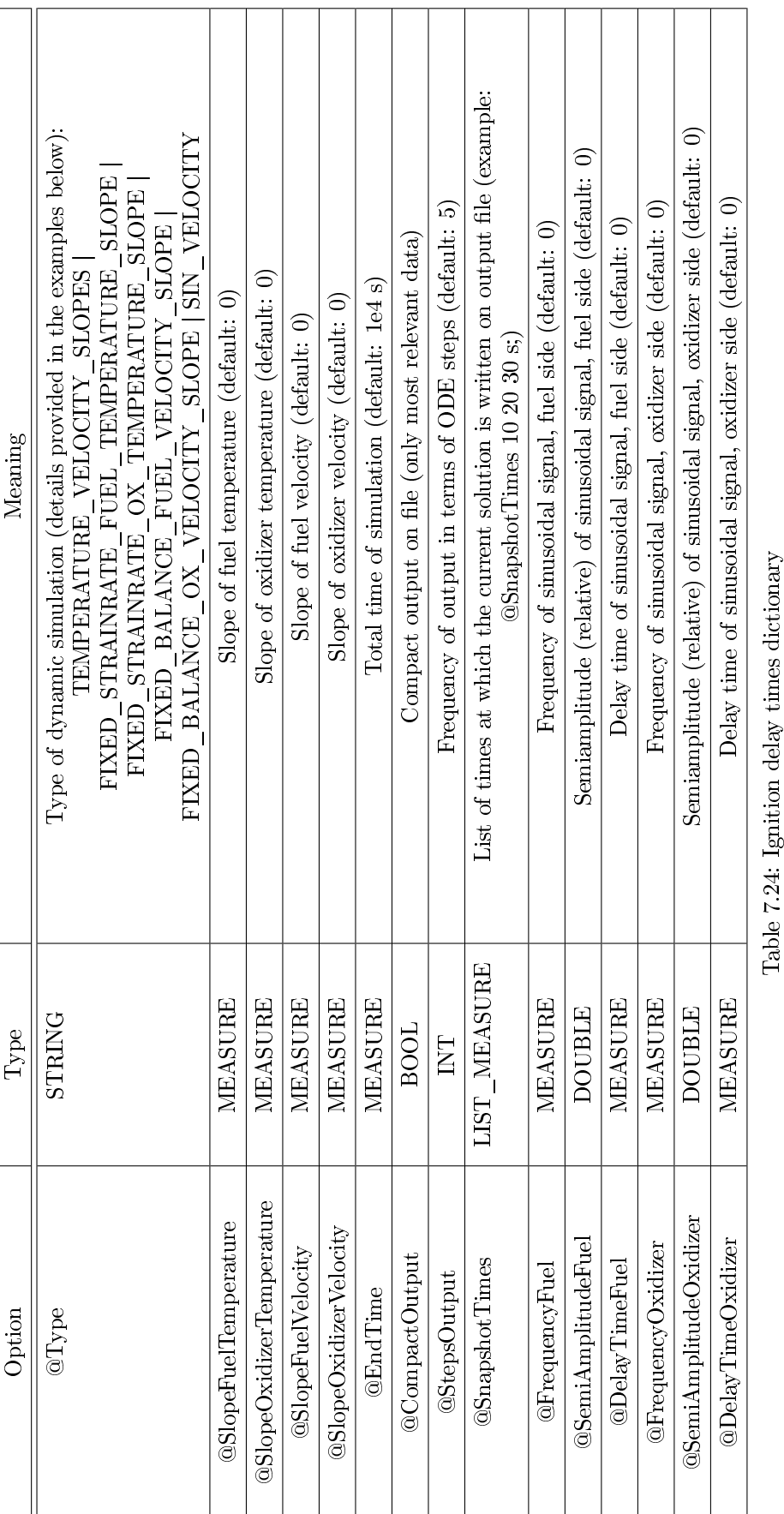

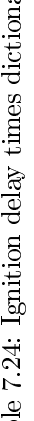

## @SlopeOxidizerVelocity

Slope of oxidizer velocity (default: 0)

### @EndTime

Total time of simulation (default: 1e4 s)

### @CompactOutput

Compact output on file (only most relevant data)

### @StepsOutput

Frequency of output in terms of ODE steps (default: 5)

### @SnapshotTimes

List of times at which the current solution is written on output file (example: @SnapshotTimes 10 20 30 s;)

## @FrequencyFuel

Frequency of sinusoidal signal, fuel side (default: 0)

### @SemiAmplitudeFuel

Semiamplitude (relative) of sinusoidal signal, fuel side (default: 0)

### @DelayTimeFuel

Delay time of sinusoidal signal, fuel side (default: 0)

## @FrequencyOxidizer

Frequency of sinusoidal signal, oxidizer side (default: 0)

## @SemiAmplitudeOxidizer

Semiamplitude (relative) of sinusoidal signal, oxidizer side (default: 0)

## @DelayTimeOxidizer

Delay time of sinusoidal signal, oxidizer side (default: 0)

## 7.24.2 Example: TEMPERATURE VELOCITY SLOPES

## 7.24.3 Example: FIXED\_STRAINRATE\_FUEL\_TEMPERATURE\_SLOPE

7.24.4 Example: FIXED\_STRAINRATE\_OX\_TEMPERATURE\_SLOPE

## 7.24.5 Example: FIXED BALANCE FUEL VELOCITY SLOPE

## 7.24.6 Example: FIXED\_BALANCE\_OX\_VELOCITY\_SLOPE

## 7.25 Sub-Dictionary: KineticsModifier

This dictionary can be used to change the kinetic parameters (frequency factors, temperature exponents, activation temperatures and third-body efficiencies) in a kinetic mechanism without re-preprocessing it.

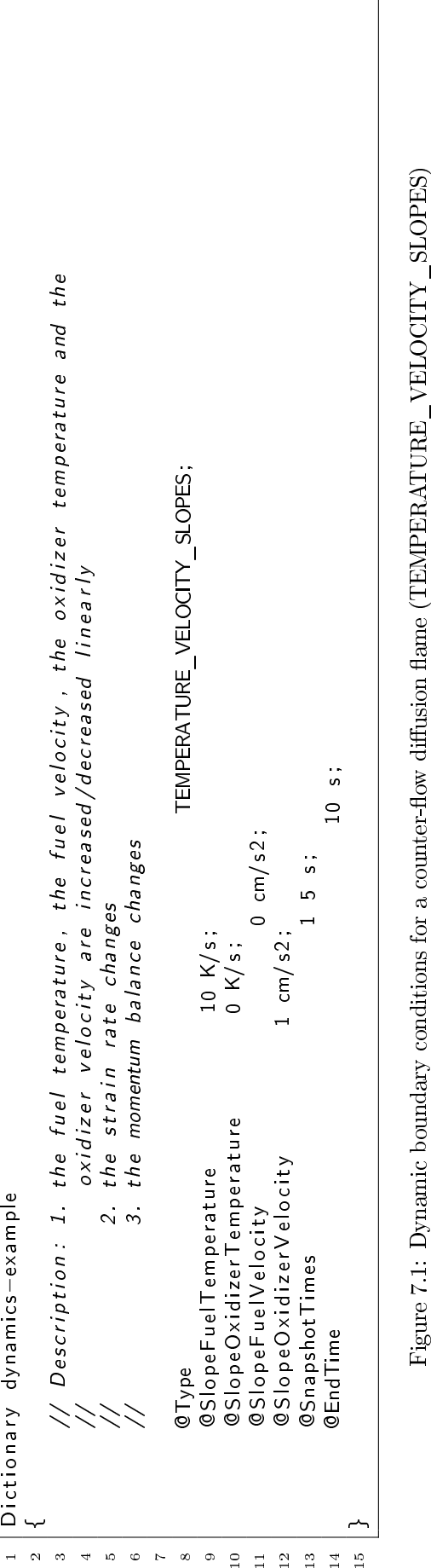

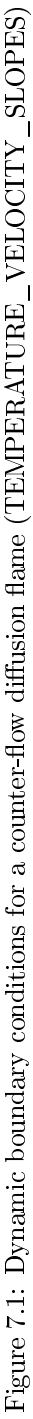
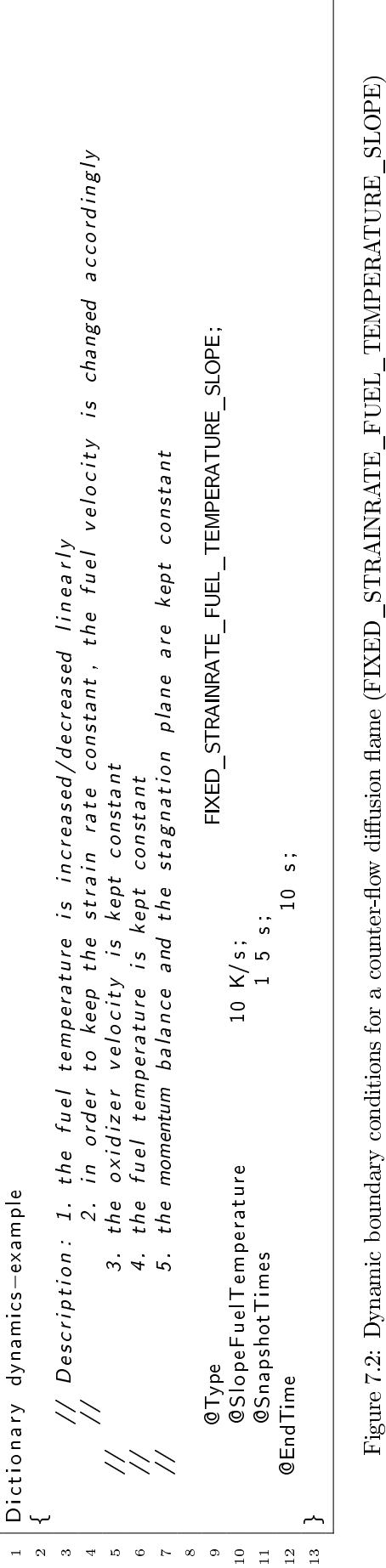

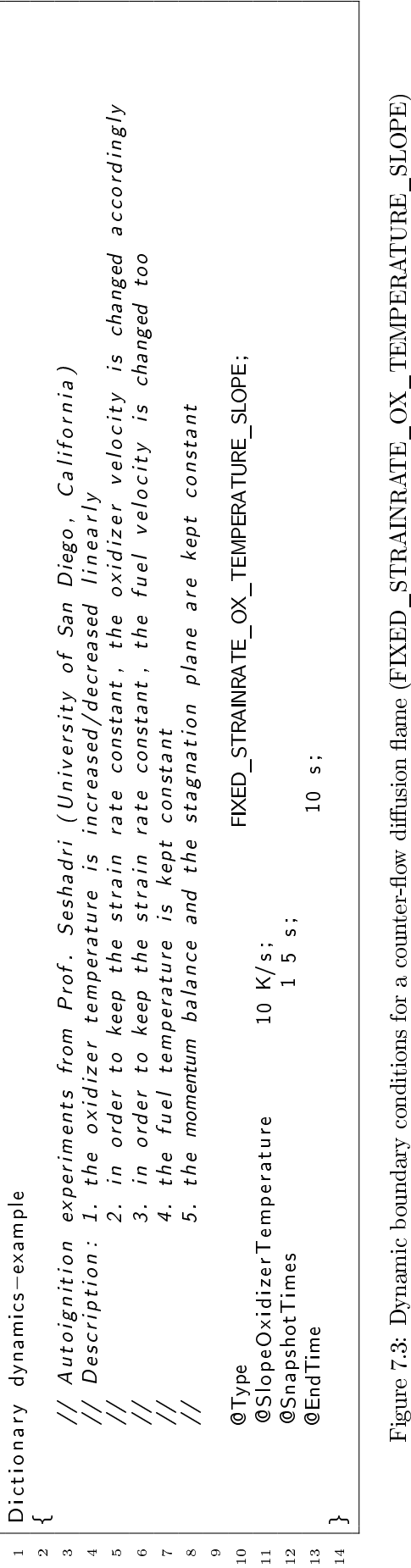

1 2 3 4 5 6 7 8 9 9 1 Dictionary dynamics-example<br>
( Description: 1. the fuel temperature is increased/decreased linearly<br>
( Description: 1. the fuel temperature is kept constant, which means thath the oxidizer velocity is changed<br>
( Os Signe F

1 2 3 4 5 6 7 8 9 0 1 2 Dictionary dynamics-example<br>
// Description: 1, the oxidizer temperature is increased/decreased linearly<br>
// Description: 2, the temperatures are kept constant, which means thath the fuel velocity is changed<br>
(// Descripti

| Option                    | $_{\rm Type}$ | Meaning                                                                                                    |
|---------------------------|---------------|----------------------------------------------------------------------------------------------------|
| $\mathbb{S}^{\mathbb{C}}$ | VECTOR_STRING | List of reaction indices and frequency factors (example: QA 3 1e5 12 1e8;)                                       |
| di<br>G                   | /ECTOR_STRING | List of reaction indices and temperature exponents (example: On 3 1.8 12 0.7;)                                   |
| <b>OEoverR</b>            | VECTOR_STRING | List of reaction indices and activation energies (example: $@ 3 200000$ . $9 15000$ ;)                           |
| $@{\rm ThirdBody}$        |               | /ECTOR_STRING List of reaction indices, species and third-body efficiencies (example: 0 3 H20 2.3 12 C02<br>0.9; |
|                           |               | Table 7.25: KineticsModifier dictionary                                                                          |

Table 7.25: KineticsModifier dictionary

#### 7.25.1 Additional comments

Please consider this is a preliminary implementation to be extended and refined. In the current version no checks are applied, so the user has to be sure to provide indices of reactions really existing in the kinetic mechanism. Moreover, in the current version the user can change the third-body efficiencies only of species which explicitly appear. in the list of third-body species associated to a given reaction.

# Chapter 8

# Tutorials

#### 8.1 Autoignition of a mixture of hydrogen and air

This tutorial presents a transient simulation of the spontaneous ignition of a stoichiometric hydrogen/air mixture at constant pressure. This tutorial uses the POLIMI\_H2CO\_1412 kinetic mechanism developed by CRECK Modeling Group at Politecnico di Milano. The POLIMI\_H2CO\_1412 mechanism is distributed with the current version of OpenSMOKE++ Suite or can be downloaded directly from the web site [\(http://creckmodeling.chem.](http://creckmodeling.chem.polimi.it/)  $p$ olimi.it/). Here we are interested in determining the ignition time under a specified set of initial pressure and temperature conditions, assuming no heat loss to the environment (adiabatic conditions). In addition, we would like to determine which reactions contribute most to the autoignition process, using sensitivity analysis. The system is a closed or batch process, which means there is no flow of mass into or out of the reactor.

#### 8.1.1 Setup

This tutorial project is located in the examples\autoignition-h2-air directory. A single, batch reactor at constant pressure will be simulated. The input data are provided though the input dic file (see Figure [8.1\)](#page-115-0). In paticular, the end time of the simulation is set to 0.25 ms. The initial temperature is equal to 1000 K and the pressure is kept equal to 1 atm (constant pressure). The volume is not important for the results of this simulation, so the default value of 1 cm3 will be used for the initial volume. Since this is a closed homogeneous system, the results in terms of species fraction and temperature will be the same, regardless of the volume value. If surface chemistry were included, the volume-to-surface ratio would be important, but in this case it is gas only.

The starting gas mixture is given in relative moles as 2.0 H2, 1.0 O2, and 3.76 N2. Writing it this way makes it easy to see that the  $O(2)N^2$  ratio matches the composition of air, and that the fuel/air ratio is stoichiometric (two H2 per one O2). The normalization will occur automatically. The sensitivity analysis is enabled and this results in sensitivity coefficients being calculated for all species and all reactions and saved in the proper XML files. As already reported in the previous sections, this option should be used with care, as the computation time and solution-file sizes increase as a higher power of the size of the reaction mechanism. Except in the case of a very small reaction mechanism, such as the one being used in the sample problem, it is better to use the **Example 3** Consequent that sensitivity coefficients be output only for a few species of highest interest.

#### 8.1.2 Results

Output results are located in the Output folder. The OpenSMOKE++ PostProcessor can be conveniently used to post process the results. Alternatively, the Output.out file can be post-processed using different tools, such as Gnuplot, Matlab, etc. Plots reported in the following were obtained using the OpenSMOKE++ PostProcessor.

Figure [8.2](#page-116-0) (left) shows the temperature profile as a function of time for this problem. At the end of this simulation, the temperature is still rising; if it is run much longer, the temperature increases another  $\tilde{ }300~\text{K}$ , nearing the adiabatic flame temperature. Although not shown, the volume in this constant-pressure system shows a corresponding increase at ignition. The calculated ignition time, defined as the time at which the gas reaches a temperature of 1400 K (i.e. corresponding to an increase of 400 K), is equal to 0.186 ms. Figure [8.2](#page-116-0) (right) shows a close-up of species mole fractions as a function of time. Note that zooming in on the x-axis

<span id="page-115-0"></span>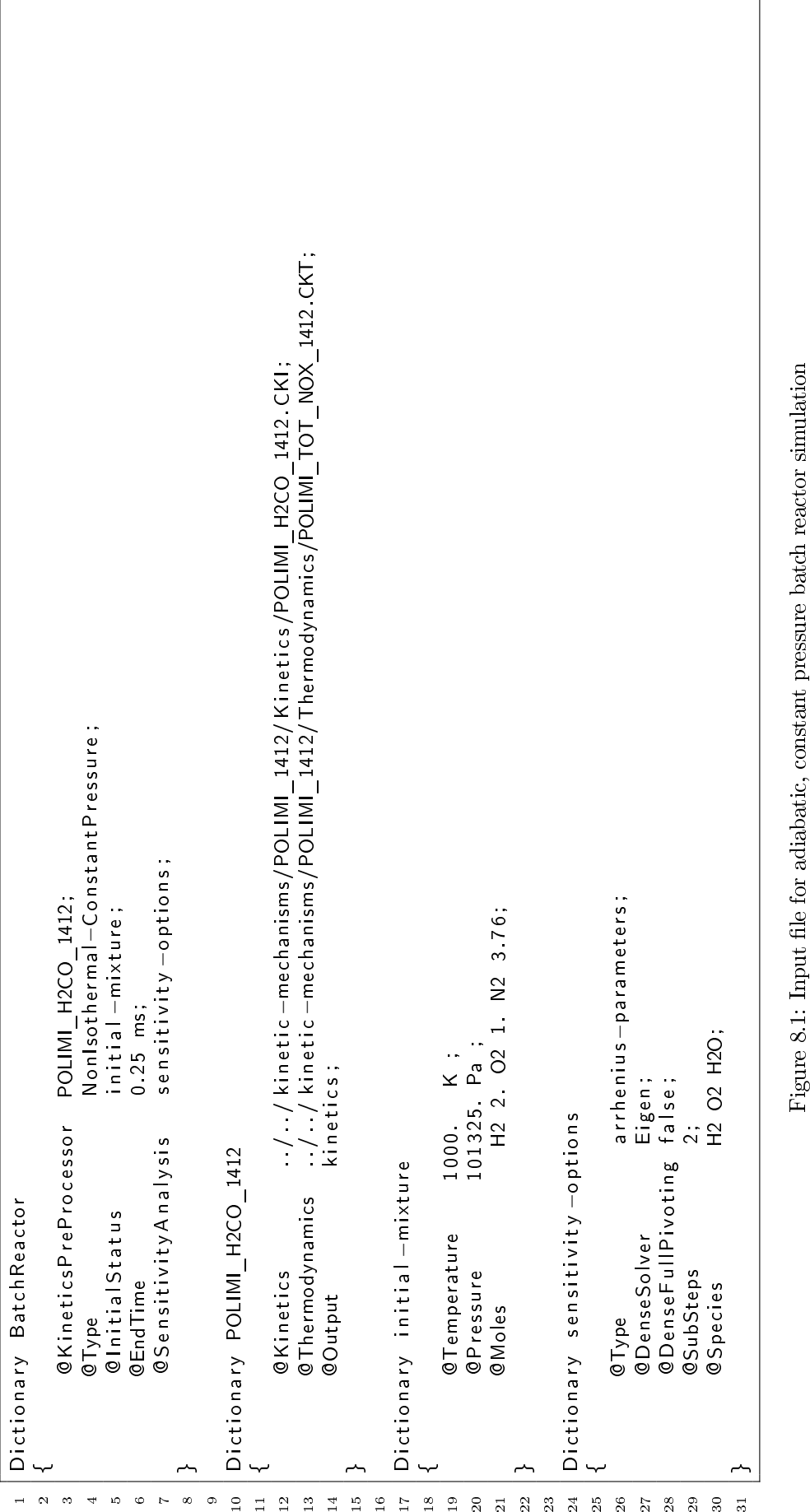

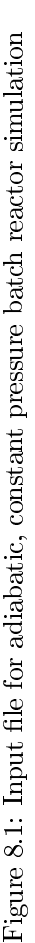

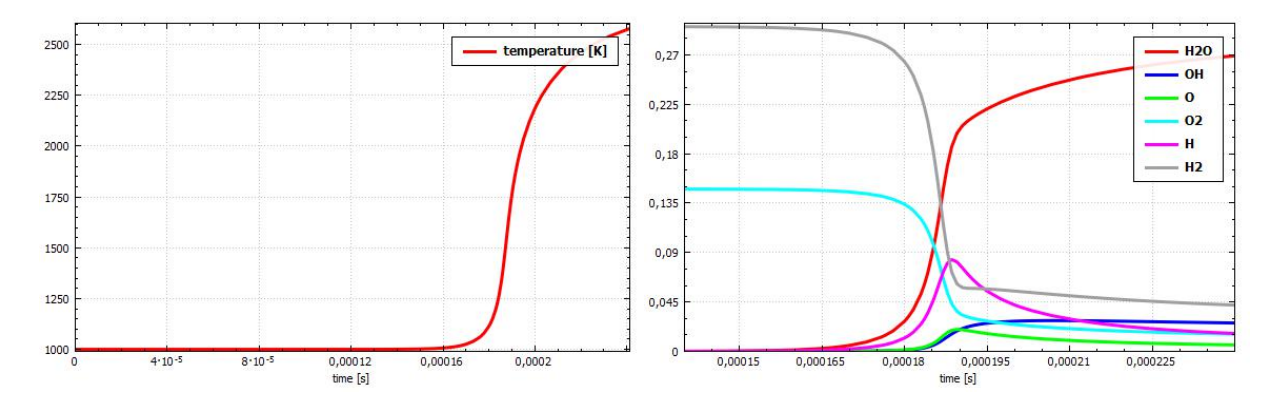

<span id="page-116-0"></span>Figure 8.2: Temperature (left) and mole fraction profiles of main species (right) for the adiabatic, constantpressure batch reactor

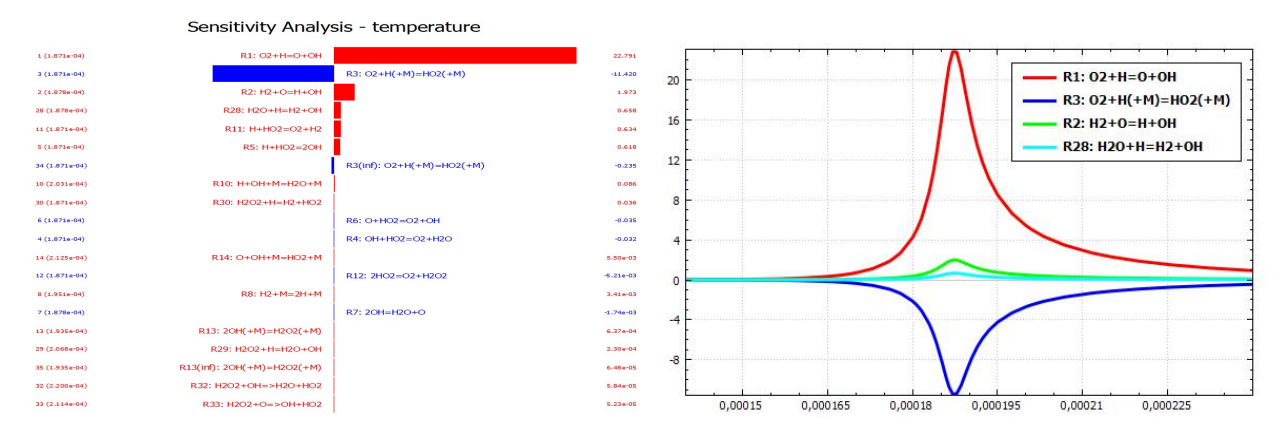

<span id="page-116-1"></span>Figure 8.3: Sensitivity analysis for the adiabatic, constant-pressure batch reactor

shows the expected increase in radical species and the products at ignition, along with a decrease in hydrogen and oxygen reactants.

Figure [8.3](#page-116-1) shows normalized sensitivity coefficients as a function of time for the four reactions that have the largest effect on the gas temperature. As one might expect, the largest sensitivity occurs near the time of ignition, when the most rapid change in temperature is taking place. The results also show that the dominant reaction for determining the temperature during ignition is the exothermic radical-recombination reaction  $\#1$ :  $O2 + H = O + OH$ . The sensitivity coefficient for this reaction is positive, indicating that increasing the rate of this reaction will lead to a higher temperature (more heat production). In contrast, the sensitivity coefficient for reaction  $#3$  is large and negative, indicating that increasing the rate of this reaction will lead to a lower temperature (less heat production).

#### 8.1.3 Note

This tutorial was adapted from the Tutorials Manual (CK-TUT-15082-0809-UG-1) distributed with the CHEMKIN-PRO Software [?].

#### 8.2 Ignition delay times for propane autoignition

This user tutorial presents an ignition-delay time calculation for the homogeneous, isobaric, adiabatic combustion of propane in air. There are various ways of dening the ignition time, experimentally as well as computationally, for combustion applications. For example, it is often dened as the time at which either the maximum or onset of certain species concentrations is reached, the time at which a specified rate of increase of temperature occurs, the time at which luminous radiant output from the system is first observed, etc. The

reported experimental data can vary greatly, depending on which definition was used in the experiments. Thus, it is often useful to select which ignition-delay time denition should be used in numerical computations. In this particular example, the ignition times are computed using two distinct definitions:

- as the time during which the maximum amount of heat is released (as indicated by the inflection point in the temperature profile)
- as the time corresponding to the maximum of a certain species (OH in this case) concentration

Discrepancies between results are presented.

#### 8.2.1 Setup

This tutorial project is located in the examples\autoignition\_propane directory. A single, batch reactor at constant pressure will be simulated. The input data are provided though the input dic file (see Figure [8.4\)](#page-118-0). The initial temperature is equal to 1200 K, while the pressure is kept constant and equal to 1 atm. The volume is not important for the results of this simulation, so the default value of 1 cm3 will be used for the initial volume. Since this is an isobaric closed homogeneous system, the results in terms of species fraction and temperature will be the same, regardless of the volume value. If surface chemistry were included, the volume-tosurface ratio would be important, but in this case only gas-phase chemistry is present. The starting gas mixture is given as 0.02 C3H8, 0.05 O2, and 0.93 Ar. These rather dilute conditions are representative of shock-tube experimental conditions. The end time is specified on through the **@EndTime** option. It is important to check the resulting output file after the run is complete to make sure that the **@EndTime** is large enough to allow for ignition to occur. If no ignition time is provided at the end of the output file, ignition has not yet occurred and the @EndTime of the simulation should be adjusted.

#### 8.2.2 Results

Output results are located in the Output folder. The OpenSMOKE++ PostProcessor can be conveniently used to post process the results. Alternatively, the **Output.** out file can be post-processed using different tools, such as Gnuplot, Matlab, etc. Plots reported in the following were obtained using the OpenSMOKE++ PostProcessor.

Figure [8.5](#page-119-0) shows the temperature (left) and OH mole fraction (right) profiles as a function of time. The calculated ignition times, according to the dentiions reported above, are very similar: in particular, the temperaturre inflection point is located at 13.29 ms, while the peak in the OH mole fraction profile is located at 13.34 ms.

However, this result, is not necessarily true for every operating condition. Some discrepancies can be observed between the two proposed criteria. As an example, we can repeat our calculations using a higher initial temperature, equal to 2600 K. The new results are reported in Figure [8.6.](#page-119-1) In this case, as evident from the Figure, the calculated ignition times are very different: in particular, the temperaturre inflection point is located at 0.8  $\mu$ s, while the peak in the OH mole fraction profile is located at 4.1  $\mu$ s.

#### 8.2.3 Note

This tutorial was adapted from the Tutorials Manual (CK-TUT-15082-0809-UG-1) distributed with the CHEMKIN-PRO Software [?].

#### 8.3 Simulating a Shock-Tube experiment

Shock tube experiments are often used to obtain chemical kinetic data at high temperatures, which is especially relevant to combustion modeling. In particular, they are commonly used to study reaction paths and to measure reaction rates at elevated temperatures. We can apply the OpenSMOKE++ Shock Tube solver to validate the reaction mechanism or kinetic parameters derived from such experiments. In this tutorial, we want to reproduce one of the shock tube experiments done by Camac and Feinberg [?]. Camac and Feinberg measured the production rates of nitric oxide (NO) in shock-heated air over the temperature range of 2300 K to 6000 K. They also assembled a reaction mechanism with kinetic parameters derived from their experimental results. The reaction  $N2 + M = N + N + M$  in their mechanism has a different temperature dependency when the third body is a nitrogen atom  $(N)$ . To properly incorporate different temperature dependencies for different third

<span id="page-118-0"></span>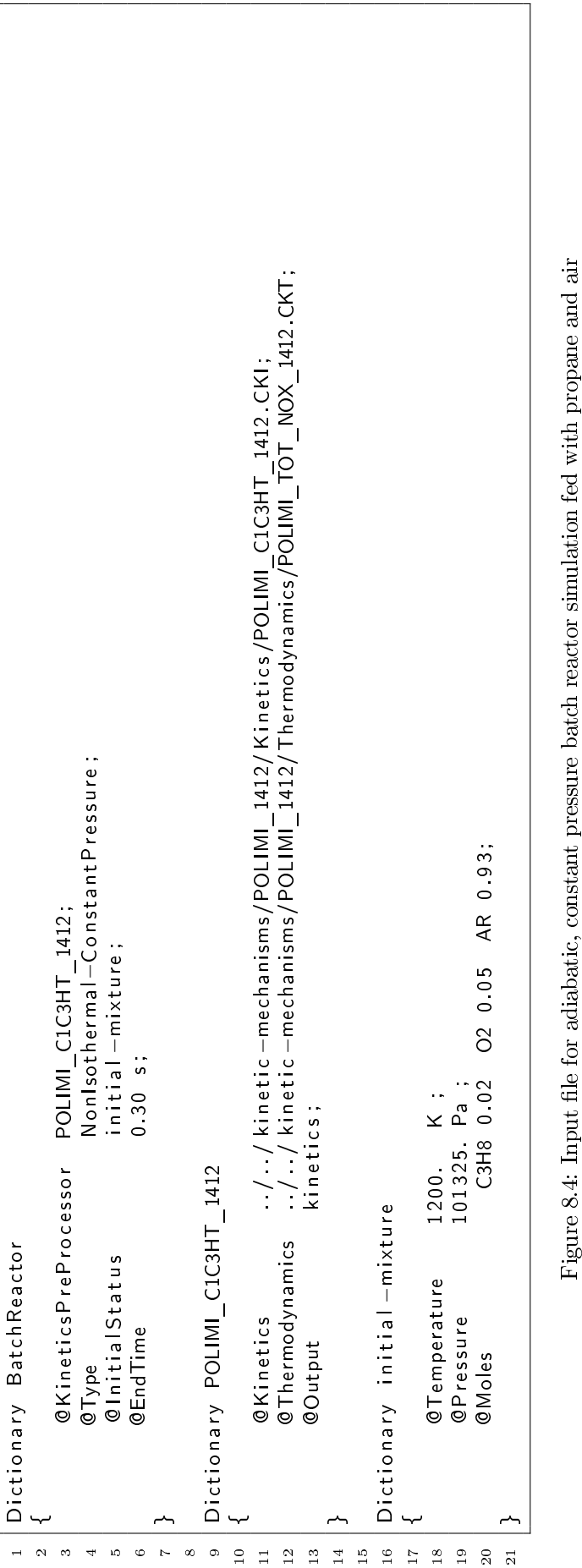

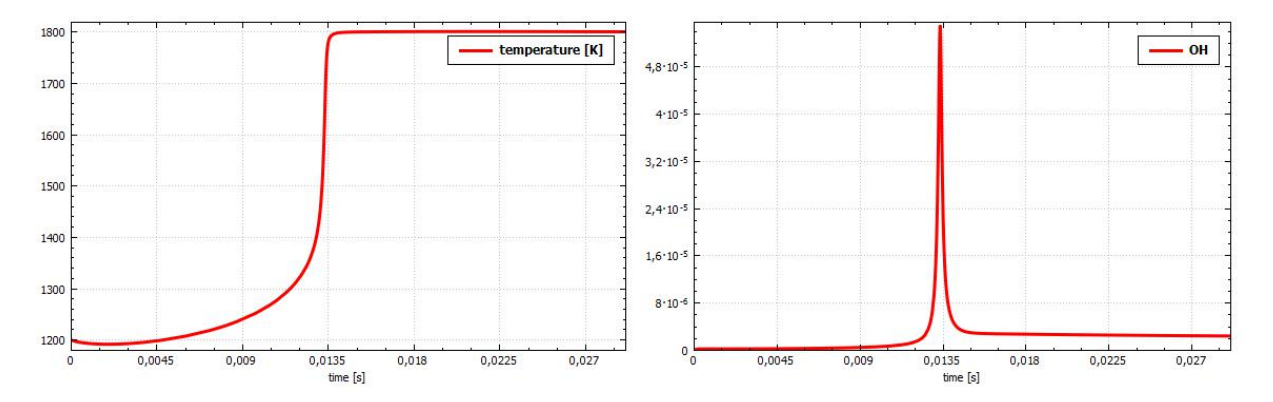

<span id="page-119-0"></span>Figure 8.5: Temperature (left) and OH mole fraction (right) profiles for the adiabatic, constant-pressure batch reactor fed with propane and air (initial temperature equal to 1200 K)

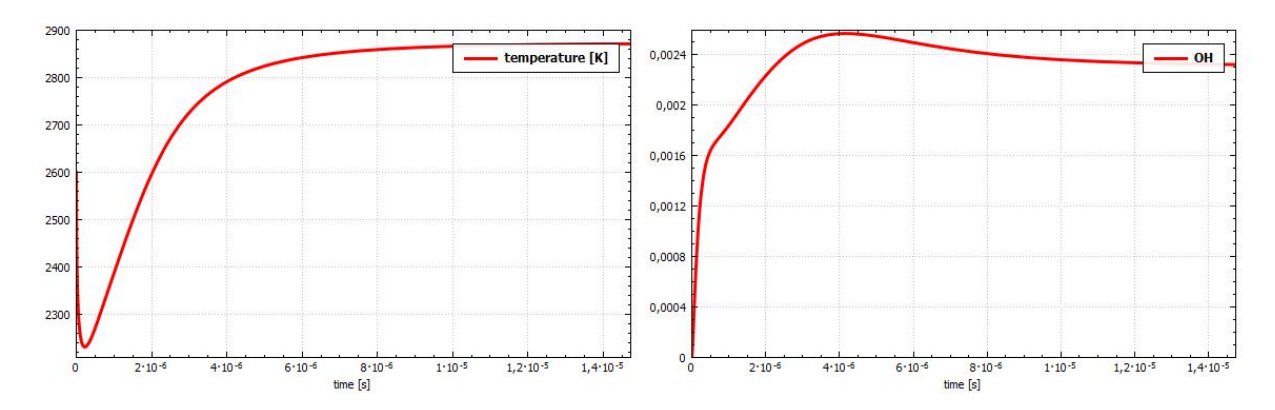

<span id="page-119-1"></span>Figure 8.6: Temperature (left) and OH mole fraction (right) profiles for the adiabatic, constant-pressure batch reactor fed with propane and air (initial temperature equal to 2600 K)

bodies, we exclude  $N$  from participating as a third body in the original reaction, i.e., the effective third body efficiency for N is set to zero. And we add a new reaction  $N2 + N = N + N$  to explicitly address the different temperature dependence of nitrogen atom as the third body.

#### 8.3.1 Setup

Setting up a shock tube model requires information from the corresponding experiment. In addition to the conditions of the initial (unshocked) gas mixture, we will need to provide information on the diameter of the shock tube, the viscosity of the gas at 300 K, and the velocity of the incident shock. If we do not know the shock velocity from the experiment, we can estimate it by using the Chapmen-Jouguet detonation model. The shock tube diameter and the gas viscosity at 300 K are only required when the boundary-layer correction is used in the shock simulation.

This tutorial project is located in the projects\shock\_tube\_experiment directory. The input data are provided though the input.dic file (see Figure [8.7\)](#page-120-0). In this example, we are considering an incident shock problem with boundary layer corrections. The unshocked temperature is 296K, the pressure is 6.58E-3 atm, and the shock velocity is 2.8E5 cm/sec. The initial mole fractions are 0.78118 N2, 0.20948 O2, and 0.00934 Ar. The problem will terminate at 200 microseconds. The shock tube diameter is 3.81 cm, and the viscosity of the gas at 300K is  $1.777E-4$  gm/cm/s; these parameters are used for the boundary layer corrections.

#### 8.3.2 Results

The NO mole fraction behind the incident shock is shown in Figure [8.8](#page-121-0) as a function of time. The NO mole fraction profile rapidly rises to a peak value then gradually falls back to its equilibrium level. Reasons for

```
1 | Dictionary ShockTubeReactor
2 \mid \{3 | © Kinetics Pre Processor Camac-Feinberg;
4 | CType Incident Shock;
5 d Olncident Shock Velocity 2800 m/s;<br>6 C Before Shock Status initial — mixture;
6 | ©BeforeShockStatus
7 2 \text{ ms};
8 8 © ⊗ © © ptions securities out put — options;
9
10 | CB ound a ry Layer Correction true;
11 \blacksquare \blacksquare12 | © V is cosity 1.777 e−5 kg/m/s;
13 \mid \}14
15 | Dictionary Camac-Feinberg
16 \mid \{17 │       © K in e tic s       . . / . . / k in e t i c −me chanisms / Camac − F e in b e r g / k in e t ic s . CKI ;
18 de EThermodynamics . . / . . / kinetic −mechanisms / Camac−F ein berg / thermo . CKT;
19 | COutput kinetics;
20 \mid \}21
22 Dictionary initial −mixture
23 \mid \{24 CTemperature 296 K;
25 0Pressure 6.58 E−3 atm;
26 @M o l e F r a c t i o n s AR 0. 0 0 9 3 4 N2 0. 7 8 1 1 8 O2 0. 2 0 9 4 8;
27 \mid\overline{2}8
29 Dictionary output−options
30 {
31 @ Steps File 1;
32 |
```
<span id="page-120-0"></span>Figure 8.7: Input file for simulation of shock tube experiment

the greater-than-equilibrium peak NO concentration can be found in the paper by Camac and Feinberg and references therein. The predicted peak NO mole fraction is 0.046 and is in good agreement with the measured and the computed data by Camac and Feinberg.

### 8.3.3 Note

This tutorial was adapted from the Tutorials Manual (CK-TUT-15082-0809-UG-1) distributed with the CHEMKIN-PRO Software [?].

### 8.4 Perfectly Stirred Reactor

This tutorial presents the simulation of the steady-state combustion of a mixture of hydrogen, nitrogen, and oxygen in an adiabatic perfectly-stirred reactor. This tutorial uses the POLIMI\_H2CO\_1412 kinetic mechanism developed by CRECK Modeling Group at Politecnico di Milano. This project demonstrates the use of parameteric analysis features of OpenSMOKE++ Suite for solving multiple reactors at different operating conditions.

#### 8.4.1 Setup

This tutorial project is located in the tutorials\perfectly-stirred-reactor directory. The input data are provided though the input.dic file (see Figure [8.9\)](#page-122-0). The residence time of the gas in the PSR is assumed to be 0.03 ms, the volume equal to 67.4 cm3, and the pressure is kept constant. The inlet temperature is equal to

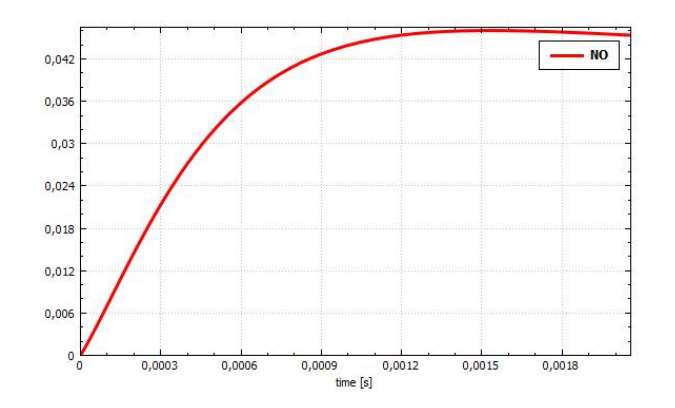

<span id="page-121-0"></span>Figure 8.8: NO mole fraction profile from simulation of shock-tube experiment

298 K and the initial gas temperature in the PSR is equal to 1800 K. No heat loss is taken into account, so the system will be treated as adiabatic. No estimate of the gas composition is needed to help the solver converge on a solution. The fuel stream is composed of  $60\%$  H2 and  $40\%$  N2. The oxidizer is defined as 79% N2 and 21% O2 (air). An equivalence ratio of 1 is assumed.

A parametric analysis is performed, by studying the effects of pressure on the reactor's performances. In particular, the pressure was gradually increased from 1 atm to 10 atm.

#### 8.4.2 Results

Output results are located in the Output folder. Since a parametric analysis was performed, the Ouptut folder contains several subfolders with names Case0, Case1, Case2, and so on, for each reactor which was simulated (10 in this specific example). In addition, the ParametricAnalysis.out file summarizes the output results for all the reactors simulated. Figure [8.10](#page-123-0) shows the temperature (left) and H2O mole fraction (right) of outlet mixture as a function of the reactor pressure (according to the results reported in ParametricAnalysis.out file).

<span id="page-122-0"></span>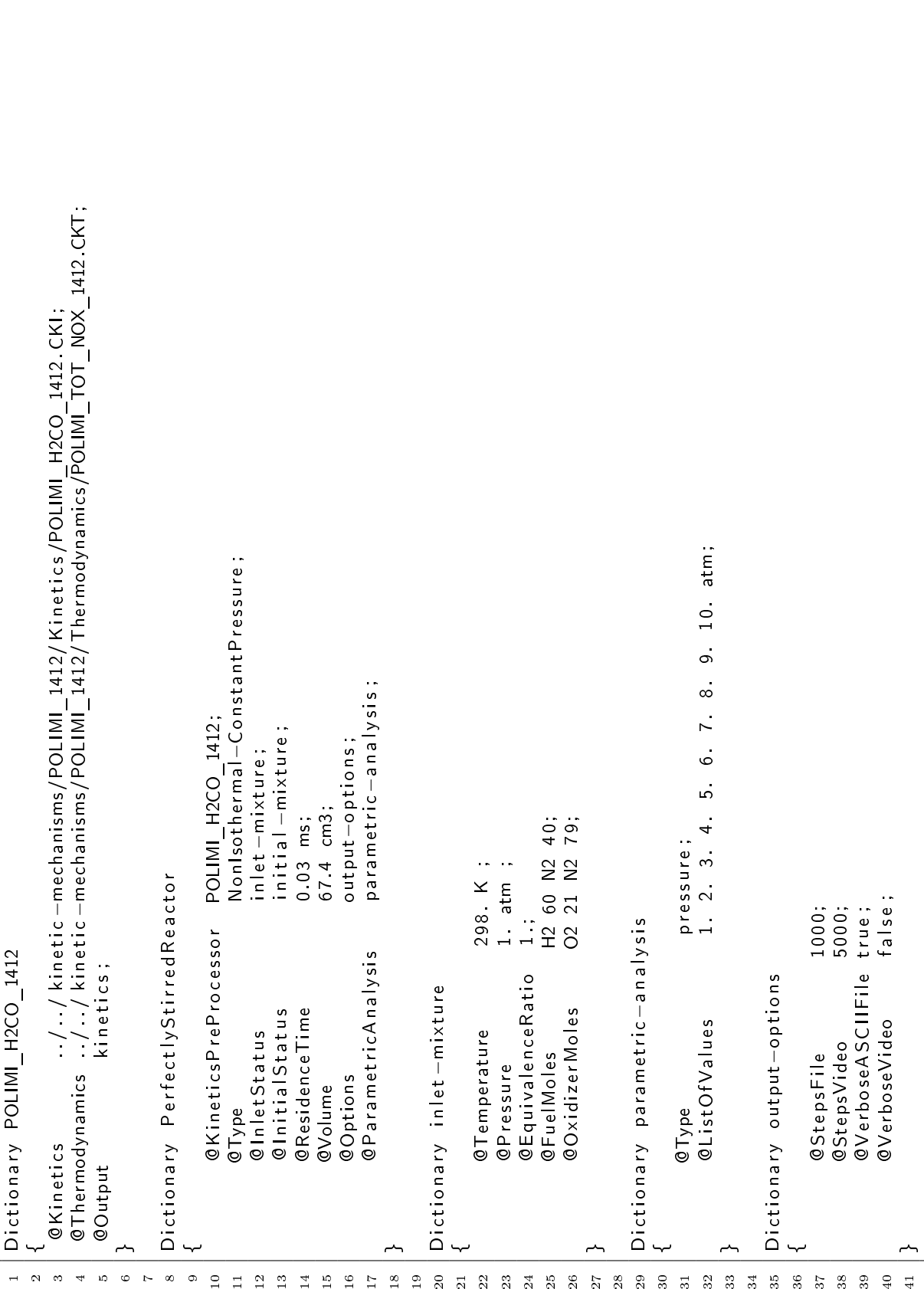

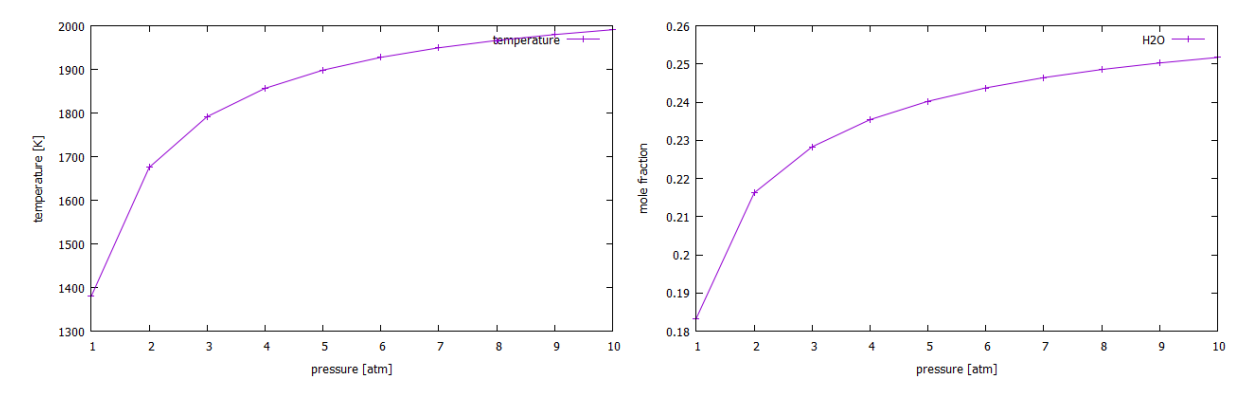

<span id="page-123-0"></span>Figure 8.10: Temperature (left) and H2O mole fraction (right) of outlet mixture as a function of reactor pressure

## Chapter 9

# Extended reactions

### 9.1 Extended Fall-off reactions

This is a first example in which only 1 bath species is specified (please consider that the numbers are completely random):

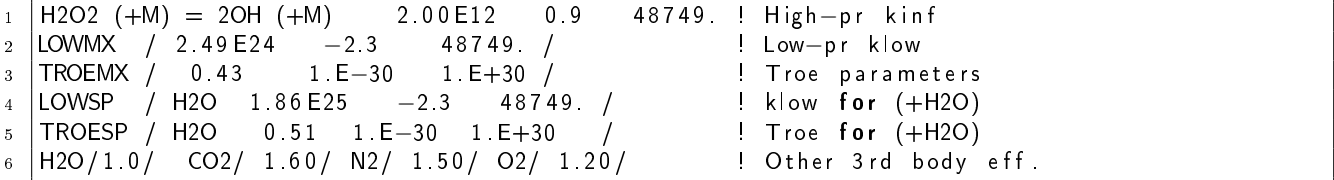

Here we explicitly specify H2O as a bath species, by providing the low-pressure kinetic parameters (LOWSP) and the Troe coefficients (TROESP). The LOWMX and LOWMX keywords are used to specified the low-pressure kinetic parameters and the Troe parameters for all the remaining species (MX stands for mixture). The overall reaction rate is calculates as the weighted sum of 2 reaction rates: one associated to the mixture parameters (MX) and one associated to the H2O species. The weights are represented by the mole fractions:

$$
r = r_{mx} \left( 1 - x_{H2O} \right) + r_{H2O} x_{H2O} \tag{9.1}
$$

In the following example, we specify two bath species, in addition to the mixture (please consider that the numbers are completely random):

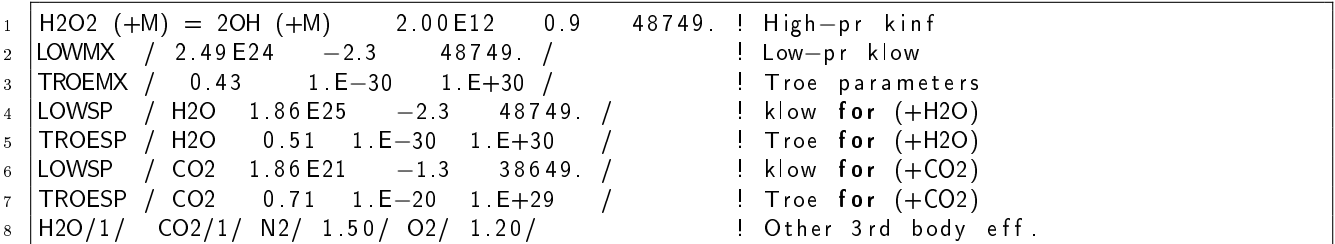

In this case, the overall reaction rate would be:

$$
r = r_{mx} \left( 1 - x_{H2O} - x_{CO2} \right) + r_{H2O} x_{H2O} + r_{CO2} x_{CO2} \tag{9.2}
$$

More in general, if you specify N bath species (through the SP suffix), in addition to the mixture, which is always mandatory, through the MX suffix, the overall reaction rate would be:

$$
r = r_{mx} \left( 1 - \sum_{i=1}^{N} x_i \right) + \sum_{i=1}^{N} r_i x_i \tag{9.3}
$$

Please remember that 3rd body efficiencies for all the bath species must be necessarily equal to 1. OpenSMOKE++ checks for this.

### 9.2 Extended PLOG Reactions

Same ideas are applied to PLOG reactions with multiple bath species. This is an example with only 1 bath species (please consider that the numbers are completely random):

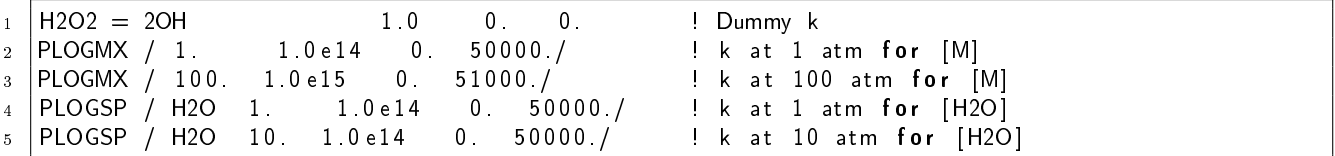

The reaction rate is given by:

$$
r = r_{mx} \left( 1 - x_{H2O} \right) + r_{H2O} x_{H2O} \tag{9.4}
$$

Of course, it is possible to specify any number of pressures for the mixture and for each bath species. The pressure levels do not necessarily have to be the same for all the species and mixture. This is a more complex example, with 2 bath species and different pressure levels (please consider that the numbers are completely random):

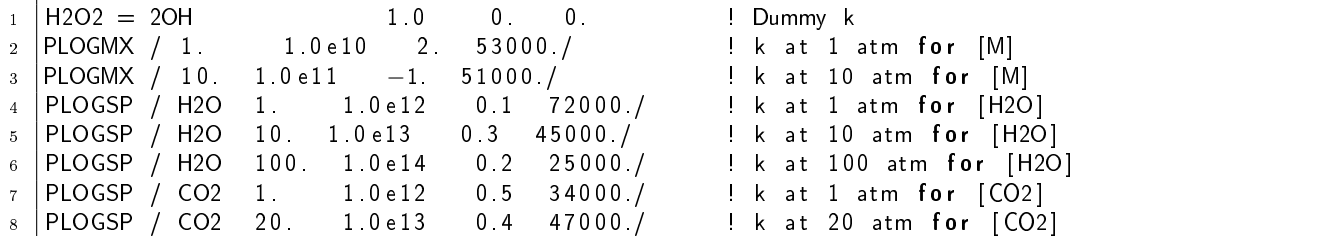

In this case, the overall reaction rate would be:

$$
r = r_{mx} \left( 1 - x_{H2O} - x_{CO2} \right) + r_{H2O} x_{H2O} + r_{CO2} x_{CO2} \tag{9.5}
$$

More in general, if you specify N bath species (through the SP suffix), in addition to the mixture, which is always mandatory, through the MX suffix, the overall reaction rate would be:

$$
r = r_{mx} \left( 1 - \sum_{i=1}^{N} x_i \right) + \sum_{i=1}^{N} r_i x_i \tag{9.6}
$$

# Chapter 10

# Publications using OpenSMOKE++

These are most recent publications in which OpenSMOKE++ was adopted. Please send us information about your publications using OpenSMOKE++ (alberto.cuoci@polimi.it).

- Tufano, G.L., Stein, O.T., Kronenburg, A., Gentile, G., Stagni, A., Frassoldati, A., Faravelli, T., Kempf, A.M., Vascellari, M., Hasse, C., Fully-resolved simulations of coal particle combustion using a detailed multi-step approach for heterogeneous kinetics (2019) Fuel, pp. 75-83, DOI: 10.1016/j.fuel.2018.11.139
- Saufi, A.E., Frassoldati, A., Faravelli, T., Cuoci, A., DropletSMOKE++: A comprehensive multiphase CFD framework for the evaporation of multidimensional fuel droplets (2019) International Journal of Heat and Mass Transfer, pp. 836-853, DOI: 10.1016/j.ijheatmasstransfer.2018.11.054
- Saggese, C., Singh, A.V., Xue, X., Chu, C., Kholghy, M.R., Zhang, T., Camacho, J., Giaccai, J., Miller, J.H., Thomson, M.J., Sung, C.-J., Wang, H., The distillation curve and sooting propensity of a typical jet fuel (2019) Fuel, 235, pp. 350-362, DOI: 10.1016/j.fuel.2018.07.099
- Liu, S., Chan, T.L., He, Z., Lu, Y., Jiang, X., Wei, F., Soot formation and evolution characteristics in premixed methane/ethylene-oxygen-argon burner-stabilized stagnation flames (2019) Fuel, . Article in Press, DOI: 10.1016/j.fuel.2018.12.051
- Pejpichestakul, W., Frassoldati, A., Parente, A., Faravelli, T., Kinetic modeling of soot formation in premixed burner-stabilized stagnation ethylene flames at heavily sooting condition (2018) Fuel, 234, pp. 199-206.
- Bo, A., Giacomazzi, E., Messina, G., Di Nardo, A., Analysis of a Fuel Flexible Micro Gas Turbine Combustor Through Numerical Simulations (2018) Journal of Engineering for Gas Turbines and Power, 140 (12), art. no. 121504, DOI: 10.1115/1.4040737
- Fortunato, V., Mosca, G., Lupant, D., Parente, A., Validation of a reduced NO formation mechanism on a flameless furnace fed with H2-enriched low calorific value fuels (2018) Applied Thermal Engineering, 144, pp. 877-889, DOI: 10.1016/j.applthermaleng.2018.08.091
- Shamooni, A., Cuoci, A., Faravelli, T., Sadiki, A., Prediction of combustion and heat release rates in non-premixed syngas jet flames using finite-rate scale similarity based combustion models (2018) Energies, 11 (9), DOI: 10.3390/en11092464
- Weber, I., Friese, P., Olzmann, M., H-Atom-Forming Reaction Pathways in the Pyrolysis of Furan, 2-Methylfuran, and 2,5-Dimethylfuran: A Shock-Tube and Modeling Study (2018) Journal of Physical Chemistry A, 122 (32), pp. 6500-6508, DOI: 10.1021/acs.jpca.8b05346
- Uglietti, R., Bracconi, M., Maestri, M., Coupling CFD-DEM and microkinetic modeling of surface chemistry for the simulation of catalytic fluidized systems (2018) Reaction Chemistry and Engineering, 3 (4), pp. 527-539, DOI: 10.1039/c8re00050f
- $\bullet$  Innerkofler, M., Hunyadi-Gall, M., Pizzetti, F., Turello, M., Cuoci, A., Frassoldati, A., Pucher, E., Seshadri, K., Experimental and computational investigation of autoignition of high molecular weight alkanes in nonpremixed flows (2018) 2018 Spring Technical Meeting of the Western States Section of the Combustion Institute
- Lapenna, P.E., Indelicato, G., Lamioni, R., Creta, F., Modeling the equations of state using a amelet approach in LRE-like conditions (2018) Acta Astronautica, DOI: 10.1016/j.actaastro.2018.07.025
- Saggese, C., Singh, A.V., Xue, X., Chu, C., Kholghy, M.R., Zhang, T., Camacho, J., Giaccai, J., Miller, J.H., Thomson, M.J., Sung, C.-J., Wang, H. The distillation curve and sooting propensity of a typical jet fuel (2019) Fuel, 235, pp. 350-362, DOI: 10.1016/j.fuel.2018.07.099
- Pejpichestakul, W., Frassoldati, A., Parente, A., Faravelli, T. Kinetic modeling of soot formation in premixed burner-stabilized stagnation ethylene flames at heavily sooting condition  $(2018)$  Fuel,  $234$ , pp. 199-206, DOI: 10.1016/j.fuel.2018.07.022
- Bracconi, M., Ambrosetti, M., Maestri, M., Groppi, G., Tronconi, E. A fundamental investigation of gas/solid mass transfer in open-cell foams using a combined experimental and CFD approach (2018) Chemical Engineering Journal, 352, pp. 558-571, DOI: 10.1016/j.cej.2018.07.023
- Li, Z., Ferrarotti, M., Cuoci, A., Parente, A. Finite-rate chemistry modelling of non-conventional combustion regimes using a Partially-Stirred Reactor closure: Combustion model formulation and implementation details (2018) Applied Energy, 225, pp. 637-655, DOI: 10.1016/j.apenergy.2018.04.085
- Jin, H., Pieper, J., Hemken, C., Bräuer, E., Ruwe, L., Kohse-Höinghaus, K. Chemical interaction of dual-fuel mixtures in low-temperature oxidation, comparing n-pentane/dimethyl ether and npentane/ethanol (2018) Combustion and Flame, 193, pp. 36-53, DOI: 10.1016/j.combustame.2018.03.003
- Bissoli, M., Frassoldati, A., Cuoci, A., Ranzi, E., Faravelli, T. A Model Investigation of Fuel and Operating Regime Impact on Homogeneous Charge Compression Ignition Engine Performance (2018) Energy and Fuels, 32 (2), pp. 2282-2298, DOI: 10.1021/acs.energyfuels.7b00893
- Rebughini, S., Bracconi, M., Dixon, A.G., Maestri, M. A hierarchical approach to chemical reactor engineering: An application to micro packed bed reactors (2018) Reaction Chemistry and Engineering, 3 (1), pp. 25-33, DOI: 10.1039/c7re00195a
- Singla, M., Rasmussen, M.L., Hashemi, H., Wu, H., Glarborg, P., Pelucchi, M., Faravelli, T., Marshall, P. Ab initio calculations and kinetic modeling of thermal conversion of methyl chloride: Implications for gasification of biomass (2018) Physical Chemistry Chemical Physics, 20 (16), pp. 10741-10752, DOI: 10.1039/c7cp07552a
- Pelucchi, M., Cavallotti, C., Faravelli, T., Klippenstein, S.J. H-Abstraction reactions by OH, HO2, O, O2 and benzyl radical addition to O2 and their implications for kinetic modelling of toluene oxidation (2018) Physical Chemistry Chemical Physics, 20 (16), pp. 10607-10627, DOI: 10.1039/c7cp07779c
- Frassoldati, A., Cuoci, A., Stagni, A., Faravelli, T., Ranzi, E. Skeletal kinetic mechanism for diesel combustion (2017) Combustion Theory and Modelling, 21 (1), pp. 79-92, DOI: 10.1080/13647830.2016.1222082
- Stagni, A., Brignoli, D., Cinquanta, M., Cuoci, A., Frassoldati, A., Ranzi, E., Faravelli, T. The influence of low-temperature chemistry on partially-premixed counterflow n-heptane/air flames (2018) Combustion and Flame, 188, pp. 440-452. DOI: 10.1016/j.combustame.2017.10.002
- Li, Z., Cuoci, A., Sadiki, A., Parente, A. Comprehensive numerical study of the Adelaide Jet in Hot-Coflow burner by means of RANS and detailed chemistry (2017) Energy, 139, pp. 555-570. DOI: 10.1016/j.energy.2017.07.132
- Rodriguez, A., Herbinet, O., Meng, X., Fittschen, C., Wang, Z., Xing, L., Zhang, L., Battin-Leclerc, F. Hydroperoxide Measurements during Low-Temperature Gas-Phase Oxidation of n-Heptane and n-Decane (2017) Journal of Physical Chemistry A, 121 (9), pp. 1861-1876. DOI: 10.1021/acs.jpca.6b10378
- Rodriguez, A., Herbinet, O., Wang, Z., Qi, F., Fittschen, C., Westmoreland, P.R., Battin-Leclerc, F. Measuring hydroperoxide chain-branching agents during n-pentane low-temperature oxidation (2017) Proceedings of the Combustion Institute, 36 (1), pp. 333-342. DOI: 10.1016/j.proci.2016.05.044
- Pelucchi, M., Bissoli, M., Rizzo, C., Zhang, Y., Somers, K., Frassoldati, A., Curran, H., Faravelli, T. A Kinetic Modelling Study of Alcohols Operating Regimes in a HCCI Engine (2017) SAE International Journal of Engines, 10 (5), DOI: 10.4271/2017-24-0077
- Li, Z., Malik, M.R., Cuoci, A., Parente, A. edcSMOKE: A new combustion solver for stiff chemistry based on OpenFOAM® (2017) AIP Conference Proceedings, 1863, art. no. 180004
- Pelucchi, M., Ranzi, E., Frassoldati, A., Faravelli, T. Alkyl radicals rule the low temperature oxidation of long chain aldehydes (2017) Proceedings of the Combustion Institute, 36 (1), pp. 393-401. DOI: 10.1016/j.proci.2016.05.051
- Tran, L.-S., Pieper, J., Carstensen, H.-H., Zhao, H., Graf, I., Ju, Y., Qi, F., Kohse-Höinghaus, K. Experimental and kinetic modeling study of diethyl ether flames (2017) Proceedings of the Combustion Institute, 36 (1), pp. 1165-1173. DOI: 10.1016/j.proci.2016.06.087
- Weber, I., Golka, L., Olzmann, M. Thermal decomposition of propene: A shock-tube/H-ARAS and modeling study (2017) Proceedings of the Combustion Institute, 36 (1), pp. 299-306. DOI: 10.1016/j.proci.2016.06.091
- Evans, M.J., Medwell, P.R., Tian, Z.F., Ye, J., Frassoldati, A., Cuoci, A. Effects of oxidant stream composition on non-premixed laminar flames with heated and diluted coflows (2017) Combustion and Flame, 178, pp. 297-310, DOI: 10.1016/j.combustame.2016.12.023
- Rebughini, S., Cuoci, A., Dixon, A.G., Maestri, M. Cell agglomeration algorithm for coupling microkinetic modeling and steady-state CFD simulations of catalytic reactors (2017) Computers and Chemical Engineering, 97, pp. 175-182, DOI: 10.1016/j.compchemeng.2016.11.033
- Stagni, A., Esclapez, L., Govindaraju, P., Cuoci, A., Faravelli, T., Ihme, M. The role of preferential evaporation on the ignition of multicomponent fuels in a homogeneous spray/air mixture (2017) Proceedings of the Combustion Institute, 36 (2), pp. 2483-2491. DOI: 10.1016/j.proci.2016.06.052
- Gentile, G., Debiagi, P.E.A., Cuoci, A., Frassoldati, A., Ranzi, E., Faravelli, T. A computational framework for the pyrolysis of anisotropic biomass particles (2017) Chemical Engineering Journal, 321, pp. 458-473. DOI: 10.1016/j.cej.2017.03.113
- Mairinger, G., Frassoldati, A., Gehmlich, R., Niemann, U., Stagni, A., Ranzi, E., Seshadri, K. Autoignition of condensed hydrocarbon fuels in non-premixed flows at elevated pressures (2016) Combustion Theory and Modelling, 20 (6), pp. 995-1009, DOI: 10.1080/13647830.2016.1232437
- Pelucchi, M., Cavallotti, C., Ranzi, E., Frassoldati, A., Faravelli, T. Relative Reactivity of Oxygenated Fuels: Alcohols, Aldehydes, Ketones, and Methyl Esters (2016) Energy and Fuels, 30 (10), pp. 8665-8679, DOI: 10.1021/acs.energyfuels.6b01171
- Bissoli, M., Frassoldati, A., Cuoci, A., Ranzi, E., Mehl, M., Faravelli, T. A new predictive multi-zone model for HCCI engine combustion (2016) Applied Energy, 178, pp. 826-843, DOI: 10.1016/j.apenergy.2016.06.062
- Vin, N., Herbinet, O., Battin-Leclerc, F. Diethyl ether pyrolysis study in a jet-stirred reactor (2016) Journal of Analytical and Applied Pyrolysis, 121, pp. 173-176, DOI: 10.1016/j.jaap.2016.07.018
- Xin, X., Li, Z., Zeng, X., Liu, X., Yang, Z., Xie, S. Framework based universal simulation for satellite project (2016) Chinese Control Conference, CCC, 2016 August, Article Number 7554898, pp. 9718-9723, DOI: 10.1109/ChiCC.2016.7554898
- De Paepe, W., Sayad, P., Bram, S., Klingmann, J., Contino, F. Experimental Investigation of the Effect of Steam Dilution on the Combustion of Methane for Humidified Micro Gas Turbine Applications (2016) Combustion Science and Technology, 188 (8), pp. 1199-1219, DOI: 10.1080/00102202.2016.1174116
- Jin, H., Cai, J., Wang, G., Wang, Y., Li, Y., Yang, J., Cheng, Z., Yuan, W., Qi, F. A comprehensive experimental and kinetic modeling study of tert-butanol combustion (2016) Combustion and Flame, 169, pp. 154-170, DOI: 10.1016/j.combustame.2016.03.026
- Li, S., Yang, B., Qi, F. Accelerate global sensitivity analysis using artificial neural network algorithm: Case studies for combustion kinetic model (2016) Combustion and Flame, 168, pp. 53-64, DOI: 10.1016/j.combustame.2016.03.028
- Bernardi, M.S., Pelucchi, M., Stagni, A., Sangalli, L.M., Cuoci, A., Frassoldati, A., Secchi, P., Faravelli, T. Curve matching, a generalized framework for models/experiments comparison: An application to n-heptane combustion kinetic mechanisms (2016) Combustion and Flame, 168, pp. 186- 203, DOI: 10.1016/j.combustame.2016.03.019
- Saggese, C., Cuoci, A., Frassoldati, A., Ferrario, S., Camacho, J., Wang, H., Faravelli, T. Probe effects in soot sampling from a burner-stabilized stagnation flame (2016) Combustion and Flame, 167, pp. 184-197, DOI: 10.1016/j.combustame.2016.02.013
- Rebughini, S., Cuoci, A., Maestri, M. Hierarchical analysis of the gas-to-particle heat and mass transfer in micro packed bed reactors (2016) Chemical Engineering Journal, 289, pp. 471-478, DOI: 10.1016/j.cej.2015.12.089
- Nativel, D., Pelucchi, M., Frassoldati, A., Comandini, A., Cuoci, A., Ranzi, E., Chaumeix, N., Faravelli, T. Laminar flame speeds of pentanol isomers: An experimental and modeling study (2016) Combustion and Flame, 166, pp. 1-18, DOI: 10.1016/j.combustame.2015.11.012
- Rebughini, S., Cuoci, A., Maestri, M. Handling contact points in reactive CFD simulations of heterogeneous catalytic fixed bed reactors (2016) Chemical Engineering Science, 141, pp. 240-249, DOI: 10.1016/j.ces.2015.11.013
- Rodriguez, A., Herbinet, O., Battin-Leclerc, F., Frassoldati, A., Faravelli, T., Ranzi, E. Experimental and modeling investigation of the effect of the unsaturation degree on the gas-phase oxidation of fatty acid methyl esters found in biodiesel fuels (2016) Combustion and Flame, 164, pp. 346-362, DOI: 10.1016/j.combustame.2015.11.032
- Maffei, T., Gentile, G., Rebughini, S., Bracconi, M., Manelli, F., Lipp, S., Cuoci, A., Maestri, M. A multiregion operator-splitting CFD approach for coupling microkinetic modeling with internal porous transport in heterogeneous catalytic reactors (2016) Chemical Engineering Journal, 283, pp. 1392- 1404, DOI: 10.1016/j.cej.2015.08.080
- Stagni, A., Frassoldati, A., Cuoci, A., Faravelli, T., Ranzi, E. Skeletal mechanism reduction through species-targeted sensitivity analysis (2016) Combustion and Flame, 163, pp. 382-393, DOI: 10.1016/j.combustame.2015.10.013
- Saggese, C., Ferrario, S., Camacho, J., Cuoci, A., Frassoldati, A., Ranzi, E., Wang, H., Faravelli, T. Kinetic modeling of particle size distribution of soot in a premixed burner-stabilized stagnation ethylene flame (2015) Combustion and Flame, 162 (9), pp. 3356-3369, DOI: 10.1016/j.combustflame.2015.06.002
- Pelucchi, M., Frassoldati, A., Faravelli, T., Ruscic, B., Glarborg, P. High-temperature chemistry of HCl and Cl2 (2015) Combustion and Flame, 162 (6), pp. 2693-2704, DOI: 10.1016/j.combustame.2015.04.002
- Salenbauch, S., Cuoci, A., Frassoldati, A., Saggese, C., Faravelli, T., Hasse, C. Modeling soot formation in premixed flames using an Extended Conditional Quadrature Method of Moments (2015) Combustion and Flame, 162 (6), pp. 2529-2543, DOI: 10.1016/j.combustame.2015.03.002
- Frassoldati, A., D'Errico, G., Lucchini, T., Stagni, A., Cuoci, A., Faravelli, T., Onorati, A., Ranzi, E. Reduced kinetic mechanisms of diesel fuel surrogate for engine CFD simulations (2015) Combustion and Flame, 162 (10), pp. 3991-4007, DOI: 10.1016/j.combustame.2015.07.039
- De Bruycker, R., Pyl, S.P., Reyniers, M.-F., Van Geem, K.M., Marin, G.B. Microkinetic model for the pyrolysis of methyl esters: From model compound to industrial biodiesel (2015) AIChE Journal, 61 (12), pp. 4309-4322, DOI: 10.1002/aic.14953
- Evans, M.J., Medwell, P.R., Tian, Z.F., Frassoldati, A., Cuoci, A., Stagni, A. Ignition characteristics in spatially zero-, one- and two-dimensional laminar ethylene flames (2015) 22nd AIAA Computational Fluid Dynamics Conference
- Galletti, C., Ferrarotti, M., Parente, A., Tognotti, L. Reduced NO formation models for CFD simulations of MILD combustion (2015) International Journal of Hydrogen Energy, 40 (14), pp. 4884- 4897, DOI: 10.1016/j.ijhydene.2015.01.172